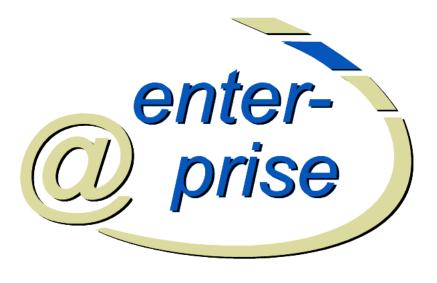

# @enterprise 9.0

Application Development Guide

January 2023

Groiss Informatics GmbH

#### **Groiss Informatics GmbH**

Strutzmannstraße 10/4 9020 Klagenfurt Austria

Tel: +43 463 504694 - 0 Fax: +43 463 504594 - 10 Email: support@groiss.com

Document Version 9.0.33982

Copyright © 2001 - 2023 Groiss Informatics GmbH. All rights reserved.

The information in this document is subject to change without notice. If you find any problems in the documentation, please report them to us in writing. Groiss Informatics GmbH does not warrant that this document is error-free.

No part of this document may be photocopied, reproduced or translated to another language without the prior written consent of Groiss Informatics GmbH.

@enterprise is a trademark of Groiss Informatics GmbH, other names may be trademarks of their respective companies.

# **Contents**

| 1 Overview |        |                                   |    |  |  |  |  |  |
|------------|--------|-----------------------------------|----|--|--|--|--|--|
| 2          | Serv   | let Methods                       | 10 |  |  |  |  |  |
|            | 2.1    | The Dispatcher Servlet            | 11 |  |  |  |  |  |
|            | 2.2    | Demo Package                      | 11 |  |  |  |  |  |
|            | 2.3    | Page                              | 12 |  |  |  |  |  |
|            | 2.4    | HTMLPage                          | 13 |  |  |  |  |  |
|            | 2.5    | XHTML                             | 15 |  |  |  |  |  |
|            | 2.6    | XForm                             | 19 |  |  |  |  |  |
|            | 2.7    | Velocity Page                     | 23 |  |  |  |  |  |
|            | 2.8    | File Upload                       | 25 |  |  |  |  |  |
|            | 2.9    | Making the web application secure | 26 |  |  |  |  |  |
|            |        | 2.9.1 Defining the access mode    | 26 |  |  |  |  |  |
|            |        | 2.9.2 Checking rights             | 27 |  |  |  |  |  |
|            |        | 2.9.3 Common security pitfalls    | 27 |  |  |  |  |  |
|            | 2.10   | Authorization                     | 28 |  |  |  |  |  |
| 3          | Pers   | Persistence Layer 3.              |    |  |  |  |  |  |
|            | 3.1    | Database Connection Pool          | 35 |  |  |  |  |  |
|            | 3.2    | Persistent Objects                | 35 |  |  |  |  |  |
|            | 3.3    | Lazy filling                      | 39 |  |  |  |  |  |
|            | 3.4    | Optimistic Locking                | 40 |  |  |  |  |  |
|            | 3.5    |                                   |    |  |  |  |  |  |
|            | 3.6    | Additional aspects                | 40 |  |  |  |  |  |
|            | 2.0    | 3.6.1 Permission checks           | 40 |  |  |  |  |  |
|            |        | 3.6.2 DeferredChanges             | 41 |  |  |  |  |  |
|            |        | 3.6.3 HasPermissionList           | 41 |  |  |  |  |  |
|            |        | 3.6.4 PersistentAspect            | 41 |  |  |  |  |  |
| 4          | Titili | ties and Data Structures          | 42 |  |  |  |  |  |
| •          | 4.1    | Data Structures                   | 42 |  |  |  |  |  |
|            | т. 1   | 4.1.1 KeyValuePair                | 42 |  |  |  |  |  |
|            |        | 4.1.2 Pair                        | 42 |  |  |  |  |  |
|            |        | 4.1.3 MultiMap                    | 42 |  |  |  |  |  |
|            |        | 11.1 Voyad ict                    | 42 |  |  |  |  |  |

|   |            | 4.1.5 CountedSemaphore                             |
|---|------------|----------------------------------------------------|
|   |            | 4.1.6 Caching                                      |
|   | 4.2        | StringUtil and FileUtil                            |
|   | 4.3        | Date/Time Handling                                 |
|   |            | 4.3.1 CalUtil                                      |
|   |            | 4.3.2 Holidays                                     |
|   |            | 4.3.3 Application dependent calendar-events        |
|   | 4.4        | ThreadContext                                      |
|   | 4.5        | Logging                                            |
|   | 4.6        | Timer                                              |
|   | 4.7        | Beans                                              |
|   | 4.8        | Resource Files                                     |
|   | 4.9        | Error Handling                                     |
| 5 | Stru       | cture of Applications in @enterprise 53            |
|   | 5.1        | Organization of Files                              |
|   | 5.2        | The Configuration File                             |
|   | 5.3        | The Application Class                              |
|   | 5.4        | Documentation of Applications                      |
|   |            | 5.4.1 Using context sensitive help in applications |
|   | 5.5        | Internationalization of Applications               |
|   | 5.6        | Startup and Shutdown                               |
|   | 5.7        | Installation                                       |
|   | 5.8        | Upgrading/Patching                                 |
|   |            | 5.8.1 Creating patch archives                      |
|   | 5.9        | Mapping of URLs to files or methods                |
|   | 0          | and and an all Date                                |
| 6 |            | Anizational Data 67 Users, their Roles and Rights  |
|   | 6.1        |                                                    |
|   | 6.2<br>6.3 | <u>.</u>                                           |
|   | 6.4        | Password Policies                                  |
|   | 6.5        |                                                    |
|   | 0.5        | Deleting master data with references               |
| 7 | HTN        | AL Components 71                                   |
| 8 | The        | Workflow Engine 73                                 |
| • | 8.1        | Process definition and execution                   |
|   | 0.1        | 8.1.1 Structure of run-time data                   |
|   | 8.2        | Forms                                              |
|   | 8.3        | The @enterprise workflow API                       |
|   |            | 8.3.1 Create a process instance                    |
|   |            | 8.3.2 Find process instances                       |
|   |            | 8.3.3 Get information about a process instance     |
|   |            | 8.3.4 Manipulation of process instances            |
|   |            | 8.3.5 Getting the context                          |
|   |            | 8.3.6 Methods for process instances                |
|   |            | •                                                  |

| 9                                  | Usin  | g the Workflow API                             | 84  |  |
|------------------------------------|-------|------------------------------------------------|-----|--|
|                                    | 9.1   | Application Methods Called by the Engine       | 84  |  |
|                                    |       |                                                | 85  |  |
|                                    |       |                                                | 87  |  |
|                                    | 9.2   | Interactive Functions                          | 89  |  |
|                                    | 9.3   |                                                | 90  |  |
|                                    | 9.4   |                                                | 91  |  |
|                                    |       |                                                | 92  |  |
|                                    | 9.5   |                                                | 93  |  |
|                                    | 9.6   |                                                | 93  |  |
|                                    | 9.7   |                                                | 94  |  |
|                                    |       |                                                | 94  |  |
|                                    |       |                                                | 94  |  |
|                                    | 9.8   |                                                | 95  |  |
|                                    | 9.9   | <b>,</b>                                       | 96  |  |
|                                    |       |                                                | 96  |  |
|                                    |       | $oldsymbol{arepsilon}$                         | 03  |  |
|                                    | J.111 |                                                | 03  |  |
|                                    |       |                                                | 03  |  |
|                                    |       |                                                | 04  |  |
|                                    |       |                                                | 06  |  |
|                                    |       |                                                | 06  |  |
|                                    | 9 12  |                                                | 06  |  |
|                                    | 7.12  | *                                              | 06  |  |
|                                    |       |                                                | 08  |  |
|                                    |       | 7.12.2 Tind raming Processes                   | 00  |  |
| 10 Configuring the Worklist Client |       |                                                |     |  |
|                                    |       |                                                | 10  |  |
|                                    | 10.2  | The Elements of the Configuration File         |     |  |
|                                    |       | 10.2.1 Replacing the HTML templates in old GUI |     |  |
|                                    |       | 10.2.2 Own layout of main page in smartclient  | 13  |  |
|                                    |       | 10.2.3 Tree Nodes                              | 13  |  |
|                                    |       | 10.2.4 Non tree nodes ( <nodes>)</nodes>       |     |  |
|                                    |       | 10.2.5 Internationalization                    | 32  |  |
|                                    |       | 10.2.6 Adding HTML Code Between the Links      | 32  |  |
|                                    |       | 10.2.7 Configure user parameters               | 32  |  |
|                                    |       | 10.2.8 Change style and logos                  | 33  |  |
|                                    | 10.3  | Customizing the Worklist                       |     |  |
|                                    |       | 10.3.1 Link to forms and documents             | 36  |  |
|                                    | 10.4  | Displaying Additional Data                     | 36  |  |
| 11                                 | Doer  | iment Management 1                             | 39  |  |
|                                    |       | •                                              | 39  |  |
|                                    |       |                                                | 40  |  |
|                                    |       |                                                | 41  |  |
|                                    |       |                                                | 42  |  |
|                                    | 11.1  | 11.4.1 Create DMS objects                      |     |  |
|                                    |       |                                                | . – |  |

|           |      | 11.4.2  | Managing Relations                             | 144 |
|-----------|------|---------|------------------------------------------------|-----|
|           |      |         | Manipulate DMS Objects                         |     |
|           |      | 11.4.4  | Navigate within the DMS                        | 145 |
|           |      | 11.4.5  | Permissions in DMS                             | 146 |
|           |      |         | Utility Methods                                |     |
|           | 11.5 |         | the DMS API                                    |     |
|           |      | _       | Utilities for DMS related HTML Interface       |     |
|           |      |         | Adding a Document to a Process                 |     |
|           |      |         |                                                | 151 |
|           |      |         | Build your own DMS Pages                       | 155 |
|           | 11.6 |         | Templates                                      |     |
|           |      |         | Requirements                                   |     |
|           |      |         | Placeholder elements                           |     |
|           |      |         | Creating documents from templates              |     |
|           |      |         | *                                              | 160 |
|           |      |         |                                                |     |
| <b>12</b> | Com  | munica  | ation with other Systems                       | 164 |
|           | 12.1 | E-Mail  | l                                              | 164 |
|           |      |         | Sending E-Mails                                |     |
|           |      |         | Receiving E-Mails                              | 165 |
|           | 12.2 | Remote  | e Method Invocation                            | 166 |
|           | 12.3 |         |                                                | 166 |
|           |      |         | ASAP Overview                                  |     |
|           |      | 12.3.2  | Wf-XML Overview                                | 168 |
|           |      | 12.3.3  | Administration                                 | 174 |
|           |      | 12.3.4  | Wf-XML Web client                              | 176 |
|           | 12.4 | LDAP    |                                                | 179 |
|           |      | 12.4.1  | Basic Aspects of the Synchronization Mechanism | 179 |
|           |      |         | Default Schema Mapping                         |     |
|           |      | 12.4.3  | Customizing the Synchronization                | 184 |
| 12        | Wob  | service |                                                | 186 |
| 13        |      |         | onents                                         |     |
|           |      |         | WS-Framework                                   |     |
|           |      |         |                                                | 186 |
|           |      |         |                                                | 187 |
|           | 12.2 |         |                                                | 187 |
|           | 13.2 |         |                                                | 187 |
|           | 12 2 |         |                                                | 188 |
|           | 13.3 |         | WS-security with UserNameToken                 | 188 |
|           |      |         | ·                                              | 188 |
|           | 13 / |         | •                                              | 188 |
|           | 13.4 | Demos   | ,                                              | 100 |
| 14        | XWI  | DL      |                                                | 191 |
|           |      |         | action                                         | 191 |
|           |      |         |                                                | 191 |
|           |      | _       |                                                | 191 |
|           |      |         |                                                |     |

|    | 14.3 | API .     |                                          |       |   |   |   |     | 192 |
|----|------|-----------|------------------------------------------|-------|---|---|---|-----|-----|
|    | 14.4 | The ba    | sic DTD                                  |       |   |   |   |     | 192 |
|    | 14.5 | An Exa    | ample                                    |       |   |   |   |     | 192 |
|    |      | 14.5.1    | WDL                                      |       |   |   |   |     | 193 |
|    |      | 14.5.2    | XDWL                                     |       |   |   |   |     | 194 |
|    | 14.6 | The ex    | tension model                            |       |   |   |   |     | 197 |
|    |      | 14.6.1    | The extension DTD                        |       |   |   |   |     | 197 |
|    |      | 14.6.2    | An Example                               |       |   |   |   |     | 199 |
|    | 14.7 |           | ion API                                  |       |   |   |   |     | 203 |
| 15 | DDM  | INI       |                                          |       |   |   |   | ,   | 204 |
| 15 | BPM  |           |                                          |       |   |   |   |     | 204 |
|    |      |           | action                                   |       |   |   |   |     | 204 |
|    | 15.2 |           | on elements                              |       |   |   |   |     |     |
|    |      | 15.2.1    | Basic layout                             |       |   |   |   |     | 204 |
|    |      | 15.2.2    | <b>1</b>                                 |       |   |   |   |     | 204 |
|    |      | 15.2.3    | 7 F                                      |       |   |   |   |     | 205 |
|    |      | 15.2.4    | Signals                                  |       |   |   |   |     | 205 |
|    |      | 15.2.5    | Messages                                 |       |   |   |   |     | 205 |
|    |      | 15.2.6    | Interfaces and Operations                |       |   |   |   |     |     |
|    |      |           | Resource Definitions                     |       |   |   |   |     |     |
|    |      | 15.2.8    | Expressions                              |       |   |   |   |     |     |
|    |      | 15.2.9    | 1                                        |       |   |   |   |     | 207 |
|    | 15.3 |           | ng of @enterprise constructs             |       |   |   |   |     | 207 |
|    |      |           | Process definition and form declarations |       |   |   |   |     | 207 |
|    |      | 15.3.2    | Annotations                              |       |   |   |   |     | 208 |
|    |      | 15.3.3    | Flows                                    |       |   |   |   |     | 208 |
|    |      | 15.3.4    |                                          |       |   |   |   |     |     |
|    |      | 15.3.5    | Activities                               |       |   |   |   |     |     |
|    |      | 15.3.6    | Control structures                       |       |   |   |   |     |     |
|    |      | 15.3.7    | Events                                   |       |   |   |   |     | 213 |
|    |      | 15.3.8    | Web services                             | <br>• | • | • | • | . 2 | 215 |
| 16 | Usag | e of DC   | OJO and JavaScripts                      |       |   |   |   | ,   | 216 |
|    | 16.1 | The @     | enterprise JavaScript library            |       |   |   |   |     | 216 |
|    | 16.2 | Using 1   | DOJO in @enterprise                      |       |   |   |   |     | 218 |
|    |      |           | Add DOJO to a page/form                  |       |   |   |   |     | 218 |
|    |      |           | Usage of customized DOJO controls        |       |   |   |   |     | 219 |
|    | 16.3 |           | elient                                   |       |   |   |   |     | 222 |
|    |      | 16.3.1    | Implementing own widgets                 |       |   |   |   |     | 222 |
|    |      | 16.3.2    | Smartclient notification API             |       |   |   |   |     |     |
| 17 | Moh  | ile CIII  | Client                                   |       |   |   |   | ,   | 233 |
| 1, |      |           | stAdapter Example                        |       |   |   |   |     | 233 |
|    | 1,.1 | ,, 511111 | ou respect Enteripte                     | <br>• | • | • | • |     |     |

| A | Data        | base Schema Overview                            | 236 |
|---|-------------|-------------------------------------------------|-----|
|   | <b>A.</b> 1 | Introduction to the Database Schema             | 236 |
|   | A.2         | Organizational Schema                           | 237 |
|   | A.3         | Schema for Process Definitions                  | 239 |
|   | A.4         | Schema for Run-Time Data                        | 242 |
|   |             | A.4.1 Essential Process Run-Time Data           | 242 |
|   |             | A.4.2 Further Process Run-Time Data Schema      | 243 |
|   | A.5         | Schema of Permission system                     | 244 |
|   | A.6         | Schema for Document Management                  | 245 |
|   |             | A.6.1 Main tables in DMS                        | 245 |
|   |             | A.6.2 Additional Tables for Document Management | 247 |
|   | <b>A.7</b>  | Miscellaneous                                   | 248 |
|   |             | A.7.1 User related tables                       | 248 |
|   |             | A.7.2 Reporting                                 | 249 |
|   |             | A.7.3 Schema for messaging                      | 249 |
|   |             | A.7.4 Schema for Timers                         | 250 |
|   |             | A.7.5 Schema for GUI configuration              | 250 |
|   |             | A.7.6 System State                              | 250 |
|   |             | A.7.7 Calendar Schema                           | 251 |
|   |             | A.7.8 Schema for Webservices                    | 252 |
|   |             | A.7.9 Schema for WfXML                          | 253 |
|   |             | A.7.10 Schema for Probabilistic Time Management | 254 |
|   |             | A.7.11 Tables for Process Debugging             | 255 |
|   |             | A.7.12 Tables used only in Java Client          | 255 |
|   | A.8         | Obsolete schema elements                        | 255 |

## 1 Overview

This guide explains how to write workflow applications with @enterprise. @enterprise offers a set of demos combined in the file *demos.zip* of *doc* folder. Within this compressed file a text-file called *README.txt* is available which gives a short description about the demo programs.

This guide contains following chapters:

- Chapter 2 describes how servlet methods can be written.
- Chapter 3 describes the layer for persistent objects.
- Data structures and some useful utilities are described in chapter 4.
- Chapter 5 describes the structure of @enterprise applications.
- Chapter 6 describes the organizational data.
- In chapter 7 components for writing HTML interfaces are described.
- The workflow engine and its API is described in chapter 8.
- The usage of the workflow API is shown in chapter 9.
- Chapter 10 describes the configuration of the HTML-Client and the implementation of a customized worklist.
- Chapters 11 introduce the document management component and its API.
- Chapter 12 describes the usage of various communication mechanisms like email, RMI, Wf-XML and LDAP in @enterprise.
- The way how Web services can be used in @enterprise is described in Chapter 13.
- The process definition representation XWDL is described in Chapter 14.
- The @enterprise mapping to BPMN is presented in Chapter 15.
- Chapter 16 describes how to deal with the integrated DOJO components.
- The adaption of Mobile GUI Client is described in Chapter 17.

## 2 Servlet Methods

In this chapter we describe how to write methods for Web applications - receiving input from the browser and writing out to it. Moreover the authorization mechanism is discussed and some utilities for building HTML components are presented.

**@enterprise** is a Web-based system with an integrated Web-server. The interface between the Web server and the rest of the system is a set of servlets.

For the application programmer there exists a convenient interface to write "servlet methods". These methods must have one of the two following signatures:

```
public void methodX (HttpServletRequest req, HttpServletResponse res)
  throws Exception;
```

```
public Page methodY (HttpServletRequest req) throws Exception;
```

HttpServletRequest and HttpServletResponse are interfaces from the package javax.servlet.http (see the Documentation of the Java2 Enterprise Edition [1]). The return value Page represents a page sent to the browser and is described below.

The methods are called from the dispatcher servlet of @enterprise via reflection. The URL schema is as follows:

```
http://host:port/wf/servlet.method/appclass.appmethod?params
```

appclass is the fully qualified name of the class containing the method appmethod. appmethod is a method having one of the two above signatures.

Why have we defined two interfaces for writing servlet methods? The first interface is the more general, because you can write directly onto the output stream of the response. It is the same as writing a doGet or doPost method of a servlet. However, the second method signature has some advantages:

- It is explicit, that a return value (the page sent to the browser) is necessary.
- The page is sent to the browser, after the method has been completed, and a commit has been performed (This prevents sending half pages when an error occurs.).
- Page is an interface, which can have several implementations with extended functionality, read below about HTMLPage, ActionPage, and XHTMLPage.

The limitation of this approach is that you cannot set Header-Fields of the HTTP-Response, for example Cookies. Now, let us look a little deeper into how the Dispatcher works:

## 2.1 The Dispatcher Servlet

The Dispatcher servlet handles all requests starting with "/<context-root>/servlet.method/", <context-root> is the context where you have installed @enterprise when using an application server, in standalone mode it is the constant wf. The Dispatcher performs the following steps:

- 1. Load the session of this request.
- 2. If there is no session and the method is not public, call the sendLoginRequest method of the authorization class.
- 3. Call the method specified in the URL by loading the class and calling the method using reflection.
- 4. If the method terminates normal (without exception) the user transaction associated with this thread is committed and the page together with a HTTP header is sent to the browser.

If the method terminates with an exception, a rollback is performed on the user transaction and an error page is sent to the browser.

The distinction of public and non public methods works via the interface com.groiss.servlet.Public. If your class implements this interface, no authorization is needed. Public is an empty interface, therefore all you have to do when implementing the interface is to write implements Public in the class declaration. When using public methods the internationalization is done with the settings of @enterprise user guest.

## 2.2 Demo Package

With the @enterprise kit comes a demonstration file demos.zip containing some examples for writing servlet methods. Load the demos using the "Install Application" link in the @enterprise system administration. You can go to the index page by pointing your browser to http://host:port/wf/demo/index.html.

The first of the four examples of the Java class HttpDemo simply writes out the current date to the browser:

#### File classes/com/groiss/demo/HttpDemo.java

```
public void showDate(HttpServletRequest req, HttpServletResponse res)
          throws IOException {
    res.getWriter().println("<html><body>"+ new Date()+"<body></html>");
}
```

The second example uses a form to give some values to the servlet method. The form looks as follows:

#### File classes/alllangs/demo/dateform.html

```
<!DOCTYPE html>
<html>
<body>
<form action="../servlet.method/com.groiss.demo.HttpDemo.showNLSDate1">
Language:
<select name=language>
   <option value=de>German
   <option value=en>English
   <option value=es>Spanish
   <option value=fr>French
</select><br>
Format
long: <input type=radio name=format value=long>
short: <input type=radio name=format vlaue=short>
\langle br \rangle
<input type=submit>
</form>
</body>
</html>
```

The form contains two form fields. The language field to select one of four languages, the format field to select either a long or short date format. The form action is the method showNLSDatel of the class HttpDemo:

#### File classes/com/groiss/demo/HttpDemo.java

The values from the form fields are retrieved with the method getParameter() of the request object. The result is written to the writer of the response object.

## 2.3 Page

The interface Page describes a page sent to the browser, it has the following methods defined:

```
public String show() throws ApplicationException;
public String getContentType();
```

The method show returns a String representation of the page and is normally called by the Dispatcher. The method getContentType() returns the mime-type of the page, for example "text/html". The interface is implemented by three classes:

**HTMLPage:** Used for HTML pages, where a fixed template is loaded and the dynamic parts are substituted from a Java method. See section 2.4 for details.

**ActionPage:** The action page is used for HTML pages containing JavaScript code only, for example a command for closing the browser window.

**XHTMLPage:** The XHTMLPage is used for XHTML and XForm pages. XHTML is a reformulation of HTML in XML. The advantage of using XML is that substitutions of XML structures are possible, see section 2.5. An example how an XHTMLPage is used in XForms is shown in section 9.4.1.

**VelocityPage:** Implementation which can handle Velocity-templates. See section 2.7 for details.

**JSONPage:** This implementation is used to send JSON data to the client, e.g.

```
JSONPage p = new JSONPage(new JSONObject(new HashMap() {{ put("a", "b");}}));
```

Of course, application programmers can define their own implementations of the Page interface. If any page should use the JavaScript methods of @enterprise, following import must be available within the HEAD-tags:

```
<script src="../servlet.method/
com.groiss.gui.JavascriptLoader.getScripts"></script>
```

## 2.4 HTMLPage

When showing HTML pages with dynamically generated content it is useful to separate the fixed HTML code and the parts generated by the program.

Different approaches exist here. Most popular are Active Server Pages (ASP) from Microsoft and Java Server Pages, part of the Java 2 Enterprise Edition. In both frameworks you have to write the code into the HTML pages. Whereas this mechanism is nice for prototyping it has some drawbacks:

- Long HTML/code pages are developed, where the design of the page is hard to see and maintain.
- The placement of utility methods, constants or static variables is unclear.
- Development in an IDE.
- Internationalization of code and HTML text.

In @enterprise we use a different approach. The HTML pages contain placeholders, which are replaces with actual data at run-time.

Replacements are done with the class HTMLPage, which provides the following constructors and methods:

Constructors:

• public HTMLPage()

No parameters: An empty page is generated, set the content of the page with setPage (String).

• public HTMLPage(String resource)

The parameter is the name of a resource, normally a file in the class path.

#### Methods:

- substitute(String s1, String s2): The placeholder s1 is substituted by the string s2.
- showPage() returns the page as string.

The class HTMLPage is normally used in the following steps:

- 1. Use the constructor to load the mask,
- 2. make multiple calls of substitute to replace the placeholders,
- 3. return the page to the Dispatcher.

**Example:** The method showNLSDate can be rewritten using HTMLPage. HTML-mask:

#### File classes/com/groiss/demo/date.html

```
<html><body>
Date in %format% format in %language%:<br>
%date%
</body>
</html>
```

Placeholders start and end with a "%" character. The Java-method now looks like:

#### File classes/com/groiss/demo/HttpDemo.java

#### 2.5 *XHTML*

XHTML is a reformulation of HTML in XML, it has been defined and published by the W3C (World Wide Web Consortium), see their Web page [2] for details.

Analogous to the HTMLPage we have defined a class XHTMLPage based on XHTML with extended functionality:

- Every XML element with an "id" can be substituted. Therefore, whole parts of the page can be substituted, for example a table element. Making an element invisible is performed by substituting with null.
- It is possible to change elements by setting attributes, for example the background color or the value in an input field.
- It is possible to make the substitutions more than once or not at all. In the page there is a default value (element). A substitution is done when necessary. Multiple substitutions can be performed, because the result of the substitution is again a XML tree.

However, the usage of the XML components has some drawbacks. Only XML elements can be substituted or changed: It is not possible to substitute a part of an URL (for example to fill in an object's oid). Note, that the templates must be syntactically correct XML. For example, a "<" (less) character in a JavaScript must be written as &lt;.

**Hint:** Since @enterprise 8.0 it is not possible anymore to write HTML code directly on a page, but sometimes it is necessary that html code should be interpreted. For this purpose the class *ProcessingInstruction* can be used like in following example:

#### XHTML-mask snippet:

#### Java method snippet:

#### XHTML forms with Subtables

**@enterprise** allows the definition of master-detail relations between forms. Master-detail (or 1:n) relations are common in many application areas. Consider the relation of an "order" and the order items as an example.

To model such an relation using @enterprise forms you define first the "detail" form (the "order item" in the previous example) and load it into @enterprise. Next, you define the master-form with a reference to the detail-form.

This reference is defined with the HTML-Tag tablefield, which has the following attributes:

- formtype: The name of the Java class of the subform.
- **subformid:** An integer value as identification of the subform. There can be more than one subform in a form and they must have different numbers.
- mode: The mode defines how the subforms are edited, two modes are available:
  - subform: The main form contains a table where each line contains a link to a detail mask. An "Add" button is placed under the table. This mode is the default.
  - editable: The main form contains the button "Edit Table". It opens a new window, which allows to edit all lines of the table. You can add and delete lines in this window, too. This mode is useful to edit small tables with only a few columns. This mode is not applicable for:
    - \* subforms in subforms
    - \* XForms
    - \* Forms with object-select fields, e.g. user selection
- **buttonlabel:** This attribute is optional and is for changing the name of the subformbutton (default *New Table Entry*)
- **configid:** Reference to a table defined in GUI configuration XML (see chapter 10 for more details defining a table). The reference consists of the xml-id (created by the @enterprise GUI-Configuration) and the node-id, i.e. <xmlid>.<nodeid>. Following an example of a subform table in XML:

```
  <name>Jobform subtable</name>
  <actions>
    <action id="new" />
    <action id="edit" />
    <action id="delete" />
    </actions>
    <sortable>true</sortable>
```

In case of subforms only some attributes are possible for a subform table:

- actions: Defines the toolbar actions; new, edit and delete are the default actions.
   Own actions can be defined within <nodes> block as described in chapter 10.2.4.
   If an own function is called following parameters are important for subform tables:
  - \* object: Contains all selected subform entries depending on *selection*.
  - \* \_src: The <classname>:<oid> of the mainform
  - \* id: The id of the subform (= attribute *subformid*)
- selection: ROWMULTI, ROWONE or NONE; defines the selection mode of table entries.
- sortable: true or false; if true, the subtable is sortable.
- **class:** A css class can be defined. It is possible that the subtable resizes automatically by entering css class *balloon* and adding *dojo.addOnLoad(function() ep.resize.initBalloonResizing(););* to *<script>* block of the form.

#### Example for a tablefield entry:

```
<tablefield formtype="com.dec.avw.appl.shoppingitem_1" subformid="1">
```

The subform is a form with the id shoppingitem and version 1. This tablefield is replaced by following structure:

The id's in attribute names *subformcontainer\_<id>* and *subformtable\_<id>* are replaced by attribute value *subformid*. So it is possible to define a style for this subtable by setting following two rows (for each subform table) in *<style>* block of form:

```
<style>
  table#subformcontainer_1 { width: 100% }
  table#subformtable_1 { width: 100% }
</style>
```

Furthermore there are some useful JavaScript methods in *ep.form.js* for dealing with subforms:

- ep.form.initSubforms(): Initializes subforms during loading the form.
- ep.form.tb(func, sel, target, winprops, obj): Toolbar for forms. *func* is the name of the function (e.g. edit) or a method; *sel* defines the selection (1=ROWONE, 2=ROWMULTI, null=NONE); *target* defines the window target (possible values are e.g. right or ajax); *winprops* defines the window properties (optional); *obj* is the html element (e.g. a link element). Example:

```
<a class="scTbItem icon admin.new" href="javascript:void(0)"
    onclick="tb(&quot;new&quot;,0,&quot;null&quot;,&quot;null&quot;,this)">
    <img src="../images/empty.gif" title="New" class="dijitIcon" />
        <span class="scLabel">New</span>
        </a>
```

• ep.form.sortTable(lnk, key): Method for sorting subtable. *lnk* is the html element (e.g. a link element); *key* is an unique identifier of the column to sort. Example:

```
<a href="javascript:void(0)"
  onclick="ep.form.sortTable(this,'description')">
  <img src="../images/sortno.gif" />
  description
  </a>
```

• ep.form.refreshTable(id, sort): Method to get table again from server e.g. after changing the sort direction (is done automatically by ep.form.sorTable()). *id* is the subformid; *sort* is the sort direction + key, e.g. *pdescription*. The leading letter *p* indicates ascending order, *m* descending order. This parameter is optional.

All @enterprise JavaScript methods are structured in packages and are stored in alllangs/scripts/source within the ep.jar.

#### The parameter *epblock* in XHTML-Forms

Beside *input* and *textarea* fields, it is possible to hide *div* blocks with the parameter *epblock*. All *div* tags, which have a special attribute, will be displayed in the mask *Visibility of Forms*. If a *div* tag contains some fields, which have the attribute rw/ro, and the *div* tag visibility attribute is *invisible*, the whole *div* (including all fields) will not be displayed. The visibility attribute rw/ro affects fields only, but not the *div* tag.

The ID of the *div* tag is necessary for unique identification. The attribute *epblock* indicates the *div* tag for field-management (Visibility of forms) and appears at the allocation of access-rights. It is important that IDs are unique, i.e. a *div* tag cannot have the same ID as a *input* tag.

Example:

#### 2.6 *XForm*

XForm is a standard defined by the W3C consortium for the definition of web forms. In @enterprise XForms can be used as an alternative to HTML forms. The advantages of XForms make this technology an excellent choice for all further web form implementations. This section describes how XForms can be used in @enterprise.

Following the functional principle for displaying a XForm is described:

- The XForm template is loaded and parsed
- Within the *model* element an *instance* element with instance- and context-data is added. The form fields are accessible via the path *data/form/fieldname*
- The bind element with visibilities is added to the model
- Depending on the kind of representation the appropriate submit-buttons and their actions are added
- The XForm is converted to a HTML page: Each XForm control is converted to a HTML equivalent which is filled with the data of the *model* and displayed with the appropriate visibility.

The following example shows the *model* of a form with the form fields *name*, *country* and *amount*:

```
</form>
   <context>
    <viewmode>view_text</viewmode>
    <activityinstance oid="1000042420">Process 158</activityinstance>
    cessinstance oid="1000042417">158
    <task oid="1000000185" id="businesstrip_request">Request</task>
    <processdefinition oid="1000000090" id="hr_businesstrip">Business trip
    </processdefinition>
   </context>
  </data>
 </xf:instance>
 <xf:bind nodeset="/data/form/name" required="false()" type="string" />
 <xf:bind nodeset="/data/form/country" required="false()" type="string" />
 <xf:bind nodeset="/data/form/amount" required="false()" type="decimal" />
 <xf:submission action="com.groiss.storegui.FormWrapper.updateNoAction"</pre>
      replace="instance" validate="false" id="submit0" method="post" />
 <xf:submission action="com.groiss.storegui.FormWrapper.updateAndAction?</pre>
      javaAction=finish&afterSubmit=top.right.location=comingFrom"
      method="post" id="submit1" />
 <xf:submission action="com.groiss.storequi.FormWrapper.updateAndAction?</pre>
      afterSubmit=parent.parent.changeTab()" validate="false"
     method="post" id="submit2" />
</xf:model>
```

**Hint:** Form data are written in first model of a XForm which represents the default model!

In addition to the form fields the following context data are included in default model:

- activityinstance: The oid and toString of the current activity
- processinstance: The oid and Id of the process instance
- task: The oid, Id and the name of the task
- processdefinition: The oid, Id and the name of the process definition
- viewmode: The view mode with one of the following values: update, insert, search, view, view\_version, view\_text

**Hint:** On loglevel TRACE the whole XForm is written into log (before converting into HTML).

In the following some examples should illustrate the usage of XForms.

**Example 1:** Setting a field to read-only: The fields curefrom and cureto are editable only, if the field reason is set to value *cure*.

**Example 2:** Usage of value lists: The different types of a vacation are stored in a value list. XForms use an own model element for value lists.

```
<xf:model id="valuelist">
  <xf:instance src="com.groiss.wf.html.ValueList.show?id=holidaytype"/>
</xf:model>
```

For the *src* attribute the represented URL must be entered. The attribute *id* references the Id of the value list. If more than one value list should be used, the id's must be separated by commas. The body of a XForm contains an element with reference to the value list:

**Example 3:** Configuration data: The form should use the currency symbol defined in the configuration (of an application). If configuration parameter should be used within the XForm, the *configuration* element is needed which defines all parameters as *property* element with their names. The name consists of the application-id as prefix and the parameter-name. **@enterprise** parameters do not need a prefix. The values are inserted at runtime:

**Example 4:** Usage of subtable (subform): The element *xf:repeat* is needed. Within this element the *formtype* of subform and a *subformid* must be specified. The created html structure is the same as described in section 2.5 and it is also possible to define the same attributes:

**Example 5:** Calculate sum from subforms: A billing form contains a subform which represents the items. The main form should display the sum of the items. For this purpose a *bind* element can be used which computes the sum with the attribute *calculate*:

**Example 6:** Embedded subtable: With XForms it is possible to embed subtables with the element *repeat* or the attribute *repeat-nodeset* (for any element). The attribute value (called *nodeset* for element *repeat*) is a XPath expression which selects the subforms. The content of the *repeat* element is repeated for each subform. The buttons *Delete* and *Insert* are XForm triggers which resolve the XForm actions "delete" and "insert". It is necessary for @enterprise to add a *subformid* and *formtype* to the *repeat* element:

```
<div class="group">
<colgroup>
  <col style="width:125px"/>
  <col style="width:80px"/>
  <col style="width:80px"/>
  <col style="width:80px"/>
  <col style="width:*" />
  <col style="width:80px;text-align:right" />
</colgroup>
<colgroup align="right"></colgroup>
@@@itemdate@@
  @@dtimefrom@@
  @@@timeto@@
  @@@lunchbreak@@
  @@@description@@
  @@@costcenter@@
  @@@time@@
 xf:repeat-nodeset="/data/form/subform[@id='1']/form[position()!=last()]">
   <t.d>
     <xf:input ref="itemdate" />
```

```
<xf:input style="width:60px" ref="timefrom"></xf:input>
                  <xf:input style="width:60px" ref="timeto"></xf:input>
                  <xf:select ref="lunchbreak" appearance="full">
                         <xf:item><xf:label></xf:label><xf:value>true</xf:value></xf:item></xf:item></xf:i
                     </xf:select>
                  <td>
                     <xf:input ref="description" style="width:100%"/>
                  <xf:input ref="costcenter"</pre>
                                 url="com.groiss.hrproc.TimeReport.selectCostCenter"/>
                  <xf:output ref="timehours" />
               <xf:trigger ref="/data/form/subform[@id='1']/form">
         <xf:label>@@ep:new_line@@</xf:label>
         <xf:insert ev:event="DOMActivate" position="after"</pre>
                  nodeset="/data/form/subform[@id='1']/form" at="index('subform 1')"/>
  </xf:trigger>
  <xf:trigger ref="/data/form/subform[@id='1']/form">
         <xf:label>@@ep:delete@@</xf:label>
         <xf:delete ev:event="DOMActivate"</pre>
                  nodeset="/data/form/subform[@id='1']/form" at="index('subform 1')"/>
  </xf:trigger>
</div>
```

## 2.7 Velocity Page

Velocity is a Java-based template engine. It permits web page designers to reference methods defined in Java code. Web designers can work in parallel with Java programmers to develop web sites according to the Model-View-Controller (MVC) model, meaning that web page designers can focus solely on creating a well-designed site, and programmers can focus solely on writing top-notch code. For more details take a look on page

http://velocity.apache.org/engine/releases/velocity-1.5/user-guide.html

For this purpose @enterprise provides a class com.groiss.gui.VelocityPage. More details

about the usage of VelocityPage can be found in @enterprise JavaDoc.

#### Example:

}

This example shows how to use and set variables in a velocity page.

First a html-page (template) should be created (it is also possible to use ordinary text-files):

```
<h4>Current Threaduser of reserved variable and set by JAVA</h4>
Threaduser: $user / $username_by_java
<h4>List all users</h4>
#foreach($u in $users)
   $u<br/>
#end
<h4>Simple IF-selection for variable str</h4>
#if($str != 'str')
   $str
#end
<h4>Read request parameter</h4>
$request.getParameter('vpparam')
<h4>Read configuration parameter</h4>
$Configuration.get().getProperty('avw.license')
After creating a template, a JAVA method must be written to fill template variables:
public Page getVelocityPage(HttpServletRequest req) throws Exception {
   VelocityPage vp = new VelocityPage("masks/velocitypage.html");
   //set current thread user
   vp.set("username_by_java", ThreadContext.getThreadPrincipal());
   //list all users
   vp.set("users", ServiceLocator.getStore().list(User.class));
   //set variable
   vp.set("str","MyString");
   return vp;
```

Finally call the JAVA method by entering following URL:

```
http://'host':'port'/'ctx'/servlet.method/
'class'.getVelocityPage?vpparm=myreqparam
```

## 2.8 File Upload

On the client side, the client's browser must support form-based upload (Most modern browsers do). The form looks like:

```
<form enctype="multipart/form-data"
method="POST" action="/wf/servlet.method/com.groiss.demo.HttpDemo.viewFile">
<input type="file" name="mptest">
<input type="submit" value="upload">
</form>
```

The input type "file" brings up a button for a file select box on the browser together with a text field that takes the file name once selected.

When the user clicks the "Upload" button, the client browser locates the local file and sends it using HTTP POST, encoded using the MIME-type multipart/form-data. When it reaches your servlet, your servlet must process the POST data in order to extract the encoded file. You can learn all about this format in RFC 1867, [3].

There is no method in the Servlet API to do this. The @enterprise API provides the class MultipartRequest to handle multipart/form-data requests.

The file(s) are stored in temporary files in the file system of the server. The following method shows how to access to these files:

#### File demo/com/groiss/demo/HttpDemo.java

```
public void viewFile(HttpServletRequest req, HttpServletResponse res)
  throws Exception {
    MultipartRequest r = MultipartRequest.createInstance(req);
    File tmpfile = r.getFile("mptest");
    String str = FileUtil.getContent(tmpfile);
    int i = 1;
    PrintWriter w = res.getWriter();
    w.println("<html>");
    for (StringTokenizer st = new StringTokenizer(str,"\r\n"); st.hasMoreTokens();)
        w.println(Integer.toString(i++) + st.nextToken());
    w.println("</html>");
}
```

The method writes the content of the file to the browser together with a line number.

The class MultipartRequest is a wrapper around the HttpServletRequest and provides some other useful methods:

```
public abstract void addParameter(String name, String value);
public abstract void removeParameter(String name);
public abstract Cookie getCookie(String id);
```

addParameter adds a parameter name-value pair to the request; this can be used when calling servlet methods from other servlet methods. removeParameter removes a parameter. getCookie allows direct access to a cookie without iterating over the cookie array. Note, that you must call the createInstance method of MultipartRequest before you call any method of the ServletRequest that reads the parameters or content of the request.

## 2.9 Making the web application secure

The architecture of the Dispatcher servlet makes it possible that every method with signtature m(HttpSerlvetRequest req) and m(HttpSerlvetRequest req, HttpSerlvetResponse req) can be accessed directly via a browser. Therefore the application programmer must secure EACH of these methods. This is done in two steps: First, it must be decided for what group of users the method should be accessible. Second, it must be checked whether the rights of the user are sufficient for performing the requested operation.

#### 2.9.1 Defining the access mode

The access to a method can be classified as follows:

- Public: Accessible without authorization
- User: Accessible for authorized users only
- Admin: Accessible for administration users only in a dedicated administration session

In your code, the classification can be done in two ways: (a) A class that implements the interface Public has public access. (b) The Annotation class Access has an enum type with the above three values defined. Methods, classes and packages can be annotated. In the following example the class HTMLFunctions is restricted to administration users:

```
import com.groiss.servlet.Access;

@Access(Access.mode.Admin)
public class HTMLFunctions {
    ...
}
```

Note that the most specific classification is used, i.e. method annotation overwrites class annotation overwrites package annotation. However, overwriting annotations is not recommended.

Methods with annotation Admin are are only accessible in an *admin session*. In the configuration an extra port can be defined for admin sessions for making it possible to restrict access to administration functions using a firewall. A session becomes an admin session if the user goes to the administration - an extra login is necessary.

In the code you can check whether you are in an admin session using the following *com.groiss.servlet.Dispatcher* methods:

- isAdminSession(HttpServletRequest req)
- checkAdminSession(HttpServletRequest req)

The method checkAdminSession () throws an exception, if not in admin session.

#### 2.9.2 Checking rights

To check whether the current user has the right to perform the intended operation, use the methods in the Orgdata interface:

```
• public boolean hasRight(User u, Right r, Object o)
```

```
• public void checkRight (Right r, Object o)
```

The method checkRight() returns an Error 27, if the thread user does not have the right r for object o. The object argument may be null in both methods if "global" rights (for example configuration) are checked.

#### 2.9.3 Common security pitfalls

In this sections we describe some common security problems of web applications and how to avoid them.

#### **SQL Injection**

This vulnerability happens when user input is embedded in SQL statements. In @enterprise SQL injection can be avoided by using prepared statements like in following example:

```
WRONG:
    store.list(User.class, "id='" + req.getParameter("user")+"'");

RIGHT:
    store.list(User.class, "id=?", null, new Object[]{req.getParameter("user")});
```

In the wrong statement the following value of the user parameter can be used to get the full list of users: ' or '1'='1

#### **Cross-site scripting**

Cross-site scripting (XSS) enables attackers to inject client-side scripts into Web pages viewed by other users. A cross-site scripting vulnerability may be used by attackers to bypass access controls such as the same origin policy. In @enterprise XSS could be avoided by always encoding user input if it is replaced in HTML pages. Example for HTMLPage:

```
<input name="formtarget" value="%target%">

WRONG:
   page.substitute("target",req.getParameter("formTarget"));

RIGHT:
   page.substEncoded("target",req.getParameter("formTarget"));
```

Note that XHTMLPage is not vulnerable against this attack. Substitutions always encode special characters.

#### Access to local resources

The file servlet is the default servlet in the @enterprise web application and gives unrestricted access to resources in the classpath that have the following prefixes: alllangs or lang. Other resources in the classpath or file system are not exposed to the client.

Don't use file names or resource paths as parameters in requests, as these parametes can be manipulated and give access to secure information.

#### 2.10 Authorization

**@enterprise** allows the implementation of customer defined authorization schemes. The authorization class must implement the following interface:

Fig. 2.1 shows the interaction during the authorization phase.

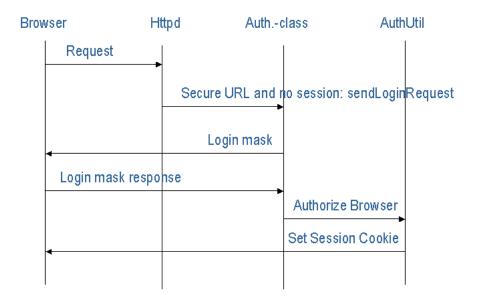

Figure 2.1: Authorization

As described in Section 2.1, the Dispatcher calls the sendLoginRequest method of the authorization class. This class either sends a login page to the browser or performs another

action for finding out the user of the client. After it found out the user it should call the method authorizeBrowser of AuthUtil which sends the session cookie to the browser. The following examples show two implementations of the interface. The first one -BasicPasswdAuth - uses the basic Authorization of the HTTP protocol:

#### File com/groiss/demo/BasicPasswdAuth.java

```
package com.groiss.demo;
import java.security.Principal;
import javax.servlet.http.HttpServletRequest;
import javax.servlet.http.HttpServletResponse;
import org.slf4j.Logger;
import org.slf4j.LoggerFactory;
import com.groiss.org.AuthUtil;
import com.groiss.org.User;
import com.groiss.servlet.HttpAuth;
import com.groiss.servlet.HttpUtils;
import com.groiss.util.Base64;
/** Check the password using BasicPasswdAuth
*/
public class BasicPasswdAuth implements HttpAuth {
   private static final Logger logger = LoggerFactory
         .getLogger(BasicPasswdAuth.class);
    public void sendLoginRequest(HttpServletRequest req, HttpServletResponse res)
     throws Exception {
        String auth= req.getHeader("Authorization");
        if (auth != null && auth.startsWith("Basic ")) {
            auth = auth.substring(6);
            auth = new String(Base64.decode(auth));
            String userId = auth.substring(0,auth.indexOf(':'));
            String passwd = auth.substring(auth.indexOf(':')+1);
            try {
                User u = (User)checkUser(userId,passwd,req.getRemoteAddr());
                AuthUtil.authorizeBrowser(req, res, u, req.getRequestURI() +"?"+
                    req.getQueryString());
                return;
            } catch (Exception e) {
                logger.error(null,e);
        }
        res.setStatus(401);
        res.addHeader("WWW-Authenticate", "Basic realm=\"@enterprise\"");
        res.getWriter().println();
   }
    public Principal checkUser(String userId, String passwd, String clientAddr)
            throws Exception {
        return AuthUtil.checkUser(userId,passwd, clientAddr);
```

```
}
```

The method sendLoginRequest sends the status 401 (Not Authorized) to the client, which will open a login window and sends the login information to the server (base64 encoded user name and password). This information is used for checking the user and generating the session cookie.

The second example uses the login mask from the default PasswdAuth class but rewrites the user checking mechanism. The method checkWinPassword connects to a host with a FTP server and tries to login there. If it succeeds, the user is also authorized in @enterprise. The class is a subclass of the default Authorization class com.groiss.org.PasswdAuth. File com/groiss/demo/WinPasswdAuth.java

```
package com.groiss.demo;
import java.io.InputStream;
import java.net.URL;
import java.net.URLConnection;
import java.security.Principal;
import com.groiss.component.Configuration;
import com.groiss.org.AuthUtil;
import com.groiss.org.PasswdAuth;
import com.groiss.org.User;
import com.groiss.util.ApplicationException;
import com.groiss.wf.ServiceLocator;
/** Check the password against windows domain controller using the
* ftp service.
*/
public class WinPasswdAuth extends PasswdAuth {
   static String winhost = Configuration.get().getProperty("windows.server");
   @Override
   public Principal checkUser(String userId, String passwd, String clientAddr)
      throws Exception{
     User user;
      // don't connect to the database when sysadm
      if (userId.equals("sysadm")) {
         return AuthUtil.checkUser(userId,passwd, clientAddr);
      } else {
        user = ServiceLocator.getOrgData().getById(
                com.groiss.org.User.class, userId);
         if (user == null) {
            throw new ApplicationException (56);
         checkWinPassword(userId, passwd);
      }
      return user;
```

An alternative is the function AuthUtil.authorizeBrowser (req, res, user) which does not send a redirect to the browser. It creates a session and returns to the caller. A null return value indicates that success, a non-null value is a page that should be written back to the browser by the caller. It is the caller which is responsible for initiating the appropriate method after the call to authorizeBrowser, e.g. like in the following sketch to use within a sendloginrequest method:

```
String answer = AuthUtil.authorizeBrowser(req, res, u);
if (answer != null) { // might produce an error message
  res.getWriter().println(answer);
  return;
} else {
  String p = req.getServletPath()+req.getPathInfo();
  RequestDispatcher dispatcher = req.getRequestDispatcher(p);
  dispatcher.forward(req,res);
}
```

**@enterprise** provides an API to allow for UserSession specific assignments of roles, c.f. methods in OrgData interface:

```
• public void addRoleToSession(Role r, OrgUnit ou);
```

- public void removeRoleFromSession(Role r, OrgUnit ou);
- public boolean hasRoleInSession(Role r, OrgUnit ou);
- public void removeAllRolesFromSession();

The additional roles are taken into account by these methods and by the permission checking system. The roles assigned to a user in the usual way are not altered in any way. To use this feature during login, the authorization class must implement the <code>com.groiss.org.LoginListener</code> interface as shown in following example. In this example the user agent is read from request and depending on it the appropriate role is assigned in method <code>afterLogin()</code>. In a production environment instead of a user agent other criteria are more reasonable to determine which role should be assigned (e.g. the IP address)! Furthermore 2 methods are part of the example to check, if role is part of user session or to remove it (or all roles) from user session.

```
import java.io.PrintWriter;
import java.security.Principal;
import javax.servlet.http.HttpServletRequest;
import javax.servlet.http.HttpServletResponse;
import org.slf4j.Logger;
import org.slf4j.LoggerFactory;
import com.groiss.org.AuthUtil;
import com.groiss.org.IUserSession;
import com.groiss.org.LoginListener;
import com.groiss.org.OrgData;
import com.groiss.org.OrgUnit;
import com.groiss.org.PasswdAuth;
import com.groiss.org.Role;
import com.groiss.util.StringUtil;
import com.groiss.util.ThreadContext;
import com.groiss.wf.ServiceLocator;
public class TestAuth extends PasswdAuth implements LoginListener {
   private final static Logger logger = LoggerFactory.getLogger(TestAuth.class);
   private final OrgData od;
   private final Role firefox;
   private final Role ie;
   private final OrgUnit ou;
   private final Role sys;
   public TestAuth() {
      od = ServiceLocator.getOrgData();
      firefox = od.getById(Role.class, "firefox");
      ie = od.getById(Role.class, "ie");
      sys = od.getById(Role.class, "sys");
      ou = od.getById(OrgUnit.class, "GI");
   }
   @Override
   public Principal checkUser(String userId, String passwd, String clientAddr)
     throws Exception {
      return AuthUtil.checkUser(userId, passwd, clientAddr);
   }
   @Override
   public void afterLogin(IUserSession us) {
      logger.info("############ afterLogin ###########");
      HttpServletRequest req = ThreadContext.getThreadRequest();
      String userAgent = StringUtil.noNull(req.getHeader("User-Agent"));
```

```
logger.info("User agent: " + userAgent);
   if(userAgent.contains("Firefox")){
      od.addRoleToSession(firefox, null);
   } else if(userAgent.contains("Trident")) { //IE11
      od.addRoleToSession(ie, ou);
   } else {
      od.addRoleToSession(sys, null);
}
@Override
public void afterLogout(IUserSession us){
   logger.info("##################################;
   logger.info("Login-Date: " + us.getLoginDate());
   logger.info("Logout-Date: " + us.getLogoutDate());
   logger.info("Session ID: " + us.getSessionId());
   logger.info("IP: " + us.getIP());
  logger.info("Is role " + firefox + " in session? " +
       od.hasRoleInSession(firefox, null));
  logger.info("Is role " + ie + " in session? " +
      od.hasRoleInSession(ie, ou));
   logger.info("Is role " + sys + " in session? " +
      od.hasRoleInSession(sys, null));
}
/* Servlet method to check, if role is still part of session */
public void checkRoleInSession(HttpServletRequest req,
 HttpServletResponse res) throws Exception {
  PrintWriter pw = res.getWriter();
  String roleid = StringUtil.noNull(req.getParameter("role"));
  Role r = od.getById(Role.class, roleid);
  if(r != null) {
      pw.println("Is role " + r + " in session? ");
      if(r.getType() == Role.GLOBAL && od.hasRoleInSession(r, null)) {
         pw.println("YES<br/>");
      } else if(r.getType() == Role.LOCAL && od.hasRoleInSession(r, ou)) {
         pw.println("YES<br/>");
      } else {
         pw.println("NO<br/>");
   }
}
/* Servlet method to remove roles from session */
public void removeRoleFromSession(HttpServletRequest req,
```

```
HttpServletResponse res) throws Exception {
  PrintWriter pw = res.getWriter();
  String roleid = StringUtil.noNull(req.getParameter("role"));
  if("allroles".equals(roleid)) {
      od.removeAllRolesFromSession();
      pw.println("Removed all roles from session");
   } else {
     Role r = od.getById(Role.class, roleid);
      if(r != null) {
         pw.println("Is role " + r + " in session? ");
         if(r.getType() == Role.GLOBAL && od.hasRoleInSession(r, null)) {
            pw.println("YES<br/>");
            od.removeRoleFromSession(r, null);
            pw.println("Removed role " + r + " from session");
         } else if(r.getType() == Role.LOCAL && od.hasRoleInSession(r, ou)) {
           pw.println("YES<br/>");
            od.removeRoleFromSession(r, ou);
            pw.println("Removed role " + r + " from session");
         } else {
            pw.println("NO<br/>");
      }
}
```

## 3 Persistence Layer

The persistence layer of @enterprise has been defined to hide the complexities of reading and updating objects in a relational database. The underlying mechanism uses the Java Database Connection, the standard interface between Java and Relational Database Management Systems.

The classes and interfaces described in this chapter belong to the package com.groiss.store.

#### 3.1 Database Connection Pool

The management of the database connections is done by the class <code>DBConnPool</code>. On startup the system initializes a pool of connections to the relational database. The number of connections and some other settings are specified in the system configuration.

Normally you don't have to deal explicitly with database connections. When an API call needs a database connection, it reserves one for the thread. As long as the transaction lasts, this connection is used.

If you want to get a database connection to perform JDBC operations directly, you get one with the method call <code>DBConnPool.getConnection()</code>. Multiple calls of this method in the same transaction will return the same connection.

Some words about transactions: Every servlet method in @enterprise is executed in a transaction context. Before the method is called a transaction is started and after the method has completed, the transaction is committed - on error a rollback is performed. When methods perform database operations, operations in the same thread use the same transaction and the same database connection.

## 3.2 Persistent Objects

For making Java objects persistent we have defined the interface Persistent and the corresponding abstract class PersistentObject implementing the interface. A member of a class implementing this interface has a corresponding tuple in a database table. The fields of the class have a corresponding column value in the database tuple. For reading objects from and writing to the database the service Store is used. This is an interface, with the call ServiceLocator.getStore() you get an instance of it.

Let's first take a closer look at the Persistent interface:

```
public interface Persistent extends KeyValuePair<String,String>{
    public long getOid();
    public void setOid();
    public void setOid(long oid);
    public Store getStore();
    public void setStore(Store s);
    public String getTableName();
    public List<Field> dbFields();
    public void beforeInsert();
    public void afterInsert();
    public void beforeUpdate();
    public void afterUpdate();
    public void beforeDelete();
    public void afterDelete();
    public void afterRead();
    public void setFilled(boolean f);
    public boolean isFilled();
    public String getKey();
    public String getValue();
    public String getLocalObjectName();
    public String getLocalClassName();
    public String toListString();
    public void isValid();
    public String[][] getKeys();
}
```

Every object has a unique object id (oid), the getter getOid() retrieves this oid. The setter setOid should be used by the persistence mechanism only.

The object is filled, when the field values are set to the corresponding values in the database. Each object knows its store and the store can be set. This is not necessary, if your program uses one database.

The method <code>getTableName</code> returns the name of the database table. This is the only method not implemented by <code>PersistentObject</code>, therefore you have to implement it in your class. The method <code>dbFields</code> returns a list of Field objects, containing the class' fields which have corresponding fields in the database. The default implementation returns all fields which are neither static, volatile, nor transient.

The columns of the database table must have the same names as the fields of the Java class and the types must be compatible. The column oid is used for the object identifier. Its type is decimal(20) and it should be defined as primary key.

Compatible types are shown in the following table:

| SQL Type      | Java Type      |
|---------------|----------------|
| char          | String         |
| varchar       | String         |
| decimal(x)    | int,long       |
| decimal(x,y)  | float,double   |
| longvarchar   | String, char[] |
| longvarbinary | byte[]         |
| date          | Date           |
| time          | Date           |
| timestamp     | Date           |
| decimal(20)   | Persistent     |

The entry in the last row shows that you can define fields which refer to other persistent objects. The type of the field must be a class or interface implementing (or extending) the Persistent interface. If the objects for this field are not all from the same class, you must add a database field for the name of the objects class. This field is named like the Java class field with "\_class" appended.

The store uses the following rule to decide whether a "\_class" field is present: If the type is an interface or is an abstract class or implements the interface HasSubclasses, a "\_class" field is expected.

The methods beforeInsert, afterInsert, beforeUpdate, afterUpdate, beforeDelete, afterDelete and afterRead are called when the respective database operations are performed. They allow to add custom code to these operations.

The store interface provides, among others, the following methods for manipulation of persistent objects:

- void insert (Persistent o): inserts the object into the database, assigns a unique oid, creates no log entries, does not consider permissions in any way,
- void update (Persistent o): stores the (changed) object in the database, creates no log entries, does not consider permissions in any way,
- void delete (Persistent o): deletes the object from the database, creates no log entries, does not consider permissions in any way,
- Persistent get(Class c, long oid): reads an object from the database, where the oid is known.
- Persistent get (Class c, String cond): The cond String is an SQL expression, the method returns the object matching the query where the cond argument is used as *where* clause.
- Persistent fill (Persistent o): fills the object with the values from the database, the oid must be already set.

- List<P> list(Class c): return all members of the class stored in the database; does not consider permissions in any way.
- List<P> list (Class c, String cond): cond is again a where clause, the method returns all matching objects; does not consider permissions in any way.
- List<P> list (Class c, String cond, String order): like above, the second argument contains one or more order attributes (separated by commas); does not consider permissions in any way.
- List<P> list(Class c, String cond, String order, Object[] bindVars): The additional object array contains bind variables, each question mark in the condition string is substituted by a value from this array; does not consider permissions in any way

**Example:** For a reservation system we define the class Item, which contains some information about reservable items:

```
public class Item extends PersistentObject {
   private String name;
   private String description;
   private int maxuse;

public String getTableName() { return "res_item"; }
```

The class contains some fields for storing details about the item and the method getTableName, which returns the name of the database table.

The table must be generated using an SQL statement like this (in Oracle syntax):

```
create table demo_address (
  oid decimal(20) primary key,
  name varchar(100),
  description varchar(100),
  maxuse decimal(10)
);
```

A second class, ItemRelation, describes the user-reserves-item relation:

```
public class ItemRelation extends PersistentObject {
    private Item item;
    private User userid;
    private Date fromDate;
    private Date toDate;

    public ItemRelation() {}

    public ItemRelation(Item res, User user, Date from, Date to) {
        this.item = res;
        this.userid = user;
    }
}
```

```
this.fromDate = from;
        this.toDate = to;
    public Item getItem() { return item; }
    public User getUser() { return userid; }
    public Date getFromDate() { return fromDate; }
    public Date getToDate() { return toDate; }
    public String getTableName() { return "res itemrel";}
}
The database table for this class:
create table res itemrel (
    oid decimal(20) primary key,
    item decimal(20),
    userid decimal(20),
    userid_class varchar(100),
    fromDate date,
    toDate date
);
```

Note that the fields item and userid hold the oids of an item object and a user object respectively. Because the field userid is of type com.groiss.org.User and this is an interface, we need the additional table column userid\_class.

## 3.3 Lazy filling

When reading an object from the database, using one of the get or list methods of the store, the fields of the objects are filled with the values from the database. For fields containing persistent objects, the objects are created with the given oid, but the other fields have default values and the method isFilled() will return false.

If, for example, we read an object of the class ItemRelation from the database, the method getItem() applied to this object would return an object containing the oid but other fields will have their default values (0 or null). Calling fill on this object will set the values.

This behavior is important if you have nested object hierarchies. If you navigate through the objects you have to fill them after calling getter methods. However, it belongs to the developer to insert the fill methods into the getters, like in the following example:

```
public String toString() {
    try {
        ServiceLocator.getStore().fill(this);
```

```
} catch(ApplicationException e) {
     throw new ApplicationRtException(e);
}
return name;
}
```

The toString method returns the name and ensures that the object is filled.

## 3.4 Optimistic Locking

If two threads want to change an object at the same time, one thread will overwrite the change the other thread made. To prevent these "lost updates", we implemented the optimistic locking mechanism: With each object a transactionid is stored, every update increases this transactionid and checks if it has the correct transactionid. If it does not have the correct id, an update occurred since it read the object from the database. In this case an error is thrown. For using optimistic locking with your objects you must do two things: First, your class must implement the interface OptimisticLocking, secondly your database table must contain the decimal field transactionid.

## 3.5 PersistentEventHandler

This interface provides a hook for some action when an object is inserted, updated or deleted. The methods beforeInsert(), beforeUpdate() and beforeDelete() are called before the database operation is performed but after the corresponding methods of Persistent are called. The methods afterInsert(), afterUpdate() and afterDelete() are called after database operation. The method isValid() is called after beforeInsert() and beforeUpdate(). Register your event handler using StoreUtil.addEventHandler.

## 3.6 Additional aspects

#### 3.6.1 Permission checks

Permission checks are necessary to ensure, if an agent is allowed to apply an operation to an object. The insert, update, delete and list operations of Store do not consider permissions in any way.

The OrgData facade, obtainable via ServiceLocator.getOrgData() provides appropriate methods for this: OrgData.insert(Persistent p), OrgData.update(Persistent p), and OrgData.delete(Persistent p) check, if the current user is permitted to execute the operation on the object. If the check fails, an Exception is thrown. Method OrgData.listWithRightCheck() can be used to retrieve a list of objects, the current user is allowed to see according to his permissions (see chapter 6 for more details).

## 3.6.2 DeferredChanges

Some master data instances can have changes that are "deferred" till a later point in time. For this purpose the marker interface *HasDeferredChange* is available which designates that an instance may have outstanding changes. This interface is checked during update and delete operation via the Store.

#### 3.6.3 HasPermissionList

Some objects can have PermissionLists attached to them. Objects implementing HasPermissionList have an acl field of type PermissionList. On insert, update and delete of such objects, the Store applies appropriate actions on the permission list. A OrgUnit can be set as as default for purposes of right checks. The abstract com.groiss.org.CheckedPersistent class provides implementations for those methods and is a convenience class combining HasPermissionList and OptimisticLocking.

## 3.6.4 PersistentAspect

Allows to change certain aspects of the behavior of the Store and OrgData operations on Persistent objects. The values can be set on a global (thread/transaction level) or on an object level. Deviations from standard behavior are reset at the end of the transaction.

**Hint:** Detailed information about the mentioned interfaces are available in @enterprise APIDoc.

## 4 Utilities and Data Structures

**@enterprise** provides some utility classes for working with files, strings or date objects as well as some data structures.

## 4.1 Data Structures

The data structures belong to the package com.groiss.ds.

## 4.1.1 KeyValuePair

The interface KeyValuePair is implemented by some classes like PersistantObject, which have a unique key (object id) and a value - the object itself or a string representation. We use it, for example, for representing objects in select lists.

#### 4.1.2 Pair

The Pair is a simple class containing two objects. The class also implements the interface KeyValuePair, where the first object is returned with getKey, the second with getValue.

## 4.1.3 MultiMap

MultiMap is like a HashMap but can map a key to more than one value.

## 4.1.4 KeyedList

This class implements an ordered map. A list of keys is mapped to a list of values. The values can be accessed by the key or the position in the list. A small example should demonstrate the usage:

```
List 11 = Arrays.asList(new String[]{"a","b","c"});
List 12 = Arrays.asList(new String[]{"v1","v2","v3"});
KeyedList kl = new KeyedList(11,12);
// get the second value v2
Object x = kl.get(1);
// or get v2 by its key
Object y = kl.get("b");
```

#### 4.1.5 CountedSemaphore

A counted Semaphore is used for controlling the number of threads entering a critical section. When constructing the semaphore object you specify two bounds: The first value defines how many threads can enter the critical section concurrently, the second value defines how many threads will wait for the resource until an exception is thrown (QueueFullException). The clients call two methods: the method P for entering the critical section and the method P for leaving it. The waiting threads are handled in FIFO order. Example:

```
// create a semaphore for two concurrent threads and three waiting threads.
static CountedSemaphore s = new CountedSemaphore(2,3);

public void foo() throws Exception {
    s.P();
    try {
        // make some complicated computations
    } finally {
        s.V(); // call V in finally guarantees that it is called
    }
}
```

## 4.1.6 Caching

It is often quite advantageous to access persistent data with a high referencing rate and a relatively low modification rate via some caching mechanism. @enterprise provides a convenient caching API for such purposes. Caches of arbitrary objects can be constructed via the CacheFactory.

While cache loading and cache access operations must be explicitly provided by the user, the CacheFactory provides a range of options to parametrize the more technically involved cache aspects like size limits, expiration lifetime or context and cluster awareness.

The Cache instances returned by the factory can be used like ordinary Map objects to a large extent.

A comprehensive usage example can be found in @enterprise demo package in class com.groiss.demo.Supplier.

If you want to see how the example works, load gui configuration *demo.xml*, open table *Supplier 2* in block *Demo links* and activate the toolbar function *Test supplier cache* (create a supplier object before!).

## 4.2 StringUtil and FileUtil

The class StringUtil provides some convenient methods for Strings and the class FileUtil for files. See the API for details.

## 4.3 Date/Time Handling

#### 4.3.1 CalUtil

Whenever the system reads and writes a date, the class *com.groiss.cal.CalUtil* is used. The format for conversions is defined in the system administration. Two formats exist: one for date only, one for date and time. The method parse converts a String to a Date object, trying both formats. The method showDate shows the date, showDateTime the date and time of the given Date object.

The class CalUtil allows you to get instances of SimpleDateFormat or the class defined in @enterprise configuration ( $Configuration \rightarrow Localization \rightarrow Dateformat\ Class$ ). These instances are cached per Thread, are localized and adapted to ThreadContext-timezone (excepting some default patterns, e.g. ISO, RFC, etc.). For further information about patterns see http://www.icu-project.org/apiref/icu4j/com/ibm/icu/text/SimpleDateFormat.html

## 4.3.2 Holidays

In the system administration a class specifying the holidays can be defined. It must implement the following interface:

```
public interface com.groiss.cal.Holidays {
    public String isHoliday(GregorianCalendar d);
}
```

The method isHoliday returns null when the day represented by the Calendar object is a holiday, otherwise it returns the name of the holiday, for example "Easter Sunday".

The implementing class is used in the CalUtil methods addWorkdays, isHoliday, and workdaysBetween. Additionally, it is used in calendar used for entering dates, for example when setting a deadline.

The distribution contains the class com.groiss.cal.impl.AustrianHolidays with the following implementation of isHoliday:

```
public String isHoliday(GregorianCalendar d) {
    int day = d.get(d.DAY_OF_YEAR);
    int year = d.get(d.YEAR);
    switch ( d.isLeapYear(year) ? day - 1 : day ) {
        case 121: return "Staatsfeiertag";
        case 227: return "Maria Himmelfahrt";
        case 299: return "Nationalfeiertag";
        case 305: return "Allerheiligen";
        case 306: return "Allerseelen";
        case 342: return "Maria Empfängnis";
        case 359: return "Christtag";
        case 360: return "Stephanitag";
    }
    int easter = CalUtil.easterDay(year);
    if (day == easter) return "Ostersonntag";
    else if (day == easter + 1) return "Ostermontag";
```

```
else if (day == easter + 39) return "Ch. Himmelfahrt";
else if (day == easter + 49) return "Pfingsten";
else if (day == easter + 50) return "Pfingsmontag";
else if (day == easter + 60) return "Fronleichnam";
else if (day == 1) return "Neujahr";
else if (day == 6) return "Hl. 3 Könige";
return null;
}
```

The floating holidays depend on the date of Easter, the method easterDay in CalUtil can be used here. We use the formula from Gauss, note that the result doesn't match the Greek-orthodox Easter.

For Germany use the implementation com.groiss.cal.impl.GermanHolidays.

## 4.3.3 Application dependent calendar-events

The @enterprise calendar-component can be extended to fetch events from custom sources. To specify your own calendar source, provide the configuration-parameter *cal.applications* in your system-configuration file. This property contains a comma separated list of classes implementing the *com.groiss.cal.CalInfo*-interface. Please note that it's recommended to extend *com.groiss.cal.CalInfoAdapter*.

The following default implementations are shipped with @enterprise:

- com.groiss.calendar.CalendarAppl: returns custom events inserted by a user
- com.groiss.calendar.wf.DueTasks: returns all tasks which have to be finished at the given date
- com.groiss.calendar.wf.FinishedTasks: returns all finished workflow tasks

If you want to register your CalInfo-implementations programmatically, use com.groiss.cal.CalRegistry.

## 4.4 ThreadContext

The ThreadContext class contains some ThreadLocal variables, which are set by the Dispatcher servlet and can be retrieved from any method:

- getThreadPrincipal() returns the user of this thread. The method returns a java.security.Principal object, which can be casted to a com.groiss.org.User object.
- getThreadLocale() returns the locale of the thread: This is either the locale of the user, or if the thread is not assigned to a user, the default locale defined in the system configuration.
- getSessionId() returns the id of the user session.

- isPrivileged() returns true if the session is privileged. Privileged sessions are allowed to open additional database connections, if all connections are used. A thread belonging to the user sysadm is privileged.
- getThreadRequest() returns the HttpServletRequest object from the thread.
- The methods setAttribute, getAttribute, removeAttribute, and getAttributeKeys can be used to add arbitrary attributes to the ThreadContext object.
- The method getSessionType returns the type of the session, either HTTP, RMI, or internal.
- Client Certificates: The ThreadContext holds the client certificates, if the RMI communication requires a client authentication. The certificates of the client are set automatically and can be read from the attributes with the key java.security.cert.X509Certificate (returns an array of X509Certificates).

The following method from HttpDemo can be called to check the environment:

## File classes/com/groiss/demo/HttpDemo.java

## 4.5 Logging

**@enterprise** uses *slf4j* logger by default and writes logging output to a log file. The insert, update, delete and operations of Store do not consider logging in any way. OrgData methods do versioning, if the object implements the HasLog interface (see chapter 6 for more details). The format of each output line is as follows:

- · log level
- · thread name
- date and time
- ip address
- · your message

The configuration options are described in @enterprise installation- and configuration guide.

#### Output example:

```
INFO [JHttp-48] 2013-08-07 08:30:58.375 10.205.112.10 - GET /wf/html/avw.css
Example in Java:
private static final Logger logger =
  org.slf4j.LoggerFactory.getLogger(MyClass.class);
logger.info("This is a log info");
```

**Hint:** More information about the Logger interface is available in *SLF4J API*.

#### 4.6 Timer

One of the services @enterprise provides is the timer service. You can schedule your tasks and specify the interval, thread, etc.

Your timer task must implement the TimerTask interface. It contains the two methods run and abort. The run method is called when the timer task should be executed, abort is never called and for future use.

The following example shows a timer which restarts the log-file periodically and zips the old files.

```
import java.io.*;
import java.util.zip.*;
import javax.servlet.http.*;

import com.groiss.timer.*;
import com.groiss.util.*;
import com.groiss.log.*;

/** A timer for restarting the logger.
*/
public class LogTimer implements TimerTask {

    public void run(TimerEntry te, String args) {
        try {
            Settings.getLogger().restart();
        } catch (Exception e) {
            Settings.logError(e);
        }
    }

    public void abort () {}
```

## A logger which zips the old entries:

```
import java.io.*;
import java.util.*;
import java.text.*;
import java.util.zip.*;
import javax.servlet.http.*;
import com.groiss.timer.*;
import com.groiss.util.*;
import com.groiss.log.*;
/** A logger class which zips the old log files
public class ZipLogger extends Logger {
    SimpleDateFormat fm = new SimpleDateFormat("yyyyMMddHHmm");
    public void restart() {
        try {
            // restart the parent
            super.restart();
            // the current and previous log file
            File f = getLogFile();
            File f2 = new File(f +".1");
            if (!f2.exists())
                return;
            // Create a buffer for reading the file
            byte[] buf = new byte[1024];
            // Create the ZIP file
            String outFilename = f + fm.format(new Date()) + ".zip";
            ZipOutputStream out = new ZipOutputStream(
              new FileOutputStream(outFilename));
            FileInputStream in = new FileInputStream(f2);
            // Add ZIP entry to output stream.
            out.putNextEntry(new ZipEntry(f+".1"));
            // Transfer bytes from the file to the ZIP file
            int len;
            while ((len = in.read(buf)) > 0) {
                out.write(buf, 0, len);
            // Complete the entry
            out.closeEntry();
            in.close();
```

```
// Complete the ZIP file
   out.close();
   f2.delete();
} catch (Exception e) {
     Settings.logError(e);
}
}
```

We extend the standard Logger and rewrite the restart method. The restart method of the parent is called and will copy the old log to a file named *logfilename*.1. We zip this file, add a timestamp to the filename and delete the unzipped file.

#### 4.7 Beans

In @enterprise it is possible to implement Beans which are handled by com.groiss.component.BeanManager. The Bean must implement the interface javax.ejb.SessionSynchronization. Following 3 steps are necessary for the integration and usage in @enterprise:

1. Write your own Bean: Following *DemoBean* has a method to store DMS documents in a temporary folder. At the end of transaction (could be initiated by the call *BeanManager.commit()*) the methods *beforeCompletion()* and *afterCompletion()* are called. In our *DemoBean* we delete all files created in temporary folder after successful transaction.

```
import java.io.File;
import java.io.FileOutputStream;
import java.rmi.RemoteException;

import javax.ejb.EJBException;
import javax.ejb.SessionSynchronization;

import com.groiss.dms.DMSDocForm;
import com.groiss.util.ApplicationException;
import com.groiss.util.Settings;

public class DemoBean implements SessionSynchronization{
    private String TMP_FOLDER_PATH = Settings.getBaseDir() + "/files";

    /**
        * Method to store document in temporary folder
        * @param doc the DMS document to store
        * @throws Exception
        */
```

}

```
public void storeDocument(DMSDocForm doc) throws Exception {
    File folder = new File(TMP_FOLDER_PATH);
    if(!folder.exists()) {
        folder.mkdir();
    }
    String filename = doc.getName() + "." + doc.getExtension();
    Settings.log("DemoBean.storeDocument: " + filename , 0);
    File f = new File(TMP_FOLDER_PATH, filename);
    if(!f.createNewFile()) {
        throw new ApplicationException("File " +
         filename + " could not be created!");
    FileOutputStream out = new FileOutputStream(f);
    out.write(doc.getContent());
    out.close();
}
@Override
public void beforeCompletion()
        throws EJBException, RemoteException { /* empty */ }
@Override
public void afterBegin()
        throws EJBException, RemoteException { /* empty */ }
/**
 * Delete all files which were created in temporary folder
*/
@Override
public void afterCompletion(boolean arg0)
        throws EJBException, RemoteException {
      Settings.log("DemoBean.afterCompletion", 0);
      File folder = new File(TMP_FOLDER_PATH);
      File [] files = folder.listFiles();
      for(int i = 0; i < files.length; i++) {</pre>
          files[i].delete();
      }
}
```

2. Register the Bean: This could be done e.g. at application startup (see section 9.3

for more details) by using following call:

```
BeanManager.addBean("DemoBean", DemoBean.class);
```

3. Use the Bean: Our *DemoBean* has the method *storeDocument()* which allows to store a DMS document on file system. Before we could call this method we have to get the Bean with the BeanManager like in following way. A possibility to finish a transcation is the usage of *BeanManager.commit()*:

```
DemoBean db = (DemoBean)BeanManager.getBean("DemoBean");

//code to get DMS document(s)
...
db.storeDocument(doc); //store document on file system
...

try {
    //code to handle file(s)
    ...
    BeanManager.commit(); //calls beforeCompletion() + afterCompletion()
} catch (Exception ex) {
    BeanManager.rollback();
}
```

More details about the *BeanManager* could be found in the @enterprise API!

#### 4.8 Resource Files

It is possible to change the labels and messages of **@enterprise** by writing your own resource files. **@enterprise** uses the mechanism of "ResourceBundles" of Java for translating language-dependent texts. See the Java documentation of java.util.ResourceBundle for details on how this works.

@enterprise uses two ResourceBundles

```
<ephome>/classes/com/dec/avw/resource/Errors for error messages and
<ephome>/classes/com/dec/avw/resource/Strings for label, messages
and other texts.
```

The default versions contain the texts in English, the german versions, with the suffix "\_de" contain the german texts. Other language dependent resource files may follow. You can define resource files for country dependent locales, for example a file Strings\_de\_AT and overwrite selectively the labels you want to change. Example:

```
finish=Senden
take=Übernehmen
```

This file overwrites the labels for finish and take, it has an effect for all users with Locale de\_AT. You have to put the file in the class path of @enterprise, for example:

```
<ephome>/classes/com/dec/avw/resource/Strings_de_AT.properties
```

## 4.9 Error Handling

If your servlet code throws an Exception or Error, an error page will be displayed. This page contains the following message:

- the message from the exception itself, if the exception is an instance of com.groiss.util.TopLevelException.
- The standard message "An internal error occurred. Please contact the system administrator!" is shown otherwise.

Two classes implement the TopLevelException interface. The first, ApplicationException, is a subclass of Exception, the second, ApplicationRtException, is a subclass of RuntimeException.

All @enterprise errors have an error number as key, the key for the standard message is "unknown". You can change the text by defining a resource file for the Errors bundle for your Locale (see section above).

If you want to change the error page as a whole, you can implement an ErrorFormatter (package com.groiss.gui):

```
public interface ErrorFormatter {
   public Page format(java.lang.Throwable e);
}
```

This interface defines how to format the exceptions.

The default implementation is the <code>DefaultErrorFormatter</code> in the same package which has an additional method <code>formatJSON(java.lang.Throwable e)</code> for formatting errors coming from AJAX requests (shown in an alert dialog on the client). You can set the ErrorFormatter in the <code>@enterprise</code> configuration (section <code>Classes</code>), default is the <code>DefaultErrorFormatter</code>. If both format-methods should be overwritten, you have to make a subclass of the <code>DefaultErrorFormatter</code>.

The class ApplicationException has a the method setErrorFormatter where you can set your own formatter class for a single exception.

# 5 Structure of Applications in @enterprise

The integration of applications is one of the main tasks of workflow systems. In this chapter we show how @enterprise applications should be structured to make installation and maintenance easy.

Our design goals were:

- Simple installation/un-installation of applications
- Support for upgrade of applications
- Independence of applications and @enterprise versions
- Support of startup and shutdown functions

## 5.1 Organization of Files

Application programs should not reside in the same directory as the @enterprise installation. A typical structure can be as follows:

```
/app/ep_Vx
/app/ep_Vy
/app/ep-appl1
/app/ep-appl2
```

Under the directory app there are two versions of @enterprise (ep\_Vx and ep61\_Vy) and two directories containing applications (ep-appl1, ep-appl2).

Equally important is the internal structure of application files. Typically, an application contains:

- jar files for application classes and additional libraries,
- static HTML pages, probably language dependent,
- HTML masks, loaded from the code,
- configuration file(s), styles

• other: export files, documentation, database scripts.

We suggest the following internal structure for applications:

appli/lib/ jar files
appli/classes/
appli/classes/appli/masks HTML masks

appli/classes/appli/forms Forms (templates for formtypes)

appli/classes/appli/exports Export files; needed for import via admin-shell

(see System Administration Guide - chapter Ad-

ministration Shell)

appli/classes/appli/strings.xls Resource file for internationalization

appli/classes/appli/properties.xml property-file for application- and user-parameter appli/classes/appli/import.xml import-definition for file importer (see *System Ad-*

*ministration Guide* - section *File Import*)

appli/classes/appli/reporting.xml Reporting definition containing needed informa-

tion about the pool of data which can be used in reports (see *Reporting* manual - section *Schema* 

in chapter Developers Guide)

appli/classes/appli/styles.css The @enterprise styleloader loads the file (de-

pending on startup sequence of the application)

and appends it to avwbasic.css

appli/classes/appli/styles\_mobile.css Analog to styles.css, but for mobile GUI. This file

is optional, if styles for mobile GUI should not be

stored in styles.css.

appli/appl.prop configuration file

appli/classes/alllangs/ language independent files (HTML, ..)

appli/classes/alllangs/scripts JavaScript files

appli/classes/alllangs/scripts/ep/widget Own DOJO resource files (widgets) appli/classes/lang/<language>/ language dependent files and images

HTML masks used in servlet functions are loaded from the classpath and are located either in the lib or the classes directory. In the classloader the jar-files are sorted alphabetically for each path.

When you specify the application path in the corresponding field of the application entry in the system configuration, the classes directory and the jar files in the lib directory are added to the classpath. The classes directory is in the classpath before the jar files, so you can shadow classes in the jar files.

We recommend to build a jar file containing application classes and HTML masks and putting this jar file in the lib directory of your application. Thus, future application updates can be done by simply exchanging one single file. The classes directory is useful during application development, because you don't need to build and replace a jar file every time you compile your code.

## 5.2 The Configuration File

The configuration file appl.prop contains key-value pairs in the syntax of a Java property file. As alternative the @enterprise configuration parameter ep.application.config.files in section *Others* allows to define a different filename, if *appl.prop* is not desired.

The configuration file contains two kinds of parameters: First, @enterprise reads some parameters when an application is installed. The second group of parameters is only used within the application. The first group of parameters contains:

avw.application.id: The id of the application,

avw.application.name: A name for the application,

avw.application.docu: Location of application documentation (see section 5.4 for details).

**avw.application.docu.html:** Location of application's html documentation (see section 5.4 for details).

avw.export.file: The name of the export file (e.g. export.xml).

On startup, @enterprise reads the configuration file and keeps it in memory. With the configuration API the parameters can be read and set (package com.groiss.component). A Configuration object holds the parameter values of an application. To get this object call:

```
Configuration conf = Configuration.get("appl-id");
```

The parameter values are then retrieved and set with the following calls:

```
conf.getProperty(name);
conf.setProperty(name, value);
```

If parameter values have been changed in file appl.prop without using the GUI, the function  $Reload\ Configuration$  (can be found under  $Administration \rightarrow Admin-Tasks \rightarrow Server \rightarrow Server\ Control$ ) allows to load the changes and transfer the changed values into the Configuration object. After loading the method reconfigure() is called for each service (and each application where application class implements the interface com.groiss.component.Service). The name of the changed properties can be retrieved

com.groiss.component.Service). The name of the changed properties can be retrieved by using the method ThreadContext.getAttribute("changedParams") which returns a list of strings.

For further information of the methods of Configuration class see the API description.

The second group of parameters can be pre-defined in a XML-file called *properties.xml*. This file contains the properties, which are displayed in *Configuration* or (User-)*Settings* of @enterprise. The values of *Configuration* are stored in *appl.prop*, the user-settings in database-table *avw\_userprops*.

**Hint:** For editing the file *properties.xml* please use the property-editor of @enterprise. This editor can be found as own tab of the application-object (see *System Administration Guide* - section *Applications*).

#### Example for *properties.xml*:

```
<application>
  <parametergroup name="ITSM">
    cproperty label="Start Org.unit" type="String"
    name="start.dept" needsrestart="true">
    </property>
    cproperty label="Start process" type="String"
    name="mail.start_process" defaultvalue="incident_management"
    needsrestart="true">
    </property>
    property label="Mail sender" type="String"
    name="mail.sender" needsrestart="true">
    </property>
    property label="Mail subject prefix"
    type="String" name="mail.subject.prefix"
    needsrestart="true">
    </property>
    cproperty label="BCC recipient" type="String"
    name="bcc.recipient" needsrestart="true">
    </property>
    cproperty label="Mail notification text"
    name="mail.notification.text" needsrestart="true">
      <components type="textarea" />
    </property>
    property label="Mail receipt text"
    name="mail.receipt.text" needsrestart="true">
      <components type="textarea" />
    </property>
    property label="Release info text"
    name="release.info.text" needsrestart="true">
      <components type="textarea" />
    </property>
    property label="Auto receipt"
    name="auto.receipt" type="Boolean"
    needsrestart="true">
    </property>
    property label="Trusted domains"
    name="trusted.domains" needsrestart="true">
      <components type="textarea" />
    </property>
  </parametergroup>
  <userprops>
```

The property-file starts and ends with an application-tag. Between this tags you can define

- parametergroup (displayed as section in *Administration*  $\rightarrow$  *Configuration*)
- userprops (displayed as group in Worklist  $\rightarrow$  Extras  $\rightarrow$  Settings)
- resources (plus error-resources)

A parametergroup should contain a *name*-attribute which represents the link in the navigation-tree of *Configuration*. Within the parametergroup and userprops the *property*-tags can be set, which symbolizes the property. The keywords *name* and *type* must be defined, *label* is optional (only for representation in GUI). Additionally a *defaultvalue* can be set within the *property*-tag. The keyword *needrestart* defines, if the server has to be restarted or not when property is set via GUI. The *components*-tag allows to define other html-elements like password-fields, select-lists, textareas, links, etc. @enterprise uses also a default property-file (stored in *conf*-folder), where you can see the definition of all @enterprise properties (values stored in *avw.conf*), but DO NOT CHANGE THIS FILE!

Following example shows, how to define different html-elements (snippet of *parametergroup*-tag):

```
cproperty label="Textfield name="example.textfield">
<components type="textfield" size="40" />
</property>
cproperty label="Password" name="example.password">
<components type="password" />
</property>
property label="Textarea" name="example.textarea">
<components type="textarea" />
</property>
property label="Checkbox"
name="example.checkbox" type="Boolean">
</property>
property label="Dropdown-List"
name="example.dropdownlist" type="Integer"
defaultvalue="0">
 <restriction>
<enumeration value="0" name="v1" />
<enumeration value="1" name="v2" />
<enumeration value="2" name="v3" />
 </restriction>
</property>
```

```
property lable="Select-List" name="example.selectlist">
<components type="selectlist" multiselect="true" />
<restriction>
<enumeration value="1" name="sunday" />
<enumeration value="2" name="monday" />
<enumeration value="3" name="tuesday" />
<enumeration value="4" name="wednesday" />
<enumeration value="5" name="thursday" />
<enumeration value="6" name="friday" />
<enumeration value="7" name="saturday" />
</restriction>
</property>
cproperty label="Class Checker" name="example.classchecker">
<components>
<a href="javascript:ep.admin.checkClass('example.classchecker',</pre>
'aimg','instanceof java.lang.Object')">
<img id="aimg" src="../images/cpcheck.gif" />
</a>
</components>
</property>
```

## 5.3 The Application Class

The application class contains methods for startup, shutdown, and other control operations of the application. The interface com.groiss.component.Service (a sub-interface of Service) contains the following methods:

```
public void startup() throws ApplicationException;
public void shutdown() throws ApplicationException;
public boolean isRunning() throws ApplicationException;
public void reconfigure() throws ApplicationException;
```

The first two methods are called on startup respective shutdown of the server. The method isRunning can be called to find out whether the application is running or not (whatever this means in the context of the application).

There is a default implementation of the application interface, the ServiceAdapter class. It contains empty method bodies. We strongly recommend to extend the adapter instead of implementing the interface: Future extensions of the interface (addition of methods) can make your implementation incomplete whereas the Adapter class will always implement the necessary methods.

Another class, DefaultApplicationAdapter provides a default implementation of the ApplicationAdapter interface, which contains some methods to tailor the behavior of an application. You can define such a class and register it in the application administration (field application class).

## 5.4 Documentation of Applications

You can add documentation pages to your application by specifying a property with the key avw.application.docu and/or avw.application.docu.html in the application's appl.prop file. @enterprise will search for the documentation in the classpath, so you must add it to the folder lang/<language> either within classes directory or to the application jar file in the lib directory. Here comes an example for the properties:

```
avw.application.docu=demodoc/demo.pdf
avw.application.docu.html=demodoc/html/index.html
```

When a user clicks on Help and Content, the system searches for **@enterprise** and application documentation. If at least one application documentation is found, a selection page will be shown, where the user can choose either the system documentation or an application documentation. The application documentation links to the location specified in the above mentioned properties. There you can provide HTML help pages or links to pdf-files or whatever you prefer.

## 5.4.1 Using context sensitive help in applications

**@enterprise** offers the possibility to add a html version of application's help (parameter avw.application.docu.html). This html version can be used as context sensitive help on application masks which is opened when key F1 is pressed. For this purpose the html help-pages must contain anchors (id-attribute) to get the correct relation between mask and help page. Following an example for a help page:

```
<h1 id="problems">Problem Management<h1>
...
  <h2 id="startProblem">Start problem</h2>
  For starting a problem the agent ...
<h1 id="config">Configuration</h1>
...
```

If the help pages are defined, the next step is to set the context on html masks, in widgets or in gui-xml. The context consists of the application-id and the anchor defined in help-page.

On html mask you have to set the correct context with function *ep.util.setHelpContext()* as shown in following example:

```
ep.util.setHelpContext('itsm/startProblem');
```

Please note that following @enterprise JavascriptLoader must be imported on html mask where context sensitive help should be used (see section 16.1 for details):

```
<script src="../servlet.method/com.groiss.gui.JavascriptLoader.getScripts">
</script>
```

In case of DOJO widgets (see section 16.3.1) the attribute helpContext can be used to set the context. The following example should demonstrate how the context can be set:

```
var dlg = new Dialog({
  title:"@@@startProb@@",
  content:thePane,
  helpContext:"itsm/startProblem",
  showOk: true
});
...
```

If a help context for own defined tables or worklists is needed, you have to add the attribute *helpContext* in your gui-configuration file (see section 10). Examples:

```
    <name>My table 1</name>
    <classname>com.dec.avw.appl.my_table_1</classname>
    <helpContext>itsm/mytable1</helpContext>
```

For the configuration parameter page created with data of *properties.xml* (see section 5.2) an attribute called *helpctx* must be added with the context appl-id/anchor, if context sensitive help should work for this page, e.g.:

```
<parametergroup name="ITSM" helpctx="itsm/config">
...
</parametergroup>
```

In addition to this possibilities the user manual of @enterprise can be overwritten. This could be necessary, if the context help of @enterprise dialogs/masks should not point to the @enterprise user manual. For this purpose following parameters in @enterprise configuration section *Other parameters* are available:

- ep.user.docu: Path to PDF version of user manual. If an own user manual should be used for the @enterprise default dialogs, use a path analog to parameter avw.application.docu defined in file appl.prop of your application (see section 5.2 for details).
- ep.user.docu.html: Path to HTML version of user manual. If an own user manual should be used for the @enterprise default dialogs, use a path analog to parameter avw.application.docu.html defined in file appl.prop of your application (see section 5.2 for details).
- ep.user.docu.shadowall: If value is set to *true*, the fallback to default user manual will be disabled, i.e. the paths are used which are entered in ep.user.docu and ep.user.docu.html. If this parameter is *false*, the @enterprise user manual will be used as default, e.g. if in case of context sensitive help the help page in an own defined user manual could not be found.

Please note, if an own user manual should be used, the anchor-ids in your html help pages must contain the same anchor-ids as in the @enterprise user manual html files! Example: The dialog of task function *Set priority* has the helpcontext 'user/setpriority'. In this case your help page must contain a html-tag with id *setpriority*.

## 5.5 Internationalization of Applications

**@enterprise** offers the possibility to add your own resource bundles to your applications. For internationalizing your application following steps are necessary:

- 1. **Definition:** A resource bundle for the strings (and error) messages of the application must be defined (see section 4.8).
- 2. **Configuration:** The resource bundle must be added to the application (see *System Administration Guide* section *Applications*).
- 3. **Usage:** There are different ways to use the resource bundle:
  - Resources loaded by @enterprise: Use the placeholders "@@@" e.g. in forms or gui-configuration (see section 10.2.5 for using placeholders in gui-configuration). All strings (= keys) starting with "@@@" and ending with "@@" are interpreted as translation labels. If the string "@@@" is needed in html/javscript files (= should not be internationalized), you have to write following string: @@@@

## **Example for forms:**

```
<input type="button" value="@@@close@@">
in locale en_US: <input type=button value="Close">
in locale de_AT: <input type=button value="Schließen">
```

- Resources loaded by FileServlet (images, scripts, HTML pages): This resources are loaded from alllangs directory in classpath or from language specific directory (see section 5.9). Use the placeholders "@@@" as described above.
- Java Code: In JAVA code use ApplicationAdapter to get the Resource object (see section 9.3 for more details). If the keys of a HTML-page should be translated, load the HTMLPage object like in following example (see section 2.4 for more details).

## **Example:**

```
ApplicationAdapter applclass =
    (ApplicationAdapter)ServiceLocator.getOrgData().getById(
    Application.class, "staffprocs").getApplicationClass();
Resource res = applclass.getResource();
String key = res.getString("key"); //translation key without @@@
HTMLPage p = new HTMLPage("hrmasks/info_vacation_added.html", res);
...
```

If standard @enterprise resources should be used, the key must contain a leading *ep*:, e.g. @@@ep:role@@. It is also possible to use resources of other applications. In this case the application-id is the prefix instead of *ep*:, e.g. @@@*itsm:abortandarchive*@@.

## 5.6 Startup and Shutdown

On startup of an application the system performs the following steps:

- Add the jar files to the lib directory and the classes directory to the classpath.
- Load the configuration file.
- Execute the startup method of the application class.

## 5.7 Installation

The installation of an application is done in two steps:

- First, copy the files to the destination directory.
- Secondly, create an application object, specify the id, name and installation directory of the application.

On insert of the application object, the classpath is altered, the application loaded and the application is started.

A second possibility to add an application is to pack the application into a jar or zip file and load it onto the server. This is done via the "Install Application" function in the administration task list.

## 5.8 Upgrading/Patching

Detailed information on how to apply a patch to an application can be found in the system installation manual.

## 5.8.1 Creating patch archives

A custom patch file has to meet following standards: The technical format of a patch archive is a ZIP-archive. It incorporates the individual new build numbers of the files to be patched, along with two additional files (version, changes) which describe the patch and the needed actions.

#### version

This file describes the build number of the patch and can also be used to specify a minimum required application build number to be installed before the patch can be applied. The following parameters are supported:

**new:** Describes the build after applying the patch. This parameter is required.

**base:** Describes the minimum required build number. This parameter can be used if you want to release service-packs.

**base-file:** You can specify a pattern for a jar-file, which is used to determine the currently installed version of an application. Wildcards (\*) can be used.

#### **Example for file version:**

```
new:4.7.1.1
base:4.7
base-file:lib/itsm-*.jar
```

Because not every patch may be applicable for each installation, the mechanism compares the currently installed build to the build number of the patch and the minimum required build.

The installed build is retrieved from the file you specified with the *base-file* parameter. E.g. if you set the parameter to lib/itsm-\*.jar, a file is searched in the application-directory matching that pattern. So if you have a file named itsm-1.0.jar in your lib folder, this file is used. The patch mechanism can use two mechanisms to determine the version of the file.

**Manifest:** A parameter named *Implementation-Version* is expected to be in your reference-file's manifest file.

**Filename:** The build number is determined using the reference-file's name. The part between the last '-' sign and the file-ending (.jar) is considered to be the version identifier.

Regardless where you prefer to store your build information, the build has to consist of several numbers separated by a dot (e.g. 4.7.1.1).

**Please note:** If the currently installed build cannot be determined, the patch will not be applied.

#### changes

This file describes the required actions. Following actions are supported:

**Copy** Copies the file from the patch-archive to the given location. If the file doesn't exist, it will be created. If the file exists but is the same as the file in the patch (checksum comparison), no action will be performed.

**Delete** Deletes the specified file (if present).

One file has to be specified per action. Each action has to be in a separate line.

#### **Example for file** *changes*:

```
Copy:lib/docu_it.jar
Delete:classes/MyForm.html
Copy:lib/itsm-1.0.2.jar
```

## 5.9 Mapping of URLs to files or methods

In this section we explain how a HTTP request URL is interpreted by @enterprise. But let us first briefly step over the components of an URL:

The protocol (http) states the set of rules which govern the communication between client and server place. The host is the name or ip-address of the machine (www.groiss.com). The port (80) is a specific transport endpoint within the machine. Together these three components specify a service, which is an @enterprise installation in our case.

The path (/wf/servlet.method/a.b.c) refers to a resource within the service. By interpreting this path, the service searches for resources internal to the service. Typical resources are static files and dynamic content generated by program code. The parameters (oid=24323&time=3254777) can be used by the service to customize the resource.

## Using and referencing URLs

We do not deal with the protocol, host and port components of an URL, since we should never reference to them within the same @enterprise installation. Further, in @enterprise as well as in application servers, all URL paths start with the context root. In a standalone installation this is always "/wf". When @enterprise runs within in an application server the context root is specified during deployment.

When specifying URLs, adhere to the following rule:

Do not use an absolute URL when you are referring to resources within the same engine (deployment context). In other words:

- do not include the protocol (http://)
- do not include the host name
- do not include the port
- do not include the context root
- do not include the slash following the context root

in your URLs.

By obeying to this rule, we gain deployment transparency within the server. The browsers are responsible for constructing the absolute URL from the relative ones. In case of doubt, use the status line of the browser to determine the constructed path.

## Mapping of the URL path to a resource within @enterprise

When the part of the path after the context root is /servlet.method, then the Dispatcher servlet is responsible for dealing with the URL. This is described in section 2.1.

Any string different from /servlet.method is handled by the FileServlet, which is responsible for locating the file specified in the URL path and for proper internationalization of those files.

Since there may be files which are independent of the language, the FileServlet distinguished two cases:

## a) language independent files

For addressing language independent files, the string /alllangs follows the context root. The files are searched in the classpath including the alllangs prefix.

**Example:** The classpath consists of two components:

- a directory /home/firstappl/classes
- followed by a jar file lib/secondappl.jar

When resolving the URL

http://myhost:8000/wf/alllangs/dir/text.html

the FileServlet first tries to locate the file by accessing alllangs/dir/text.html starting from the directory /home/firstappl/classes. If successful, the file is returned. If the file could not be found in the first component of the class path, then the next component is searched, and so on. In the example the FileServlet tries to locate the file by searching for alllangs/dir/text.html within the jar file lib/secondappl.jar.

Hint: Since @enterprise version 8.0 images are stored in lang instead of alllangs folder.

## b) language dependent files

When a string different from "/alllangs" follows the context root, the FileServlet interprets the file as language dependent, for which the FileServlet supports two mechanisms:

- 1. The file has already been translated for the different locales, and the translations have been stored in separate directories.
- 2. There is just one file (a template containing special labels) which is translated on-the-fly when the file is loaded.

Because a locale can contain language, country and variant, the search path is implicitly extended by

- 1. lang/<language>/<country>/<variant>/
- 2. lang/<language>/<country>/
- 3. lang/<language>/

## 4. lang/default

in this order.

If the file could not be found, an untranslated template is searched by extending the path with 5. alllangs/

If the file is found in steps 1,2,3 or 4 it is sent to the browser unchanged, if found in during step 5 it is translated on-the-fly (see following subsection).

Note that each of the steps means to search within all the components of the classpath.

## **Example:** The classpath consists of two components:

- a directory /home/firstappl/classes
- followed by a jar file lib/secondappl.jar

## When resolving the URL

```
http://myhost:8000/wf/dir/text.html
```

and the locale is en\_US, the file is searched in the following locations (since the locale has no variant, the search starts at step 2):

- 2. /home/firstappl/classes/lang/en/US/dir/text.html
  lib/secondappl.jar!lang/en/US/dir/text.html
- 3. /home/firstappl/classes/lang/en/dir/text.html
  lib/secondappl.jar!lang/en/dir/text.html
- 4. /home/firstappl/classes/lang/default/dir/text.html lib/secondappl.jar!lang/default/dir/text.html
- 5. /home/firstappl/classes/alllangs/dir/text.html
  lib/secondappl.jar!alllangs/dir/text.html

Because the files are searched in all the components of the classpath, it is highly advisable to use different prefixes for the files of different applications.

# 6 Organizational Data

The package com.groiss.org contains the API for the organizational data in @enterprise. See the @enterprise Administration Guide for a description of the objects for representing organizational data.

The interfaces Application, OrgUnit, Role, Right, and User have been defined to access information abort the organization.

The interface OrgData is a service-interface for retrieving objects and make changes in the organizational database.

The methods get and list wrap the corresponding methods in the Store interface.

Example: the following piece of code returns the list of active organizational units, ordered by name:

If you have the id of one of the objects of the organizational data, you get the object with the method getById.

## 6.1 Users, their Roles and Rights

The interface User represents a person known to the system. The toString methods returns the title, first name and surname, separated with spaces.

The toListString method return the same in another order: the surname, the first name and then the title. It is more suitable for showing lists of users sorted by surname.

Use the methods getRoles and hasRole for finding out whether a user has a role.

**Example:** The following example shows the roles a selected user has in the - optionally - selected department.

```
public Page showUserSelection(HttpServletRequest req) throws Exception {
   HTMLPage p = new HTMLPage();
   p.setPage(
       "<html><form action=\"com.groiss.demo.OrgDemo.showUserRoles\">"+
       "%user% %org% <input type=submit></form></html>");
   OrgData od = ServiceLocator.getOrgData();
   p.substitute("user", new DropdownList("user",
```

```
od.list(User.class,null,null,null)).show());
    p.substitute("org", new DropdownList("dept",
        od.list(OrgUnit.class, null, null, null), true).show());
    return p;
}
public Page showUserRoles(HttpServletRequest req) throws Exception {
    HTMLPage p = new HTMLPage();
    p.setPage("<html>%roles%</html>");
    OrgData od = ServiceLocator.getOrgData();
    User u = (User) od.get (User.class,
        Long.parseLong(req.getParameter("user")));
    OrgUnit ou = null;
    String d = req.getParameter("dept");
    if (!StringUtil.isEmpty(d)) {
        ou = (OrgUnit) od.get (OrgUnit.class, Long.parseLong(d));
    p.substitute("roles", od.getRoles(u,ou));
    return p;
```

The first method shows a HTML page with two select lists for selecting a user and an organizational unit. The second method reads the corresponding User and OrgUnit objects and shows the roles of the user (optionally in the OrgUnit).

The home department - the department where the user has the home role can be retrieved with the method getDefaultDept.

For checking whether a user has a right, use the method hasRight (User, Right, Object) of interface OrgData.

You can overwrite the right checks for an object when implementing interface RightCheck. Implementing this interface is especially useful for classes which permissions are dependent on permissions on other objects (e.g. to edit object A the user must have edit right on some related object B). When implementing RightCheck you can use the right-related methods of interface OrgData (e.g. hasRight or its may-methods) for checking the rights of related objects or the methods of utility class DefaultRightCheck. The difference between those two alternative ways is that OrgData will check if the passed object implements RightCheck and therefore will take the hasRight-implementation of that object whereas DefaultRightCheck will check the standard permission system.

**But note:** you MUST NOT call the mentioned methods of OrgData with the current object (i.e. 'this' in Java) in its hasRight-implementation. This would lead to an infinite loop.

## 6.2 Database operations

The OrgData methods insert, update, delete perform the corresponding actions of the Store service with the following additional functions:

- checking permissions: The methods insert, update, and delete call the corresponding
  may\* methods before performing the operation. As user argument the thread user is
  used. If the object implements the RightCheck interface the methods of the interface
  are called instead of the standard methods.
- making log entries: If the class implements the interface HasLog a log entry is written to the database.

You can get the log entries for an object with the method OrgData.getLogEntries().

#### 6.3 Password Policies

To write a special password checker, you have to implement the interface com.groiss.passwd.Checker (and configure it in the password policy configuration).

**interface Checker** A Checker has a method which checks the password if it is compliant to the specific policy. The method getReasons returns a list of Strings representing the reasons, why the password is not compliant.

```
public interface Checker {
    public List<String> getReasons();
    public boolean isCompliant(String password);
}
```

## 6.4 Adding tab Additional Info

In @enterprise it is possible to attach forms to master data objects, for example users, org-units, process definitions. For maintaining these objects there is an API and a user interface. It is necessary to define the relation in one of your GUI configurations files: Add a node *objectExtension* to the *<nodes>* section of the file (see section 10.2.4), for example:

```
</nodes>
</config>
```

The configuration file **must** be referenced in a GUI configuration object. On startup, @enterprise reads these files and registers the object-extension nodes. In the above example you will now get an additional tab in the user detail mask, where you can edit the attached form. Enter the *classname* and - if class is not a form class, but any Persistent - the location where *form* (template) is available on file system. In the example above the form is located in *forms* directory of @enterprise. The attribute *editable* defines, if the content of *Additional info* tab can be saved with button *Apply* or only with button *Ok*. The attribute *position* can be used to define the position of the *Additional info* tab in the tab-list (must be a positive integer).

**Hint:** If any Persistent is defined as *classname* (excepting a form class), only XForms are allowed as template (= parameter *form*)! In case of a form class, it is possible to use xhtml forms and XForms as template.

The OrgData interface has the method getObjectExtension for accessing the attached object:

The method *getObjectExtension()* has following parameters:

- Persistent obj: The object, where the extension is added (e.g. User)
- String formclass: The form-class of the additional form
- boolean create: create the extension, if it does not exist
- Return value: the persistent object (e.g. a form)

## 6.5 Deleting master data with references

If a master data object with references should be deleted, errors occurs with the property *isWarning=true*. These errors are intercepted and a message in a confirm-dialog is displayed. If the user accepts the deletion, the parameter *ignoreError=<errnum>* will be added to the request and deletion will be tried again, whereas the deletion-operations using this parameter. Following objects support this behavior/Exceptions which are marked as warning:

- Application Exception 232
- Dept Exceptions 88 and 232
- Role Exceptions 966 and 210
- All objects Exception 150

For each run new errors could be thrown. The accepted errors are available in ThreadContext and can be used in beforeDelete().

# 7 HTML Components

The following section describes the API to build HTML components with Java. We have defined Java Classes for most HTML elements, like forms, input fields, etc. You find the classes in the package com.groiss.gui.component.

The use of them is simple: call the constructor with the necessary arguments. The method show returns a string representation of the component.

The internal representation of the elements is a JDOM tree representing the XML structure of the element. The method getRoot returns this tree.

The following method contains three examples for using the components:

## File com/groiss/demo/HTMLComponents.java

```
package com.groiss.demo;
import java.util.ArrayList;
import java.util.List;
import javax.servlet.http.HttpServletRequest;
import javax.swing.table.DefaultTableModel;
import com.groiss.ds.Pair;
import com.groiss.gui.HTMLPage;
import com.groiss.gui.Page;
import com.groiss.gui.component.DropdownList;
import com.groiss.gui.component.SelectList;
import com.groiss.gui.component.TableContainer;
import com.groiss.org.User;
import com.groiss.wf.ServiceLocator;
/** Some examples of HTML components
public class HTMLComponents {
   static String[][] arr = {{ "all", "al2", "al3"}, {"a21", "a22", "a23"}};
   static String[] headers = {"col1", "col2", "col3"};
   /** Show a select list of users.
  public Page showMask(HttpServletRequest reg) throws Exception {
     HTMLPage result = new HTMLPage();
     List<User> l = ServiceLocator.getOrgData().list(
                        User.class, null, "surname", null);
```

```
SelectList sl = new SelectList("user", 1, 10);
DropdownList dl = new DropdownList("user", 1);
TableContainer tc1 = new TableContainer(new DefaultTableModel(arr, headers));
tcl.setRowAttribute(1, "bgcolor", "red");
List<Pair<String,String>> style = new ArrayList<Pair<String,String>>();
style.add(new Pair<String,String>("bgcolor", "grey"));
TableContainer tc2 = new TableContainer();
tc2.setAttribute("border", "1");
for (User u: 1) {
   List<Object> row = new ArrayList<Object>();
   row.add(u.getSurname());
   row.add(u.getFirstName());
   if (u.isActive()) {
      tc2.addRow(row);
   } else {
      tc2.addRow(row, style, null);
}
result.setPage("<html>"+
   "\n<br>" + sl.show() +
   "\n<br>" + dl.show() +
   \n 'n br ' + tc1.show() +
   "\n<br>" + tc2.show() +
   "</html>");
return result;
```

First, a select list of length 10 with name user containing a list of users is constructed. This works, because a User object implements the interface KeyValuePair: The value of the select list option is the toString method, the key is the oid (as String). A DropdownList with the same content is the next element.

A HTML table is build using the TableContainer class. One constructor takes a TableModel object, we use the DefaultTableModel from swing to generate such a model.

Another table is build using the TableContainer by adding rows in a loop. When adding rows one can set additional attributes of the row and the row columns.

# 8 The Workflow Engine

In this chapter we first present the function of the @enterprise workflow engine. After this, the API of the engine is explained. Examples will show the possibilities of the API.

# 8.1 Process definition and execution

The definition of a process can be represented as graph. The activities are the nodes, the edges represent the flow of control. The graph of the process definition is either generated from a WDL script or graphically defined using the process editor.

The nodes of the graph can belong to the following types:

- *task*: interactive task (done by the user)
- system: automatic step, call of a program
- process: call of a sub process
- condition: labeled as if, while, exit\_when: branch with condition
- andjoin and orjoin: join node after a split to parallel branches
- nop: structural nodes labeled as par, begin, end, and goto

The edges are directed and can have one of the following types:

- normal
- then: The edge is followed, when the condition in the previous node evaluates to true.
- else: The edge is followed, when the condition in the previous node evaluates to false.

Fig. 8.1 shows the same process in WDL notation and as graph produced from the process editor. This graph is structurally equivalent to the internal structure of the process definition.

```
process iftest()
  version 1;
  name "iftest";
  forms f Jobform;
  application default;
                                                        f.recipeint = null
  begin
     if (f.recipient = null) then
                                                                     r1.left
                                                 all right
       all right();
     else
       r1 left();
     end;
     while (f.subj = "1") do
                                                                         r2.while1
       r2 while1();
                                                          f.subi = "1"
       r3 while2();
     end;
end;
                                                                         r3.while2
```

Figure 8.1: Process graph

The workflow engine is an interpreter for the process definition graph. Its responsibility is to change the state of the process instances according to the process definition graph.

The behavior of this interpreter can be described with the two procedures start\_activity and finish\_activity shown in Fig. 8.2.

When a workflow is initiated, the procedure start\_activity is called, it selects the initial activity of the process and calls the procedure recursively. The behavior of this procedure depends on the type of the node currently processed. If the type is nop (par, loop, endif, or end) no action is performed and the execution proceeds with the successor nodes. If the type of the node is condition (if, while, or exit\_when) the expression defined with the node is executed and depending on the result the branch marked with then or the branch marked with else is followed. The two node types closing a parallel execution - andjoin and orjoin are handled in the following way: When processing an orjoin node, the successor is started when the first branch reaches the orjoin node. When processing andjoin nodes, the successor is started when the last branch reaches the node. If the node is a task node, the following steps are performed: the (optional) procedure defined for this activity is executed, then the agent is assigned. At this point the procedure terminates.

When the user finishes an activity, the procedure finish\_activity is invoked (the button complete in the worklist client) with the activity. In the procedure finish\_activity the successors of the node are started. The second argument defines the type of edge to follow. States of process instances and activity instances are shown in Fig. 8.3 and Fig. 8.4.

The process is either running (state *started*) or not running - when it has been finished normally (state *finished*) or when it has been aborted (state *aborted*).

```
procedure start_activity(act)
   if type\_of(act) = condition then
      if execute_expression(act)
         then finish_activity(act, "then");
         else finish_activity(act, "else");
      end if;
  elsif type_of(act) = nop then
      finish_activity(act, "normal");
  elsif type_of(act) = orjoin then
      if this is the first finished branch then
         finish_activity(act,"normal");
      end if;
  elsif type_of(act) = andjoin then
      if this is the last finished branch then
         finish_activity(act, "normal");
      end if;
   elsif type_of(act) = process then
      start_activity(init_activity(act));
  elsif type_of(act) = activity then
     execute_procedure(act);
      assign_agent(act);
  elsif type_of(act) = system then
      execute_procedure(act);
      finish_activity(act, "normal");
  end if;
end;
procedure finish_activity(act, b)
    if no successors of act then
         finish_activity(parent(act));
    else
        for all successors succ of act in branch b do
          start_activity(act);
        end do;
      end if;
end;
```

Figure 8.2: Interpreting the process definition

When an interactive activity is started, it is assigned to a role (state *started*) or to a user (state *active*). Taking the activity from the role-worklist to the personal worklist changes the state to *active*. Putting it in the suspension list changes the state to *suspended*. When the process is aborted, the active activities afterwards have the state *aborted*. Finishing an activity normally leads to state *finished*. When the agent of the following task or a choice path have to be selected, the state of the activity is *waiting*, until this action has been done.

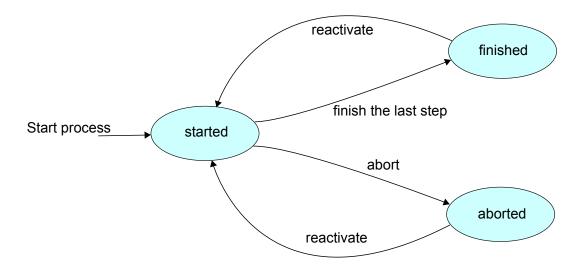

Figure 8.3: Process States

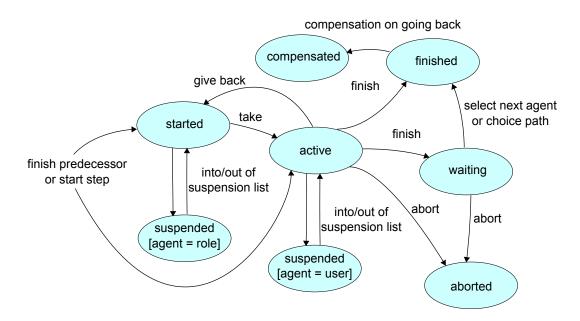

Figure 8.4: Activity States

The action "go back" compensates the activities lying on the path to the previous activity, this activities have then the state *compensated*.

The constants for this states are defined in the interface ActivityInstance.

## 8.1.1 Structure of run-time data

Whenever a process or activity is started, some objects are created and stored in the database. We call these objects run-time data, because they are created at run-time (of the engine) in opposition to the build-time data (for example the process definition).

Fig. 8.5 shows the relationship between the process graph and the run-time data. The process structure shown in the left part of the figure is composed of nodes and edges. Nodes of type *task* have a reference to a Task object. When the process is started, for each node the engine processes an ActivityInstance object is created. These objects have references to the corresponding node of the process graph. More than one ActivityInstance can be generated for one node in the process graph in one process instance: The functions "set agent" or "give back" create additional ActivityInstance objects, so that the history of the process instance can be seen when listing the ActivityInstance objects.

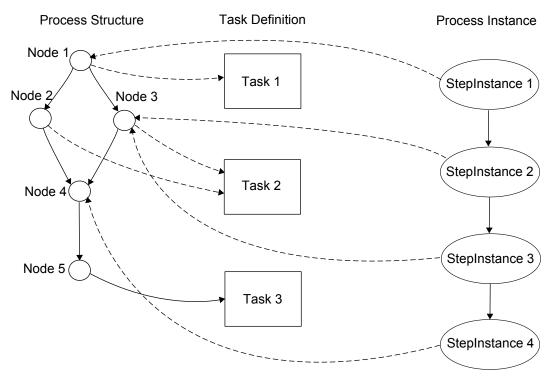

Figure 8.5: Process graph and run-time data

If the node in the process graph is of type process the corresponding ActivityInstance object represents the execution of a subprocess and also implements the interface ProcessInstance. The ActivityInstance objects representing the execution of the subprocess are children of this object. Fig. 8.6 shows such a graph of ActivityInstance objects. The object p0 represents the execution of a process instance p0 In this process instance four steps have been executed, the tasks t1,t2,t3, and the process p1. The execution of p1 contained the steps p1 and p1 and p1 and p1 are API provides the methods p1 are p1 of ActivityInstance and p1 are p1 and p1 are p1 and p1 are p1 are p1 and p1 are p1 and p1 are p1 and p1 are p1 are p1 and p1 are p1 and p1 are p1 are p1 and p1 are p1 and p1 are p1 are p1 are p1 and p1 are p1 are p1 are p1 and p1 are p1 are p1 are p1 are p1 are p1 are p1 are p1 and p1 are p1 are p1 are p1 are p1 are p1 are p1 and p1 are p1 are p1 and p1 are p1 are p

## 8.2 Forms

Forms hold the local data of process instances. When loading a form, @enterprise creates two Java classes and a database table per form. All classes are in the package

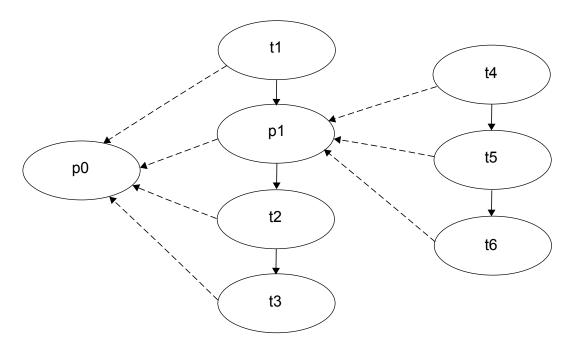

Figure 8.6: Graph of ActivityInstance objects

com.dec.avw.appl.

1. The name of the first class is the form id followed by "\_" and the version of the form. It is a subclass of PersistentObject and provides the methods for access of the database table

The form fields are public fields of this class.

2. The name of the second class is composed of the string "HTML", the form id, an underscore ("\_"), and the form version.

It is a subclass of com.dec.avw.html.HTMLForm and contains the methods for viewing the HTML representation of the form.

For the form with the id Jobform and version 1 the Java Class looks like:

```
package com.dec.avw.appl;
import com.dec.avw.core.*;

public class Jobform_1 extends Form {
  public String subj;
  public String recipient;
  public String description;
  public String type;
  public String finished;
```

```
public String getTabledef() {
  return "create table form_Jobform_1(\n"+
    " oid integer primary key,\n"+
    " task integer,\n"+
    " transactionId integer,\n"+
    " subj varchar(55),\n"+
    " recipient varchar(55),\n"+
    " description varchar(55),\n"+
    " type varchar(3),\n"+
    " finished varchar(3)\n"+
    ")";
  }
  public String getTableName() { return "form_Jobform_1"; }
}
```

The Class HTMLJobform\_1 is a subclass of HTMLForm and is responsible for the HTML representation of the form.

```
package com.dec.avw.appl;
import com.dec.avw.html.*;
public class HTMLJobform_1 extends HTMLForm {
  public Class getSQLClass() {
    return com.dec.avw.appl.Jobform_1.class;
  }
}
```

See the method setDate on page 89 as example for the usage of the form classes.

# 8.3 The @enterprise workflow API

The classes and interfaces for accessing the workflow engine are located in the package com.grois.wf. The objects of the process definition and the run-time data can be accessed with the following interfaces:

- ProcessDefiniton representing the definition of a process
- Task the interactive steps of a process definition
- ProcessInstance the instance of a process
- ActivityInstance the instance of a step of a process

The methods for manipulating process instances are executed using the interface WfEngine. The method getWfEngine of class ServiceLocator returns an WfEngine object. The methods are arranged in four groups:

- Create a process instance,
- find process instances,
- get information about process instances,
- change the state of process instances.

# 8.3.1 Create a process instance

To create a process instance we must specify the following data:

- the process definition,
- the user who starts the process,
- the organizational unit, where the process is started,
- the date, when the process should be finished (optional).

See the chapter 6 for information how to get users and org. units. The process definition can be retrieved with one of the methods of WfEngine:

```
ProcessDefinition getProcessDefinition(String id);
ProcessDefinition getProcessDefinition(String id, int version);
```

Additionally, listProcessDefinitions returns the process definitions of an application, getStartableProcesses the processes a user can start.

When the arguments are collected, the process can be started using:

```
ProcessInstance startProcess(ProcessDefinition p, User u, OrgUnit d, Date duedate, String id)
```

The last argument is the process instance id. If you leave it null, the system assigns an id.

## **8.3.2** Find process instances

The following methods are used to find a process instance:

```
public List<ActivityInstance> getWorklist(Application a, boolean withRepr);
public List<ActivityInstance> getRoleWorklist(Application a);
public List<ActivityInstance> getSuspensionList(Application a);
public List<ActivityInstance> getRoleSuspensionList(Application a);
public ProcessInstance getProcess(String id);
public ProcessInstance getProcess(long oid);
public ProcessInstance getProcess(DMSForm f);
```

The first four methods retrieve the worklist, role-worklist, suspension list and role-suspension list of the current user. You can call the methods with application null, for getting the items for all applications. An alternative way is to use the methods

If you know the id or the oid of a process, call one of the getProcess methods.

# 8.3.3 Get information about a process instance

The interface ActivityInstance has getter methods for all the information stored in the underlying object: the agent, start time, end time, status, organizational unit, process definition, process instance, type, and task.

The interface ProcessInstance has additional methods for getting the subject and the id. In the WfEngine interface the following methods are available:

- public List<ActivityInstance> getActiveTasks(ProcessInstance process) returns all active (state started, active, or suspended) tasks of a process
- public List<ActivityInstance> getActiveTasks(ProcessInstance process, User u)

like above, restricted to a user.

- public List<? extends ActivityInstance> getAllInteractiveTasks(
   ProcessInstance pi
   returns all interactive tasks of a ProcessInstance, even if they are children of a parfor,
   par or scope.
- public List<ActivityInstance> getActivityInstances (ProcessInstance process) all activity instances of a process instance (all children).
- public DMSForm getForm (ActivityInstance ai, String id) a form of the process, identified by the id; if ai is part of a parfor or subprocess without form, the form of the next parent (process instance) will be returned in case of availability or otherwise the next parent process form (until the root process instance is reached). The structure of the process instance hierarchy is shown in section 8.3.6.
- public List<DMSForm> getForms(ProcessInstance process) all forms of the process.
- public ProcessInstance getMainProcess(ActivityInstance ai) the root of the tree of activity instances.
- public ProcessInstance getParent(ActivityInstance ai) the parent of an activity instance.
- public List<DMSObject> getDocuments(ProcessInstance process) a list of documents attached to the process

• public List<DMSNote> getNotes (ProcessInstance process) the notes attached to a process instance.

## 8.3.4 Manipulation of process instances

The API provides methods for all actions you can do from the worklist client: finish, take, untake, goBack, seeLater, seeAgain, setAgent, gotoTask, copyTo, makeBranch, setOrgUnit, setDescription. See there for details.

The following methods apply to process instances:

```
public void abort(ProcessInstance process) throws WfException;
public void reactivate(ProcessInstance process) throws WfException;
public void archive(ProcessInstance process) throws WfException;
public void setSubject(ProcessInstance process) throws WfException;
public void setSubjectToString(ProcessInstance process, String str)
    throws WfException;
```

# 8.3.5 Getting the context

In conditions and system steps the method defined by the application can retrieve the current activity instance with the following code:

```
WfEngine e = ServiceLocator.getWfEngine();
ActivityInstance ai = e.getContext();
```

## **8.3.6** Methods for process instances

There are several methods with process instance as arguments and how they perform needs some clarification.

The structure of a process instance is as follows:

```
activityInstance -> [ parfor_1 .. -> [subprocess_1 ...->]] main_process
```

The relation shown as arrow is a parent relation between activity instances. The *getParent()* method returns the target of this relation. If we start at a leaf node (activity instance) the first call returns the parfor node if existing. After other nested parfors the node of the current subprocess will be found and finally, after other possible parfor and process nodes, the main process. Any of these nodes except the first implements the process instance interface. The method *getProcessInstance()* returns the next activity instance with type *PROCESS* (not parfor) that can be found when calling *getParent()* repeatedly.

The methods on process instances behave as following:

- archive: This is the only method applicable only on the main process.
- abort, reactivate: Normally applicated on the main process, but it is possible to perform this operations on intermediate nodes.
- getDocuments, getNotes, hasDocuments, hasNotes, setPriority: These methods first navigate to the main process, then perform like called with it.

# 8.3. THE @ENTERPRISE WORKFLOW API

• makeBranch, setSubject, getForms, getActivities, getActiveTasks: The result depends on the argument. For example, to get the local forms inside a parfor, the method *getForms()* must be called with the parent of the activity instance

# 9 Using the Workflow API

The programming of a workflow application contains several different tasks, which we will describe in this chapter:

- Methods that are part of workflow execution: expressions, postconditions, preprocessing, system steps.
- Interactive functions: called on user request as extension to the standard worklist functions.
- Enhancing the functionality of forms.
- Setting the default behavior of some actions in the application class
- Internationalization of applications.
- Appearance of the client: configuration of the main screen and the worklists. Programming of application specific worklists.

# 9.1 Application Methods Called by the Engine

The application programmer can define several types of methods which are executed by the workflow engine:

- system step in the process definition,
- preprocessing: executed before the StepInstance is visible in the worklist,
- compensation: executed when compensating this step (function go back),
- postcondition: executed when user completes the task,
- take- and untake-hook: executed when the user takes the activity instance or gives it back.
- condition: condition evaluation in if, while, exit when, choice.

In each case a Java method can be specified. In the first and last case the name of the method is specified in the process definition, the other method names are specified in the task declaration. The methods can have zero to n String parameters. The return value must be boolean for conditions and postconditions and is ignored otherwise.

The following example shows two methods, foo and fee. The method foo can be used as system step or postcondition, the second for all above cases.

```
class Test {
    public void foo(String a, String b) {
        ...
    }
    public boolean fee() {
        ...
        return true;
    }
}
```

The value of the string parameters are constants, in the process definition and task declaration the method call must be specified with the parameters, for example:

```
Test.foo("first", "second")
```

Note, that you also have to specify the package together with the class name if the class belongs to a package. The class file must be in the class path of the server or the classes directory of an application.

The following example shows a method which is called, when an activity instance is taken:

```
public void setFieldsApproval() throws Exception {
    WfEngine e = ServiceLocator.getWfEngine();
    ActivityInstance ai = e.getContext();
    ProcessInstance pi = ai.getProcessInstance();
    DMSForm f = e.getForm(pi, REQUESTFORM);
    User u = (User)ai.getAgent();

    //set the fields in the form
    f.setField("approvedBy", u);
    e.updateForm(f);
}
```

The methods first gets the activity instance, the process instance, and then a form of this process. The field approvedBy of this form is set to the agent of this activity instance.

# 9.1.1 Usage of script-language GROOVY

**@enterprise** also offers the possibility to enter a GROOVY-script instead of a method-call (preprocessing, compensation, etc.) in tasks and task-functions. GROOVY is an object-oriented programming language for the Java platform. It is a dynamic language with features

similar to those of Python, Ruby, Perl, and Smalltalk. More information can be found on http://www.groovy-lang.org

For using GROOVY in @enterprise you have to enter the keyword *groovy*: with a following groovy-script in one of the method-fields. How to implement the method above (setFieldsApproval()) in groovy is shown in following example:

```
groovy:
form_fmREQUESTFORM.setField("approvedBy", (User)ai.getAgent());
engine.updateForm(form_fmREQUESTFORM);
```

**Hint:** Groovy must be activated via the hidden parameter *ep.scripts.enable* in configuration-file!

The context for tasks is:

- engine is the WfEngine object
- ai is the ActivityInstance
- pi is the ProcessInstance
- store is the Store object
- dms is the DMS object
- orgdata is the OrgData object
- user is the User object
- form\_<formid> is the corresponding form

The context for task-functions is:

- request is the HttpServletRequest
- response is the HttpServletResponse
- context is the ServletContext object
- session is convenient for request.getSession(false) can be null
- params is a map of all form parameters can be empty
- headers is a map of all request header fields
- *out* is equal to response.getWriter()
- *sout* is equal to response.getOutputStream()
- ai is the ActivityInstance
- *pi* is the ProcessInstance

These context-variables are defined in *com.groiss.groovy.WFBinding*, but can be configured via the hidden parameter *ep.groovy.binding.class* in configuration-file.

The following example shows a groovy-script which is called before activity instance is visible in worklist (preprocessing):

```
groovy:
form = engine.getForm(pi, "inputform");
form.description = form.description + "Method call activated by task2. ";
engine.updateForm(form);
```

In this example the field "description" of the "inputform" is extended by the string "Method call activated by task2". The form-fields are accessible directly without getField() and setField() calls.

In the next example a groovy-script is entered in a task-function which is assigned to all tasks:

If this task-function is called via worklist, the current user and information about the selected instance will be displayed.

#### 9.1.2 XPath-Conditions

The XML Path Langauge (XPath) is developed by the W3-consortium for addressing parts of an XML-document (considered as tree). The access on @enterprise process data is done with following variables:

• Forms: The access on a form and its elements is possible with variable \$form\_<fid>.

The several fields are subelements, e.g.:

```
<transactionId>2</transactionId>
<avwcreatedby>Frank Mansdorf</avwcreatedby>
<avwcreatedat>2010-01-29T09:34:29Z</avwcreatedat>
```

The task-field, OID and the class are defined as attributes at the form-element:

```
<form object="com.dec.avw.appl.hr_recruiting_1:1000002101"
    task="1000098715">
```

Objects are defined as follows:

```
<selectagent object="com.dec.avw.core.User:12345">
    ...object attributes...
</selectagent>
```

The access to subforms is done via the:

• Current process instance: The access is possible by using the variable \$pi. The XML-structure of a process instance is defined as follows:

- Current activity instance (engine.getContext()): The access is possible by using the variable \$ai. The behaviour is analog to process instance.
- User of current step: The access is possible by using the variable \$user. In process conditions this user is always the ThreadUser. The XML-structure of a user object is defined as follows:

- Current date: The variable \$now contains the current date.
- Java method: XPathCheckClass.echo('arg') = 'arg'
  Any JAVA methods can be called, whereas String parameter are allowed only. The
  API programmer is responsible for the RETURN value, but *String* is recommended.
- Configuration: There are 2 different kinds of configuration and their access possibilities:
  - Application: \$configuration\_<appl\_id>/property[@name='km']/text()
  - System: \$configuration/property[@name='avw.servername']/text()

An other possibility to define XPath conditions is the usage of method *com.groiss.wf.SystemAction.evaluateXPath(xpathexpression)*.

**Examples for XPath-Conditions:** 

```
xpath:$form_f/recipient = $user
xpath:$form_f/recipient/firstName = 'Frank'
xpath:$form_f/subform[@id='1']/form/status = 'ok'
xpath:com.groiss.wf.SystemAction.evaluateXPath("$form_f/finished = '1'")
xpath:$configuration/property[@name='avw.servername']/text() = 'ep_o'
```

## 9.2 Interactive Functions

The set of standard functions applicable in the worklist client can be extended with the so called Task-Functions. The functions can be used for arbitrary application specific tasks, for example sending mails, filling forms with some initial data, or anything else.

We differentiate between four types of functions:

- Functions applicable in the worklist in certain tasks. These functions can be attached to task definitions in the system administration.
- Functions applicable in the worklist with every task of an application,
- task-independent functions,
- functions for viewing additional information for users, organizational units, and process instance history.

In the user interface only these tasks are shown, where the user has the execute right. Task-independent functions are reached with the link "Functions" in the navigation tree of the client.

The signature of the Java methods is as follows:

```
public void foo(HttpServletRequest req, HttpServletResponse resp)
public Page foo(HttpServletRequest req)
```

See chapter 2 for a discussion of these two method signatures.

After you wrote the Java method you have to define a Task-Function object with the name of your method in the system administration.

#### **Example:** Set a form field to the current date.

The method contains the following steps:

- Get the process context: The request contains the parameter "functionTask" with the object oid of the current activity.
- Get the form: the method getForm needs the id of the form and the activity instance (process instance) object.
- Set the field: The fields of the form can be set with the method setField.
- Save the changes in the database with the updateForm() method of the engine.
- View the worklist: The function has been invoked with a mouse click on a link, this
  must result in the presentation of an HTML page on the browser. Here, we show the
  worklist of the current user.

# 9.3 Application Adapter

For each application you can define a Java class where some characteristics of the application can be defined. This class must implement the interface ApplicationAdapter.

There exists a default implementation <code>DefaultApplicationAdapter</code> which is used when no application specific class is defined. You can either write a subclass of <code>DefaultApplication</code> or implement the interface <code>ApplicationAdapter</code>. The first alternative is preferred, because it is more stable against changes of the default implementation or enhancements of the interface.

See the API for details.

**Example:** Generate process ids:

```
public String getNewProcessId(ProcessInstance pi) throws Exception {
    Connection conn = DBConnectionPool.getConnection();
    Statement stmt = conn.createStatement();
    int num = 1;
    synchronized (this.getClass()) {
    try {
     int cnt = stmt.executeUpdate(
         "update avw_processIds set num = num+1");
     if (cnt == 0)
        stmt.executeUpdate(
          "insert into avw_processIds(num) values ("+num+")");
     ResultSet rs = stmt.executeQuery(
        "select max(num) from avw_processIds");
     if (rs.next())
        num = rs.getInt(1);
     rs.close();
     } finally {
       stmt.close();
     }
    String id = Integer.toString(num);
```

```
return id;
}
```

This method generates new process ids.

### 9.4 The Form Event Handler

The behavior of forms can be modified using the com.groiss.dms.FormEventHandler interface. It contains the following methods:

The first three methods <code>beforeXX</code> are called before the respective database actions are performed. The <code>next</code> three methods <code>afterXX</code> are called after the respective database actions are performed. The <code>beforeShow</code> method is called before the page of the form is built. The <code>onShow</code> method is called after the HTML text of the form is built, you can change the form or make additional replacements. The <code>getName</code> method allows to set the name of the form. The form event handler for a form is defined in the administration mask of the form type (see <code>System Administration Guide</code> for details). One event handler can be used for several form types.

**Hint:** If available, it is recommended to extend one of the appropriate adapter classes located in com.groiss.dms package (e.g. com.groiss.dms.XHTMLFormEventAdapter)!

**Hint:** If a form event handler is specified for a form and this form will be imported by @enterprise import-function, the form event handler(s) will be called. If the code of the event handlers should not be processed during import, you can check it by using ThreadContext attribute *ep.import.running* (returns TRUE, if import is running).

Example: In the following example the onShow method and the beforeUpdate method are used:

```
p.substitute("task", t.getId());
    }
public void beforeUpdate(DMSForm f) throws Exception {
 try {
    double total = 0;
    DMS dms = ServiceLocator.getDMS();
   DMSForm mf = dms.getMainForm(f);
    List 1 = dms.listForms(SampleProcesses.TRAVEL_SUBFORM,
      "oid in (select dest from avw_formrelation where id='1' and src=" +
     mf.getOid() + ")", null, null);
    for (Iterator e = l.iterator(); e.hasNext();)
      DMSForm next = (DMSForm)e.next();
        total += Double.parseDouble((String)next.getField("amount"));
   mf.setField("spesenbrutto", ""+total);
    dms.update(mf);
  } catch (Exception e) {
    e.printStackTrace();
  }
}
```

The onShow method replaces the tag "%task%" with the id of the actual task, we have used this to show different images:

```
<img src="%task%_photo.jpg">
```

The beforeUpdate method selects the subforms of the current form, sums up the amount values and updates the main form.

#### 9.4.1 Using Form Event Handler with XHTML forms and XForms

When using XHTML forms or XForms, the form event handler *XHTMLFormEventHandler* should be used. The *onShow()* method contains the parameter *XHTMLPage p*, which includes the whole HTML page with its html components. If the (HTML) components of a XForm page should be accessed or edited, *XPath* is needed.

#### Example:

```
public void onShow(
  DMSForm form, FormContext ctx, XHTMLPage p, HttpServletRequest req) {
  try {
    Element root = p.getRoot();
    Element f = XMLUtil.getElement(
        "//xf:textarea[@ref='/data/form/texti']", root, XForm.xformNS);
    f.setAttribute("style", "color:red");
```

```
} catch (Exception e) {
    throw new ApplicationException(e);
}
```

In this example we get a *textarea* with the identification [@ref='/data/form/texti'] and set a new textcolor whereas *texti* is the name of the formfield. The following code shows the textarea within the XForm:

## 9.5 The Document Event Handler

The DMS related interface com.groiss.dms.DocumentEventHandler provides following method which is called when the content of a DMS document will be initially set or changed:

An implementation of this interface can be registered at any form of type *Document form* via field *EventHandler* in the form's detail view in the administration.

# 9.6 The Form Table Handler

A subform table can be customized using a tablehandler. The class must implement the interface <code>com.groiss.dms.FormTableHandler</code>. It is recommended to extend the class <code>com.groiss.dms.FormTableAdapter</code> which is an empty implementation of this interface. The class is <code>registered</code> in the tablefield tag as attribute <code>tablehandler</code>. The interface contains the following methods:

```
public void init(HttpServletRequest req, FormContext ctx);
public List getList(List<DMSForm> list);
public void modifyColumns(List<ColumnDescription> colDescs);
public void modifyTableLine(DMSForm f, Map<String,Object> line);
public String lineStyle(DMSForm f, String style);
```

The first method is useful to initialize your class with the request. With the second method you have the possibility to modify the delivered list and return it. The third method allows to modify the table header of a subform. With the fourth method you can modify each table line. The last method is for changing the style of the table lines by returning a new css class.

# 9.7 Utilities for building an HTML interface

In this section some utility methods of the class com.groiss.wf.html.HTMLUtils are described that you will need for showing the worklist or showing a form, etc.

#### 9.7.1 Show the worklist

The following methods returns a HTML page containing the worklist for the given application.

```
public static Page refreshWorklist(HttpServletRequest req,
   Application appl)
```

## 9.7.2 Show the form

Two methods can be used for showing a process form:

The first method calls the second, where the additional parameters ai, formid, and mode are taken from the equally named ServletRequest parameters. The mode is one of the following:

0 update mode9 view mode without buttons

#### Create a PDF version of form/page

By using following methods in class com.groiss.wf.html.HTMLUtils a PDF version of a given form can be created. The form is first created in VIEW\_TEXT mode (with the permissions of the current activity if parameter *task* contains its oid).

```
public void showPdfForm(HttpServletRequest req, HttpServletResponse res)
    throws Exception;
public void showPdfForm(DMSForm form, FormContext ctx, OutputStream os,
    String addr, Locale 1) throws Exception;
```

#### Example how showPdfForm() could be called from a XForm:

```
<a class="nonprint"
  href="javascript:window.open(
    'com.groiss.wf.html.HTMLUtils.showPdfForm/form.pdf?object='+
    document.getElementById('object').value+
    '&amp;task='+document.getElementById('task').value,'xx');void(0)">
Print
</a>
```

Instead of a form a xhtml page can be used for converting. For this purpose use following method:

```
public void convertToPDF(XHTMLPage p, OutputStream os, String addr,
  Locale 1) throws Exception;
```

# 9.8 Object Selection

The class <code>com.groiss.wf.html.HTMLUtils</code> provides the method <code>selectList</code> for selecting objects from a list. The method is useful when you want to select an object and get the selected object in the opener document. The <code>ServletRequest</code> can have the following parameters:

| Parameter   |                                                                                    |
|-------------|------------------------------------------------------------------------------------|
| classname   | Java class of objects                                                              |
| title       | The title of the window                                                            |
| field       | The name of the field in the caller form: The classname and oid of the object      |
|             | is written to the field. The string representation of the object is written        |
|             | to the field with the specified name followed by "_display".                       |
| searchid    | If a condition (where clause) is needed, the attributes searchid and parameters    |
|             | must be used and an action node must be created in the appropriate xml-file.       |
|             | An example how to define parameterized conditions (it is always the same           |
|             | procedure) can be found in chapter 16.                                             |
| noClass     | instead of $< classname > : < oid >$ only the oid is written to the field          |
| attribs     | Normally the toString() method is used to display the objects. With the attribs    |
|             | parameter you can specify a comma-separated list of attributes you                 |
|             | want to see.                                                                       |
| searchAttrs | If the list is very long a search can be used to restrict the number of elements   |
|             | shown. Specify a list of attributes where you want to search. An input field will  |
|             | appear on the mask. If the given string is a prefix of one of the attributes of an |
|             | object, the object will appear in the list.                                        |

The entries are sorted alphabetically.

When selecting an object, two values are written to the opener form. The object classname and oid, concatenated with a colon (:) is written to the given field. The objects String representation is written to the field named field\_display.

**Example:** The following url is used to show a window for user selection: The HTML code shows a button opening a window for selecting users:

```
dunction selectUser() {
    window.open("../servlet.method/com.groiss.wf.html.HTMLUtils.selectList?"+
        "classname=com.dec.avw.core.User&title=User&field=customer"+
        "&attribs=surname,firstName,id&searchAttrs=surname,id",
        "search",'width=500,height=500,directories=0,toolbar=0,scrollbars=1');
}
</script>
...

<input type="hidden" name="customer" value=""/>
        input type="text" name="customer_display" value="" style="width:180"/>
        input type=button class="ep_button" value=" ? " onclick="selectUser()">
        input type=button class="ep_button" value=" X "
        onclick="form.customer.value=''; form.customer_display.value='';">
```

# 9.9 Task-Functions in forms

**@enterprise** allows to place buttons for task-functions in forms. For this purpose you have to write the following placeholder

- in HTML forms: "%%taskfunction:fid%%"
- in XHTML forms / XForms: <script id="toolbarfunctions">fid1,..,fidn</script>

fid is the id of a task-function.

To sum up, there are several possibilities to place task-functions:

- 1. in the submenu appearing when you click on the cog-wheel in the worklist. the "Show in worklist" checkbox must be clicked.
- 2. in the toolbar: add the key "taskfunction: fid" to the list of actions.
- 3. in the form: add the key "%%taskfunction:fid%%" in the html form; add the line <script id="toolbarfunctions">fid1,...,fidn</script> in the xhtml form / XForm
- 4. in the toolbar when the form is shown in the frame of the worklist. Add the key "%%toolbarfunctions:  $fid_1,...,fid_n$ %%" into the HTML form and the key <script  $id="toolbarfunctions">fid_1,...,fidn</script>$  into xhtml forms / XForms.  $fid_1$  and  $fid_n$  are ids of task-functions. It you specify no task-function at all, only the standard buttons are shown.

**Hint:** The necessary task functions have to be assigned to the corresponding tasks in administration, otherwise no functions are visible.

In any case the parameter functionTask contains the oid of the activity instance where the task function was invoked. In case 2, if more than one worklist entries have been selected, this parameter appears for every selected entry.

In the target field of the task-function, you can specify the target window. You can also add window properties if you want to create a new window. Add the properties after the target name and a "," (comma), for example: \_blank, toolbars=0, width=300, height=200

**Hint:** If a target window is specified, the form will not be saved when activating the save button.

# 9.10 Batch Processing

In @enterprise two types of automated steps exist:

• synchronous: this is specified in WDL by the keyword system followed by a method call. The method is executed in the same thread and within the transaction context of the operation which started the step. After method execution the step is finished.

 asynchronous: specified by the keyword batch followed by a class name. Some methods of this class are executed after the step has been started - in their own transaction and thread.

Use the first method (synchronous) whenever possible, i.e. if the execution time of the method is not too long (it executes in the same transaction as the finish action of the previous interactive step) and if you don't need to wait for an external event to finish the step.

The specific behavior of batch jobs can be influenced via a class implementing the interface com.groiss.batch.BatchAdapter:

```
public interface BatchAdapter {
  void startup() throws ApplicationException;
  void afterCreation(BatchJob job) throws ApplicationException;
  void doStart(BatchJob job) throws ApplicationException;
  void beforeCompletion(BatchJob job) throws ApplicationException;
  void afterCompletion(BatchJob job, boolean commit) throws
    ApplicationException;
  void doCompensate(BatchJob job);
}
```

The com.groiss.wf.batch.NullAdapter class can be used as an extension point for specific adapter implementations. The NullAdapter provides method implementations which just log the call (at log level DEBUG).

The workflow-engine will generate a single instance of the adapter class, the startup method of the class is called once. The other methods are called on this single instance per batch job with the current batch job as a parameter.

When the workflow engine reaches a batch step it creates a BatchJob object and writes it to the database, this BatchJob contains state information.

The timer BatchManager is responsible for starting batch jobs and for finishing the steps after the batch job has completed. The flow of control is as follows:

- 1. When the batch job is created, the startup method of the specified BatchAdapter class is called. Then the BatchJob state is set to CREATED and the afterCreation method is called. In afterCreation method no explicit ROLLBACK is done, if an error occurs!
- 2. The BatchManager timer starts the batch job by calling the doStart method. After successful completion the state of the BatchJob is STARTED. If an exception is thrown in doStart, the state of the BatchJob changes to STARTERROR and a ROLLBACK will be performed! No further action is taken by the batch system.
- 3. Next the batch job must be finished. This can be triggered from an internal or external event (for example reception of an email). Call the method

  BatchManager.markJobFinished, and the state of the BatchJob object will be FIN-ISHED.
- 4. When the BatchManager detects finished jobs during its next timer controlled run, it completes them. First it calls beforeCompletion. If there is an exception, the job is placed in state FINISHERROR. No further action is taken by the batch system. If

beforeCompletion was executed successfully, afterCompletion is called with a boolean parameter which indicates if the job is now in state COMPLETED (commit = true) or in state FINISHERROR (commit = false). If an exception is thrown in afterCompletion, a ROLLBACK will be performed!

5. On going back via the batch job step the method doCompensate is called.

It should also be noted, that the life cycle of a batchjob can be modified by appropriate flagging with respect to three areas, which can be combined arbitrarily in a fully orthogonal way.

- newthread: By specifying newthread, the start of the job takes place in a thread created newly for this batch job instance. The original thread creates the batch job and calls afterCreation, but the start of the job is done in the new thread. This feature could be used when the start of the batch job itself takes significant time.
  - Any number of threads could be working concurrently, each on one individual batch job step instance. The workflow engine does not limit thread creation by e.g. using a bounded thread pool. Its is questionable practice to have the threads linger in the system for a long time, e.g. by periodically polling for results and going to sleep in between.
- autofinish: Setting autofinish means that immediately after the doStart Method has terminated, the job is marked as finished and then completed by the system itself. Could be used for "fire and forget" BatchJobs.
- startnow: A batch job where startnow is set is started immediately after the end of the current transaction not during the next timer triggered run of the BatchManager.
- gobackonerror: Setting gobackonerror to true means that in case of an unhandled exception during execution of the doStart method, the engine tries to goBack to the last interactive step.

Add the flags after the class name in the WDL call, for example:

batch com.groiss.demo.DemoBatchAdapter() autofinish;

The defaults for the life cycle modifications are newthread=false, autofinish = false, start-now=false, gobackonerror=false.

The following table deals with aspects of the life cycle modification flags concerning threads:

| newthread | startnow | thread in which doStart() is called                               |  |  |
|-----------|----------|-------------------------------------------------------------------|--|--|
| false     | false    | batch manager (timer) thread                                      |  |  |
|           |          | (during its next run)                                             |  |  |
| false     | true     | event dispatcher thread                                           |  |  |
|           |          | (after successful completion of the current transaction)          |  |  |
| true      | false    | new thread for this batch job instance                            |  |  |
|           |          | (during the next run of the batch manager timer)                  |  |  |
| true      | true     | new thread for this batch job instance                            |  |  |
|           |          | (via the event dispatcher after successful completion of the cur- |  |  |
|           |          | rent transaction)                                                 |  |  |

The following example illustrates the usage of this framework.

## File wdl/batchproc.wdl

```
process batchproc()
application default;
version 1;

forms f Jobform;
subject f.subj;
begin
    <al> all order(f);
    repeat
        f.recipient a_task(f);
        batch com.groiss.demo.DemoBatchAdapter() newthread;
    until f.finished = "1";
end
```

The process is a slight variation of the well-known jobproc example. We introduce an additional batch step, the processing logic is implemented in the class <code>DemoBatchAdapter</code>. The parameter (just one parameter is allowed) can be accessed in the methods of <code>DemoBatchAdapter</code> via <code>bj.getParameters()</code>. It is not used in the example, but could serve as a discriminator when the same <code>BatchAdapter</code> is referred to in several different locations in one process definition.

The general notion of the batch job we want realize is to write a file with some process data to a process specific location in the filesystem. Then we trigger some external entity to process the file. The external entity will place a second file in the same directory (the result of its processing). The batch job will be finished through invocation of an URL and some of the contents of the result file are transferred into the form.

The DemoBatchAdapter implements the BatchAdapter interface, imports the needed things and defines two utility methods, which state the location of the directories where the files will be placed. Under a subdirectory batchdemo in the servers temporary directory, we will place one directory for each process, named after the process id.

#### File classes/com/groiss/demo/DemoBatchAdapter

```
}
private String getProcDirName(ActivityInstance si) {
  return si.getProcessInstance().getId();
}
```

The startup method creates the batchdemo directory. It is called by the BatchManager the first time the DemoBatchAdapter is used. We could establish a communications channel with some external entity here (e.g. a connection to a database or a JMS system).

```
public void startup() {
   logger.debug("DemoBatchAdapter: startup ");
   File mainDir = new File(getMainDirName());
   mainDir.mkdir();
}
```

The afterCreation method creates the appropriate subdirectory for the process. We use the getContext method of the BatchJob to retrieve the current ActivityInstance (StepInstance object).

```
public void afterCreation(BatchJob job) {
   logger.debug("DemoBatchAdapter: afterCreation "+job);
   File procDir = new File(getMainDirName(),getProcDirName(job.getContext()));
   procDir.mkdir();
}
```

The doStart method creates the first file (cprocessid>.out) and writes some process specific data into it. The "real" start would take place instead of the comment.

```
public void doStart(BatchJob job)
   logger.debug("DemoBatchAdapter: doStart in Thread"+
     Thread.currentThread().getName()+" for job "+job);
try {
     String procId = job.getContext().getProcessInstance().getId();
    File procDir = new File(getMainDirName(), getProcDirName(
          job.getContext()));
    File outFile = new File(procDir,procId+".out");
    PrintWriter out = new PrintWriter(new FileWriter(outFile));
     out.println("Output File "+ new java.util.Date());
     DMSForm f = ServiceLocator.getWfEngine()
          .getForm(job.getContext().getProcessInstance(), "f");
     out.println(f.getField("description"));
     out.println("../servlet.method/com.groiss.demo."+
          DemoBatchAdapter.notifyFinish?bjOid="+job.getOid());
     out.close();
    } catch (Exception ex) {
       throw new ApplicationException("doStart", ex);
}
```

The beforeCompletion method checks for the result file (processid>.in) and transfers the first line of this file into the description field of the form attached to the process.

```
public void beforeCompletion(BatchJob job)
   logger.debug("DemoBatchAdapter: beforeCompletion "+job);
   try {
     String procId = job.getContext().getProcessInstance().getId();
    File procDir = new File(getMainDirName(),getProcDirName(
        job.getContext()));
    File inFile = new File(procDir,procId+".in");
    BufferedReader in = new BufferedReader(new FileReader(inFile));
    String line = in.readLine();
     in.close();
     DMSForm f = ServiceLocator.getWfEngine().getForm(
        job.getContext().getProcessInstance(), "f");
     f.setField("description", line);
    ServiceLocator.getStore().update(f);
   } catch (Exception ex) {
    throw new ApplicationException("beforeCompletion", ex);
}
```

After successful completion, we delete the files and directories.

For the sake of finishing, we provide a servlet method which expects the oid of the batch job as parameter bjOid (you can find the value in the processid.out file).

The compensation method does nothing in this simple example.

```
public void doCompensate(BatchJob job){}
```

This completes the example. The state of the batch job can be supervised via the communication section of the admin tasks in the system administration.

#### 9.11 Event Mechanism

The event mechanism is used for raising and handling events inside the workflow engine. An event can be raised from the process execution or via API from another program. The event will be received from all process instances which have registered for the event and the event handler, specified by the receiver, will be called.

The event is identified by a name and an optional context object. If the raiser specifies such an object, a handler registration matches only when the same context object is given or when the handler registered without a context object. The context object itself is either a com.groiss.store.PersistentObject or a String.

#### 9.11.1 WDL extensions

The following extensions have been made to our process definition language WDL to define the event mechanism:

```
raiseEvent =
    "raiseEvent" "(" eventname "," "current_tx" [ "," form ] ")".

registerForEvent =
    "registerForEvent" "(" eventname "," eventhandler [ "," form ]")".

sync =
    "sync" "(" eventname "," eventhandler [ "," form ] ")".

unregister =
    "unregister" "(" eventname ")".
```

raiseEvent The first argument is the name of the event. The next argument must be current\_tx at the moment. The third argument defines either a form or a form field as context object. A further possibility is to enter the keyword *process*, which represents the process instance oid (not the process instance itself).

**registerForEvent** The process registers for receiving events with the given name (first parameter) and the given context object (same as *raiseEvent*) which is an optional third parameter. The eventhandler defines a Java class implementing the interface com.groiss.event.EventHandler.

**unregister** Removes the registration of this process instance for all events of the given name.

**sync** waits for receiving an event. The parameters have the same meaning as in register-ForEvent.

#### 9.11.2 The Event API

All operations (except sync) defined in WDL can be performed from the API. The interface Event defines the methods an event must have:

```
public interface Event {
  public String getName();
  public ActivityInstance getRaiser();
  public Object getContext();
  public Date getRaiseDate();
}
```

The methods return the name, the raiser of the event, the context object and the raise date. The implementation BasicEvent can be used as implementation (and is used for events raised from the WDL statements above).

The EventHandler is a class containing the following methods:

When the event handler is registered, the method onRegister is called. When the registration matches a raised event the handle method is called. You will make subclasses of this class for doing some actions in the handle method. The EventHandler class itself writes a log file entry when handle is called and does nothing in onRegister.

The utility class EventManager is used to raise events and register for events:

```
public class EventManager {
  public static void raiseEvent(Event e) throws Exception;
  public static long register(String name, Class eh, Object context)
      throws ApplicationException;
  public static void unregister(long oid) throws ApplicationException;
  public static void unregister(String name, ProcessInstance registrant)
      throws ApplicationException;
  public static void unregisterAll(ProcessInstance registrant)
      throws ApplicationException;
}
```

Events are submitted using raiseEvent. With register you can register an event handler, the method returns the oid for the registration. Use this oid for the method unregister. Alternatively, there is a unregister method for deleting registrations for a given event name and process instance.

unregisterAll removes all registrations made by a process instance.

# 9.11.3 Event Processing

The WDL statement registerForEvent or the API call EventManager.register writes the event name, event handler, the registrant, and the context object into the registration table.

When raiseEvent is called, all "matching" event handlers are executed (in undefined order). For each event handler a new instance is created and the handle method is called. Matching is defined as: same event name, and when a context object has been defined on register, the context object of the event must be the same (means equal for String, same oid for PersistentObject). The following table subsumes this behaviour (Y means handler is fired, N means handler is not fired, = means firing depends on object or string equality).

|       |        | register |        |        |
|-------|--------|----------|--------|--------|
|       |        | null     | object | string |
| raise | null   | Y        | N      | N      |
|       | object | Y        | =      | N      |
|       | string | Y        | N      | =      |

The handling of raised events is performed synchronous in the same thread as the raising. The event raiser does not know how many handlers have been invoked. If the handling of an event throws an (uncatched) exception, the transaction is rolled back.

In log level 2 or higher raising and handling of events is logged.

After an event for a sync is executed, the sync-step is finished if the handle method returns true.

If unregister is not called explicitly, the handlers are removed at the end of the process (the outermost main process in case of subprocesses).

#### Example:

```
process p1
forms f Jobform;

begin
    all task1(f);
    registerForEvent("personChange", PersonEventHandler, f.agent);
    ...
end;

process p2
forms f Person;
begin
    all changeData(f);
    raiseEvent("personChange", current_tx, f.pers);
    ...
end;
```

It an instance of process p1, we call it pi1, reaches the line registerForEvent, the following record is added to the event registry:

```
client eventname context eventclass
pi1 personChange hugo PersonEventHandler
```

Process instance pi1 waits for personChange events, which apply to the object "hugo" ("hugo" is the value of f.agent). When an instance of process p2 - pi2 - reaches the line raiseEvent and f.pers has the value "hugo", then an event is raised with the following properties:

```
getName: personChange
getRaiser: pi2
getContext: hugo
```

The event manager looks in the registry after matching registrations and finds the above entry, because event name and context object matches. An instance of PersonEventHandler is created and the handle method is called with the events and process instance pi2 as arguments.

#### **9.11.4** Cluster

Event handlers are executed on the node where the event has been raised.

#### 9.11.5 Administration

In the administration you can view the list of registrations and you can add and remove registrations.

Processes waiting in a sync can be finished manually from the process history.

# 9.12 Examples

#### 9.12.1 Start a Process

The first example in this section starts a process using the API. This is an often needed task: Either you have to start processes from a program or want to fill the forms with initial values. In this example the process <code>jobproc</code> is started and the form of the process in initialized. The start form is static and resides in the serverarea directory:

# File classes/alllangs/demo/StartJob.html

```
<!DOCTYPE html>
<html>
<head>
  <script src="../servlet.method/com.groiss.gui.JavascriptLoader.getScripts"></script>
  <script src="../scripts/dojo/dojo.js" data-dojo-config="parseOnLoad: true"></script>
  <link href="../servlet.method/com.groiss.gui.css.StyleConf.loadCSS"</pre>
     rel="stylesheet" type="text/css"></link>
  <title>StartJob</title>
require(["ep/widget/DateField", "ep/widget/ObjectSelect"]);
</script>
</head>
<body class="tundra" >
Start invoice processing:
<form action="../servlet.method/com.groiss.demo.StartJob.start">
@@@invoice_number@@:
     <input name="num" type="text">
  @@supplier@@:
     <input name="supplier" data-dojo-type="ep/widget/ObjectSelect"
       <t.r>
     @@order@@
     <input name="srmorder" data-dojo-type="ep/widget/ObjectSelect"
```

```
searchid="demo.OrderSelect">

</ta>

</ta>

</ta>

</ta>

</ta>

</ta>

</ta>

</ta>
</ta>

</ta>
</ta>
```

The method start in the class StartJob:

## File com/groiss/demo/StartJob.java

```
package com.groiss.demo;
import java.util.Date;
import javax.servlet.http.HttpServletRequest;
import com.groiss.dms.DMSForm;
import com.groiss.gui.HTMLPage;
import com.groiss.gui.Page;
import com.groiss.org.OrgData;
import com.groiss.org.OrgUnit;
import com.groiss.org.User;
import com.groiss.store.Persistent;
import com.groiss.util.ThreadContext;
import com.groiss.wf.ProcessDefinition;
import com.groiss.wf.ProcessInstance;
import com.groiss.wf.ServiceLocator;
import com.groiss.wf.WfEngine;
import com.groiss.wf.html.HTMLUtils;
/* Start the process invoice processing.
*/
public class StartJob {
   public Page start(HttpServletRequest req) throws Exception {
      // get parameters
      String num = req.getParameter("num");
      Persistent supplier = HTMLUtils.getObject(req, "supplier");
      Persistent order = HTMLUtils.getObject(req, "srmorder");
      String comment = req.getParameter("comment");
      String duedatestr = req.getParameter("duedate");
```

```
Date duedate = com.groiss.cal.CalUtil.parseDate(duedatestr);
   User user = (User)ThreadContext.getThreadPrincipal();
   WfEngine e = ServiceLocator.getWfEngine();
   OrgData od = ServiceLocator.getOrgData();
   OrgUnit dept = od.getHomeOrg(user);
   ProcessDefinition pd = e.getProcessDefinition("demo_incoming_invoice_processing");
   ProcessInstance pi = e.startProcess(pd, user, dept, duedate, null);
   DMSForm form = e.getForm(pi, "invoice");
   form.setField("num", num);
   form.setField("supplier", supplier);
   form.setField("srmorder", order);
   form.setField("comments", comment);
   form.setField("duedate", duedate);
   e.updateForm(form);
   HTMLPage p = new HTMLPage();
  p.setPage("<html><body>Process " + pi.getId() + " started.</body></html>");
  return p;
}
```

# 9.12.2 Find running Processes

The following example, a simple process instance monitor, shows the work items assigned to a selected user.

A dynamically created form lets you select a user, on submit the list of work items belonging to this user is shown.

```
result.setPage("<form action=" +</pre>
        'com.groiss.demo.Monitor.showList'>Benutzer:"+
        new SelectList("user", 1, 10).show() +
        "<br><input type=submit>" +
        "</form>");
    return result;
}
/** Show the worklist of a selected user.
public Page showList(HttpServletRequest req) throws Exception {
    HTMLPage result = new HTMLPage();
    long user = Long.parseLong(req.getParameter("user"));
    StringBuffer p = new StringBuffer("<html>");
    WfEngine e = ServiceLocator.getWfEngine();
    ThreadContext.setThreadPrincipal(
     (User) ServiceLocator.getOrgData().get(User.class, user));
    List <ActivityInstance> l = e.getWorklist(null, false);
    for (ActivityInstance ai:1) {
        p.append(ai.getProcessInstance().getId() +", " + ai.getStarted() +
           ", " + ai.getProcessDefinition().getId() + "<br>");
    result.setPage(p.toString());
    return result;
}
}
```

# 10 Configuring the Worklist Client

#### 10.1 Introduction

The appearance of the Worklist Client of @enterprise is fully configurable. Use the *GUI Configuration* editor described in *System Administration* manual. Different clients can be built by defining configuration files.

The next sections describe the syntax of the configuration file. In the following section the implementation of a worklist class is described.

# 10.2 The Elements of the Configuration File

The configuration file contains the structure of the navigation tree. The tree consists of nodes of different types. Depending on the type, different attributes or child nodes are available. The standard configuration file resides in the file *ep.jar* in classes/standard.xml. If you modify this file the standard appearance of the client is changed, but it is not recommended to change this file!

More often you want to create application or user group specific clients. In such a case you define your own configuration file and put it into the classpath. The URL for a client based on such a configuration file is:

```
Old GUI (until version 9.0):
http://host:port/wf/servlet.method/
   com.dec.avw.html.HTMLGui.showFrames?id=<the_id>

New GUI (since version 9.0):
http://host:port/wf/servlet.method/
   com.groiss.smartclient.Main.showMainPage?id=<the_id>
```

<the\_id> stands for the name of the configuration file, (without the ".xml" suffix).

The configuration is described in XML format, the XSD (XML Schema Definition) is in the file guiconfig.xsd in the conf directory of the file *ep.jar*.

The structure of the navigation tree is:

```
<?xml version="1.0" encoding="UTF-8"?>
<config version="2.0">
    <userProfile>
```

```
<widget>ep/widget/smartclient/UserProfile</widget>
   <action id="changePassword"></action>
   <action id="roles"></action>
   <action id="substitutions"></action>
   <action id="settings"></action>
  </userProfile>
  <standardActions>
   <action id="help" />
   <action id="setContext" />
   <action id="admin" />
   <action id="logout" />
  </standardActions>
  <tree>
    <label id="tasks">
      <node id="myprops">
        <name>Properties</name>
        <href>com.groiss.avw.html.HTMLUserProps.showProps</href>
      </node>
      cessStart id="myprocstart">
        <name>Start</name>
        <applications>default</applications>
        <rolesMayExecute>all,home</rolesMayExecute>
      </processStart>
      . . . .
    </label>
  </tree>
</config>
```

The root element config contains the whole tree configuration in the element tree (no other child elements of config is applicable for the HTML client). In new GUI the elements userProfile and standardActions are also needed! But it is possible to change the actions inside these elements. The tree can contain a various number of elements (e.g. node). When a user logs in, the navigation tree is built using the following rules: For the structure of nodes in the tree a corresponding tree of HTML labels and links is built.

The tree is then composed of node elements (e.g. type *node*, *worklist*, *dms*, etc.). Before we look at the possible types of nodes we present the possibilities to customize the main tree. The table 10.1 gives you an overview about the most important attributes and in which context they can be used.

#### **10.2.1** Replacing the HTML templates in old GUI

The main page of the old client uses three HTML templates. All of them can be replaced with the configuration using node elements with the following keys:

framepage: The frame page, default is com/dec/avw/lclient/ClientIndex.html

**framepageRTL:** The same as *framepage*, but for right-to-left mode (e.g. for Arabic symbols)

|                   | label | node | worklist | structuredWorklist | dms | table | processStart | unctionList | function | report | query | action | objectExtension |                                                                                                    |
|-------------------|-------|------|----------|--------------------|-----|-------|--------------|-------------|----------|--------|-------|--------|-----------------|----------------------------------------------------------------------------------------------------|
|                   | Is    | ū    | WO       | structure          | Р   | t     | proce        | funct       | unj      | re     | nb    | ac     | objectE         |                                                                                                    |
| target            |       | X    |          | - J.               |     |       |              |             |          |        |       | Х      |                 | Target window of link or action                                                                                                    |
| href              |       | X    |          |                    |     |       |              |             |          |        |       | X      |                 | URI of link or action                                                                                                    |
| onClick           |       | Х    |          |                    |     |       |              |             |          |        |       | Х      |                 | Javascript subclass of _Action. In new GUI, if                                                                                                   |
|                   |       |      |          |                    |     |       |              |             |          |        |       |        |                 | this is present, href and target is ignored.                                                                                                    |
| widget            |       | х    |          |                    |     |       |              |             |          |        |       | х      |                 | Javascript subclass of widget. In new GUI this defines the appearance and function of the action or node. Either onClick or widget is specified. |
| columns           |       |      | х        | х                  | Х   | х     |              |             |          |        |       |        |                 | List of table columns, contains column elements                                                                                                  |
| columnPicker      |       |      | х        | х                  | х   | х     |              |             |          |        |       |        |                 | TRUE, if picker should be displayed                                                                                                    |
| actions           |       |      | х        | х                  | х   | х     |              |             |          |        |       |        |                 | List of action elements                                                                                                    |
| toolbarShape      |       |      | х        | х                  | х   | х     |              |             |          |        |       |        |                 | Either ICON, TEXT or BOTH                                                                                                    |
| selection         |       |      | х        | х                  | х   | х     |              |             |          |        |       |        |                 | Possible selections: HIDDEN (NONE), ONE, MULTI, ROWONE, ROWMULTI                                                                                 |
| useFilter         |       |      | х        | х                  | х   | х     |              |             |          |        |       |        |                 | Show filter menu.                                                                                                    |
| paging            |       |      | х        | х                  | х   | Х     |              |             |          |        |       |        |                 | Show paged table: only TableRenderer tables                                                                                                    |
| pageSize          |       |      | х        | х                  | х   | х     |              |             |          |        |       |        |                 | Size of page in paged mode                                                                                                    |
| defaultSortColumn |       |      | х        | х                  |     | Х     |              |             |          |        |       |        |                 | Initial sort, syntax: ("+"   "-") <colid></colid>                                                                                                |
| type              |       |      | х        | Х                  |     |       |              |             |          |        |       |        |                 | Worklist type: USER, ROLE, SUSP, ROLE-<br>SUSP, SUBST_USER, ROLE_NO_SUBST,<br>SUSP_NO_SUBST, ROLESUSP_NO_SUBST,                                  |
|                   |       |      |          |                    |     |       |              |             |          |        |       |        |                 | SUSP_ONLY_SUBST, AUGMENTED                                                                                                    |
| tablehandler      |       |      | X        | X                  |     | X     |              |             |          |        |       |        |                 | Table adapter for worklist, DMS or form table                                                                                                    |
| formhandler       |       |      |          |                    |     | X     |              |             |          |        |       |        |                 | Form event handler for form tables                                                                                                    |
| classname         |       |      |          |                    |     | х     |              |             |          |        | X     |        | X               | Name of Java class                                                                                                    |
| editTargetProps   |       |      |          |                    |     | х     |              |             |          |        |       | Х      |                 | Properties of the detail window suitable for Javascript method window.open()                                                                     |
| detail            |       |      |          |                    |     | Х     |              |             |          |        |       |        |                 | URI for the toolbar actions                                                                                                    |
| model             |       |      |          |                    |     | х     |              |             |          |        |       |        |                 | Model class implementing TableAdapter                                                                                                    |
| applications      |       |      |          |                    |     |       | х            | х           |          |        |       |        |                 | List of applications                                                                                                    |
| targetId          |       |      |          |                    |     |       | х            |             | х        | х      |       |        |                 | Id of process, function or report                                                                                                    |
| mode              |       |      |          |                    |     |       | х            |             |          |        |       |        |                 | Mode for process start: DUEDATE, FORM, DIRECT, ALL (= default)                                                                                   |
| orgUnit           |       |      |          |                    |     |       | х            |             |          |        |       |        |                 | Id of organizational unit for process start in mode DIRECT                                                                                       |
| worklistId        |       |      |          |                    |     |       | х            |             |          |        |       |        |                 | Id of worklist to show after process start (only old gui)                                                                                        |
| searchAttrs       |       |      |          |                    |     |       |              |             |          |        | Х     |        |                 | List of attributes for search                                                                                                    |
| condition         |       |      |          |                    |     |       |              |             |          |        | X     |        |                 | Query condition                                                                                                    |
| allowFormTypes    |       |      |          |                    | х   |       |              |             |          |        |       |        |                 | List of formtypes allowed in the DMS                                                                                                    |
| defaultAction     |       |      | х        | Х                  |     | Х     |              |             |          |        |       |        |                 | Double-click action                                                                                                    |
| application       |       |      | х        | х                  |     |       |              |             |          |        |       |        |                 | Application restriction for worklist                                                                                                    |
| attribs           |       |      |          |                    |     |       |              |             |          |        | Х     |        |                 | List of shown attributes                                                                                                    |
| form              |       |      |          |                    |     |       |              |             |          |        |       |        | х               | If the extension class is not a form (i.e. a Persistent), a form (html mask) can be specified for displaying the data                            |
| attachedTo        |       |      |          |                    |     |       |              |             |          |        |       |        | х               | Object class where this object is attached                                                                                                    |
| apply             |       |      |          |                    |     |       |              |             |          |        |       | X      |                 | Apply to NONE, ONE, MULTI objects                                                                                                    |
| params            |       |      | х        | х                  |     |       |              |             | х        |        |       |        |                 | Additional parameter added to the URI, not used in @enterprise itself                                                                            |
| filterId          |       |      | х        | х                  |     |       |              |             |          |        |       |        |                 | Reference to an id of a worklist for sharing filters                                                                                             |
| links             |       |      | х        | х                  |     | Х     |              |             |          |        |       |        |                 | Parameter compatibility / tabs / tabsWithout-<br>Forms, only in old GUI                                                                          |
| printable         |       |      | X        | X                  | X   | Х     |              |             |          |        |       |        |                 | Print function for table                                                                                                    |
| helpContext       |       |      | X        | X                  | X   | X     |              |             |          |        |       |        |                 | Context sensitive help                                                                                                    |
| fetchAttrs        |       |      | Ė        | Ė                  | Ė   | X     |              |             |          |        | X     |        |                 | Allow to (pre-)fetch dependent objects from the                                                                                                  |
|                   |       |      |          |                    |     |       |              |             |          |        |       |        |                 | database by efficient operations                                                                                                    |

 ${\it Table 10.1:} \ \textbf{Overview about most important GUI configuration attributes}$ 

tabbed: Defines, if trees are structured in tabs. Values are TRUE or FALSE.

**Hint:** These elements are not used in new GUI anymore and are described for compatibility reasons only!

#### 10.2.2 Own layout of main page in smartclient

With element layoutWidget it is possible to define a (template) widget (ideally a dijit/layout/xx widget - e.g. BorderContainer). This element is placed within the <tree> element, e.g.:

```
<?xml version="1.0" encoding="UTF-8"?>
<config version="2.0">
  <userProfile>
   <widget>ep/widget/smartclient/UserProfile</widget>
   <action id="changePassword"></action>
   <action id="roles"></action>
   <action id="substitutions"></action>
   <action id="settings"></action>
  </userProfile>
  <standardActions>
   <action id="help" />
   <action id="setContext" />
   <action id="admin" />
   <action id="logout" />
  </standardActions>
   <layoutWidget>ep/widget/smartclient/demo/MainLayoutContainer</layoutWidget>
   <label id="tasks">
     <node id="myprops">
       <name>Properties</name>
       <href>com.groiss.avw.html.HTMLUserProps.showProps</href>
     </node>
     cprocessStart id="myprocstart">
       <name>Start</name>
       <applications>default</applications>
       <rolesMayExecute>all, gi!home</rolesMayExecute>
     </processStart>
     . . . .
   </label>
  </tree>
</config>
```

#### 10.2.3 Tree Nodes

The tree is described using nested node elements. A Node can have the following common elements:

- id: An id which identifies the element.
- **ref:** With this attribute it is possible to define a reference to another node in another xml file, e.g.

```
<node id="mycalendar" ref="standard.calendar">
  <name>My calendar</name>
</node>
```

In the example above all attributes are merged from node *calendar* of standard gui configuration (= standard.xml) into current node *mycalendar*. Only the attribute *name* should not be taken from standard.xml. This results in following (internal) structure:

```
<node id="mycalendar" ref="standard.calendar">
  <name>My calendar</name>
  <!--resolved: ref="standard.calendar"-->
  <widget>ep/widget/smartclient/calendar/CalendarPane</widget>
</node>
```

Non-node elements missing in the referencing node are always copied. Node elements are copied only, if *withChildren="true"*.

with Children: Additionally to attribute *ref* the attribute *withChildren="true"* can be used to refer to whole subtrees and not only single (pruned) nodes, e.g.

```
<label id="mysearch" ref="standard.search" withChildren="true"/>
```

- **name:** This name is visible in the tree. Within *<name>* the definition of e.g. images or Java Scripts are possible (see example 10.2.3).
- **default:** If this element is present and its value is true, the node is the default node. The page represented by this node will be shown when the user navigates to this client the first time.
- **rightsMayExecute:** Access restricted to users having one of the rights in the list (comma separated list of id's)
- **rolesMayExecute:** Access restricted to users having one of the roles in the list (comma separated list of id's); restrictions to roles in org-units are also possible with following syntax: [ deptid "!" ] roleid
- **collapsible:** Defines, if tree is collapsible or not (true/false). This attribute works in old GUI only!
- **default:** One of the links in the tree can be the default-Link. This page is then loaded initially (after login). The value is TRUE or FALSE.
- widget: A widget can be defined here which is used by smartclient. An example for such a widget are the DMS-Tree in Navigation, the calendar pane, etc.

**reloadOnShow:** This boolean parameter should be used for tabs only which are reloaded on each click (only in smartclient). A meaningful example is an additional process instance tab which should be reloaded every time via servlet request. Example configuration:

```
<action id="linkedItems"> <!-- itsm linked items-node -->
    <href>com.groiss.itsm.ITSMFunctions.showLinkedItemsTab</href>
    <name>Incidents / Changes</name>
    <reloadOnShow>true</reloadOnShow>
</action>
```

In the following sections the available node types are described.

#### Label (<label>)

#### Node (<node>)

```
class: com.dec.avw.lclient.Node
```

Defines a hyperlink; href defines the link (opens a page in an iframe) or it is possible to define an *onClick* action (defining a widget for example). With element *target* the target of the link can be defined, right is the default. Furthermore it is possible to enter a (table) *model* - an example is *com.groiss.smartclient.dms.DMSData* for DMS table.

#### Examples:

#### Worklist (<worklist>)

class: com.dec.avw.lclient.WorklistDescription

The node element worklist defines the class implementing the worklist (implementing the interface com.groiss.wf.html.Worklist) and represents a link to the worklist.

With the element application you can restrict the worklist items to a given application. If this element is not present and the worklist node is not inside an application node, the worklist for all applications is retrieved.

The type of the worklist (user worklist, role worklist, etc.) is specified within the element type, table 10.2 shows the possible values. You may specify any combinations of these types. The id attribute is used to refer to this worklist description from the API.

A special type is AUGMENTED which is for situations when the WorklistHandlers do not just filter/restrict the precalculated worklists but also augment the lists with additional tasks. Worklist adapter classes must fill the list for themselves in the case of full worklist construction (initial worklist fetch and complete refresh). In the case of delta computation (partial worklist building for notifications) the list contains all changes and must be filtered appropriately. To differentiate between the cases, the WorklistDescription parameter (which is part of the init call) provides a new method isDelta() which returns true in case of partial worklist building and false otherwise. For notifications to work in such a scenario, the property *ep.notification.sendto.augmented.worklists* must also be checked under @enterprise Administration/Configuration/Other parameters.

The element tableHandler defines the class implementing the worklist (implementing the interface com.groiss.wf.html.Worklist). We recommend to extend the class com.groiss.wf.html.WorklistAdapter.

It is also possible to define a defaultAction which is executed when a table entry is double-clicked. Especially for worklists the action *showWlDetails* can be defined to display the detail tabs of an entry.

With element showInlineDetailsAt it is possible to define where the detail view of an worklist entry should be displayed. With value *row* the details can be shown in worklist table directly (an own area appears beneath the selected row). Alternatively a column can be defined as value in following way: *column:*<*colid>* whereby <*colid>* is the id of the column defined in XML (see section with *columns* beneath).

The element dndHandle allows to configure the drag & drop (DnD) behavior of a worklist. The value *off* means that no DnD is possible for this worklist. The value *handle* allows DnD in principle, but only a small area on the left side of a worklist entry can be used for DnD actions. The value *row* is the default behavior and allows DnD for a worklist entry as known. If text selection in worklist rows is needed, only the modes *handle* and *off* can be used.

The element actions defines the applicable functions from the table 10.3. Actions can be combined like in the example below (actions *finish* and *finishAndSelect*). Additional actions can be defined in block *<nodes>* described in section 10.2.4 which are accessed by using

| USER              | the personal worklist: agent is the user                        |
|-------------------|-----------------------------------------------------------------|
| ROLE              | the role worklist plus the role worklists of the substituted    |
|                   | users                                                           |
| SUSP              | the suspension list of the user plus the suspension list of the |
|                   | substituted users                                               |
| ROLESUSP          | the suspended item where the agent is a role the user has or    |
|                   | substitutes                                                     |
| SUBST_USER        | the personal worklists of the substituted users                 |
| ROLE_NO_SUBST     | like ROLE without the substitutions                             |
| SUSP_NO_SUBST     | like SUSP without the substitutions                             |
| ROLESUSP_NO_SUBST | like ROLESUSP without the substitutions                         |
| SUSP_ONLY_SUBST   | suspension list of the substituted users only                   |
| AUGMENTED         | for situations when the WorklistHandlers do not just fil-       |
|                   | ter/restrict the precalculated worklists but also augment the   |
|                   | lists with additional tasks                                     |

Table 10.2: Worklist Types

<xmlid>.<action\_id>.

| Id                      | Description                                             |
|-------------------------|---------------------------------------------------------|
| finish                  | complete one or more tasks                              |
| untake                  | put item back into role worklist                        |
| finishAndSelect         | finish and select next agent                            |
| finishAndComment        | finish and comment for next agent (+ select next agent) |
| goBack                  | go back to one of previous steps                        |
| seeLater                | put work item into suspension list                      |
| makeVersion             | make a version of the process instance                  |
| take                    | take an item from the role worklist                     |
| recall                  | recall an item from the suspension list                 |
| recallAndTake           | take an item form the role suspension list              |
| setAgent                | set a new agent                                         |
| newFolder               | new userfolder                                          |
| editFolder              | edit userfolder                                         |
| cut                     | cut selected item and put it into clipboard             |
| insert                  | insert item from clipboard                              |
| adHoc                   | adhoc-functionality for worklist                        |
| loadDoc                 | load a DMS object and attach it to process instance     |
| taskfunction:functionid | functionid is the id of a task-function                 |
| space                   | separator                                               |

Table 10.3: Actions

Furthermore, the following elements are available for customizing worklists:

• columns: a set of <column> elements can be defined with following attributes

| Id             | Description                                                   |
|----------------|---------------------------------------------------------------|
| role           | role the work-item belongs to                                 |
| id             | process id                                                    |
| orgUnit        | department name                                               |
| pd             | process name                                                  |
| task           | task name                                                     |
| subject        | process subject                                               |
| documents      | links to the forms and documents                              |
| functions      | link to the functions (icon)                                  |
| started        | when the work item has been created                           |
| received       | when the work item has been received                          |
| dueDate        | the due date of the task                                      |
| processDuedate | the due date of the main process                              |
| finished       | in the suspension list till                                   |
| currentEditor  | the current editor (only displayed, if AUTO-TAKE)             |
| priority       | priority of the process instance                              |
| origin         | symbolizes, if user sees the instance via substitution or not |
| application    | the application where the process belongs to                  |
| lastAction     | the last action of the task (name: triggering_action)         |
| hasSeen        | column for displaying seen/unseen entries (name: has_seen)    |

Table 10.4: Columns of Worklist

#### (example see below):

- id: from table 10.4 or self defined id, the worklist implementation must provide the value.
- name: the name of the column
- formFields: the definition of a form field could be done with following syntax:

```
process-definition-id ":" process-version ":" form-path
{ ";" process-definition-id ":" process-version ":" form-path }
```

#### Where the following variants of form-path are allowed:

- \* form-id ":" field-id1:
   display the value of the field field-id1 of the form
- \* form-id ":" field-id1 ":" field-id2:
   display the value of field field-id2 of the field field-id1 of the form
- \* form-id ":" subform-number ":" field-id1: display a comma separated list of values of field field-id1 of the subforms with number subform-number of the form
- \* form-id ":" subform-number ":" field-id1 ":" field-id2: display a comma separated list of values of field field-id2 of field field-id1 of the subforms with number subform-number of the form

This syntax defines for every process instance which form field is shown. Please note that the definition of only one form-path per process definition/version is allowed, i.e.:

myproc:1:myf:field1; myproc:1:myf:field2 is **not** possible, because field1 and field2 are read from the same process definition/version.

myproc:1:myf:field1; mypproc2:1:myf:field2 is possible, because field1 and field2 are read from different process definitions/versions.

If the worklist contains an instance of a process not listed in the field specification the column will remain empty.

- visible: if set to true, the column is displayed automatically without using the columnpicker.
- rowSpan: a positive integer could be defined for rowspan (analog to html)
- colSpan: a positive integer could be defined for colspan (analog to html)
- unhideable: defines, if column could be hidden via column picker
- localize Value: translates value (depending on resource bundle), if set to true
- icon: path to an icon; it is displayed instead of the name
- jsClass: enter a path to a widget which handles this column (see e.g. in demo.xml ep/widget/smartclient/wl/columns/CombinedSubject)
- filterable: if *true*, the column can be used for filter mechanism
- type: defines the type of a column; possible values are: string, date, dateTime, number (for numbers without comma) or decimal (for numbers with comma + appropriate representation according to decimal formatter configuration).
- sortable: if true, column is sortable
- shortcut: an arbitrary shortcut can be defined here by entering the appropriate keys. A list of keys is listed on http://dojotoolkit.org/reference-guide/1.10/dojo/keys.html.

Example: CTRL+SHIFT+W

If these keys are pressed at once, this worklist-node will be displayed.

- default Sort Column: This parameter allows to define a column which is sorted by default. If a user is changing the order in table, the new order is stored in the user properties table (and read from there). The element *default Sort Column* must contain the sort direction (+ or -) and the column-id as value (see example below). The sort direction + defines ascending order, descending order is -. If one attribute is missing, the first (or given) column will be sorted (by default in ascending order).
- defaultGroupColumn: This parameter allows to define a column which is taken as
  default group-by-column. If a user is changing the group-by-column in table, the
  new setting is stored in the user properties table (and read from there). The element
  defaultGroupColumn must contain the column-id as value and optional the descending
  sort direction (see example below). The sort direction defines descending order, the
  column-id without sort-direction defines ascending order.

- selection: the selection mode of worklist-entries can be modified.
  - NONE or HIDDEN: no selection possible in worklist (NONE works in smartclient only!)
  - ONE: checkboxes will be displayed, but only one checkbox simultaneously can be selected
  - MULTI: checkboxes will be displayed
  - ROWONE: one row can selected only
  - ROWMULTI: multiple rows can be selected
- toolbarShape: This parameter allows to set the representation of toolbar functions in following ways:
  - ICON: Function representation as icon
  - TEXT: Function representation as text
  - BOTH: Function representation as text and icon (only in smartclient usable)
- folderActions: Allows the definition of actions which are displayed in a dropdown menu beside the worklist node. A well-known example is the creation/adaption of user folders of a worklist (action-id: newUserFolder, deleteUserFolder, editUserFolder, etc.). The definition of *folderActions* is equal to the element *actions* (the *Example of a worklist node* shows how folderActions can be defined). The action *inheritTableSettings* allows to inherit table settings (sorting/grouping/column hiding/column widths) to subfolders.
- params: It is possible to add additional parameters to worklist requests, e.g. x=1&y=2
- filterId: Reference to an id of a worklist for sharing filters.
- printable: If this element is set to *true*, in GUI a printer icon is displayed and allows to print the displayed worklist (only in smartclient!).

With following attributes it possible to increase the performance of the worklist table:

- <avoidDocsAndNotes>true</avoidDocsAndNotes> avoids selection of documents and notes; should only be set if neither documents nor notes are needed in the application!
- <avoidUserFolderFilter>true</avoidUserFolderFilter> avoids filtering by userfolder contents; should only be set if user folders are not used in the application!

#### Example of a worklist node:

```
<worklist id="myworklist">
  <name>@@@ep:worklist@@</name>
  <type>USER</type>
  <application>default</application>
  <printable>true</printable>
  <dndHandle>handle</dndHandle>
  <actions>
```

```
<action id="finish">
   <action id="finishAndSelect" />
  </action>
  <action id="goBack" />
 </actions>
 <folderActions>
 <action id="newUserFolder" />
 </<folderActions>
 <columns>
  <row>
   <column id="id" name="@@@ep:id@@" visible="true" rowSpan="2" />
   <column id="subject" name="@@@ep:subject@@" unhideable="true"
     visible="true" colSpan="2" />
   <column id="received" name="@@@ep:received@@" visible="true"</pre>
     jsClass="ep/idget/smartclient/grid/formatters/DateTimeFormatter" />
   <column id="dueDate" name="@@@ep:finish_till@@" visible="false"</pre>
     jsClass="ep/widget/smartclient/grid/formatters/DateTimeFormatter" />
  </row>
  <row>
   <column id="process" field="process.name"
     name="@@@ep:process@@" visible="true" />
   <column id="task" field="task.name"</pre>
     name="@@@ep:task@@" visible="true" colSpan="2" />
  </row>
 </columns>
 <defaultSortColumn>-id</defaultSortColumn>
 <defaultGroupColumn>dueDate</defaultGroupColumn>
</worklist>
```

This node describes a link to the user worklist (type=USER) with 5 columns defined in 2 rows, four of them are visible, the other can be selected using the column selection menu on the right edge of the table header. The column with name *id* is sorted by default in descending order.

#### **Structured worklist (<structuredWorklist>)**

The structured worklist is a special kind of worklist and allows to structure it. This could be necessary, if a user folder (class com.dec.avw.lclient.UserFolder) or a worklist with substitutions should be used. Structured worklists must contain an id and supports following types (<type>): *USER* for user folder and *SUBST\_USER* for substitutions. For *SUBST\_USER* also the element structure is needed with following values:

- perFolder: Only the/all user folder trees of substituted persons are displayed without top level folder (= worklist). For each person a user folder tree is displayed.
- perUserAndFolder: For each substituted user a tree with its worklist items (worklist and user folder) is displayed.

• perUser: Only the worklists of substituted users are displayed without user folder items (for each person a worklist node is displayed).

In *standard.xml* the attribute filterId with value wl means, that all stored filters are inherited from the standard-worklist depending on attribute id in worklist description node.

#### Example for user folder:

```
<worklist id="wl">
 <name>@@@ep:worklist@@</name>
<type>USER</type>
<actions>
 <action id="finish">
  <action id="finishAndSelect" />
 </action>
 <action id="goBack" />
 </actions>
 <folderActions>
 <action id="newUserFolder" />
 </<folderActions>
 <columns>
 <row>
   <column id="id" name="@@@ep:id@@" visible="true" rowSpan="2" />
   <column id="subject" name="@@@ep:subject@@" unhideable="true"
     visible="true" colSpan="2" />
   <column id="received" name="@@@ep:received@@" visible="true"</pre>
     jsClass="ep/idget/smartclient/grid/formatters/DateTimeFormatter" />
   <column id="dueDate" name="@@@ep:finish_till@@" visible="false"</pre>
     jsClass="ep/widget/smartclient/grid/formatters/DateTimeFormatter" />
  </row>
  <row>
   <column id="pd" field="process.name"
     name="@@@ep:process@@" visible="true" />
   <column id="task" field="task.name"</pre>
     name="@@@ep:task@@" visible="true" colSpan="2" />
 </row>
 </columns>
 <defaultSortColumn>-id</defaultSortColumn>
 <structuredWorklist id="myuserfolder">
 <name>user folder</name>
 <type>USER</type>
 <filterId>standard.wl</filterId>
  <actions>
   <action id="finish">
   <action id="finishAndSelect" />
   </action>
```

```
<action id="goBack" />
  </actions>
  <folderActions>
   <action id="newUserFolder" />
   <action id="deleteUserFolder" />
   <action id="editUserFolder" />
   <action id="shiftUserFolderUp" />
   <action id="shiftUserFolderDown" />
   <action id="cutUserFolder" />
   <action id="pasteUserFolder" />
  </folderActions>
  <columns>
   <row>
    <column id="id" name="@@@ep:id@@" visible="true" rowSpan="2" />
    <column id="subject" name="@@@ep:subject@@" unhideable="true"
     visible="true" colSpan="2" />
    <column id="received" name="@@@ep:received@@" visible="true"
     isClass="ep/idget/smartclient/grid/formatters/DateTimeFormatter" />
    <column id="dueDate" name="@@@ep:finish_till@@" visible="false"</pre>
     jsClass="ep/widget/smartclient/grid/formatters/DateTimeFormatter" />
   </row>
   <row>
    <column id="pd" field="process.name"
      name="@@@ep:process@@" visible="true" />
    <column id="task" field="task.name"</pre>
      name="@@@ep:task@@" visible="true" colSpan="2" />
   </row>
  </columns>
 </structuredWorklist>
</worklist>
```

**Hint:** In structured worklists it is also possible to define the tuning attributes avoidDocsAndNotes and avoidUserFolderFilter which are described in worklist section!

#### Start process (cessStart>)

class: com.dec.avw.lclient.ProcessStartDescription

Defines a link for starting processes. Following modes are available, the mode is specified via the element mode:

DUEDATE: On click on the link a form is shown where the due date and the start department can be entered.

DIRECT: On click on the link the process is started immediately.

FORM: On click on the link the process form is shown before process is started. This option is usable in smartclient only! The button label for starting the process can be configured

by adding the following element: <params>buttonlabel=Name of button</params>

ALL: The list of startable processes of the application is shown.

The Attribute targetId denotes the id of the process (only for mode DUEDATE, DIRECT and FORM). The system uses the active process with this id and the highest version number. With attribute orgUnit (only for DIRECT and FORM) you can define, in which organizational unit the defined process (targetId) should be started. In mode ALL (default-mode) the element applications can contain a list of application ids.

#### Example:

#### **Function (<function>)**

class: com.dec.avw.lclient.TaskFunctionNode

Shows a link to a global task function, parameters can be specified.

Example: A link to the function note\_global will appear for all users with the role r1. The function will be called with the arguments x=1 and y=2. Left of the function name the specified icon is shown.

```
<function id="myfunction">
  <name>My function</name>
  <targetId>note_global</targetId>
  <rolesMayExecute>r1</rolesMayExecute>
  <params>x=1&amp;y=2</params>
</function>
```

#### **Function list (<functionList>)**

class: com.dec.avw.lclient.FunctionListDescription Shows a link to all global task functions of an application. The attribute *applications* can contain a list of application ids.

```
<functionList id="myfunctions">
  <name>My functions</name>
  <applications>default,itsm,crm</applications>
</functionList>
```

#### Report (<report>)

class: com.dec.avw.lclient.ReportNode
A node can be configured to link to a stored query.

```
<report id="id_22">
  <name>My report</name>
  <targetId>bsp_03</targetId>
</report>
```

The node *report* contains the element *targetId* of the report (see *Reporting* manual).

#### DMS (<dms>)

class: com.groiss.dms.html.DMSNode

Shows the DMS of @enterprise. Following additional attributes can be defined:

- actions: Analog to node type worklist description. Examples:
  - folderForm: The form of the current folder can be displayed by activating this function in toolbar.
  - taskfunction:formtemplate: The function *Mark as processform-template* is displayed in toolbar.
- columns: Analog to node type worklist description.
- allowFormTypes: This attribute can contain a list of forms, which are allowed or denied depending on attribute *allow*. This attribute can contain the values true/false whereby *false* means that the entered form types are not allowed. All other form types of @enterprise can be used.

More common table attributes can be found in section Table.

#### Example:

```
<dms id="mydms">
 <name>DMS folder</name>
 <actions>
  <action id="new" />
 <action id="delete" />
  <action id="space" />
 <action id="cut" />
  <action id="copy" />
 <action id="link" />
  <action id="paste" />
  <action id="space" />
 <action id="replace" />
  <action id="sendTo" />
  <action id="startProcess" />
  <action id="space" />
  <action id="changeType" />
  <action id="createVersion" />
  <action id="attachNote" />
```

```
<action id="signDoc" />
  <action id="download" />
  <action id="space" />
  <action id="folderProps" />
  <action id="clipboard" />
 </actions>
 <columns>
  <column id="name" name="@@@ep:name@@"
    visible="true" icon="" />
  <column id="form" name="@@@ep:additional_data@@"</pre>
    visible="true" icon="images/form.gif" />
   <column id="type" name="@@@ep:docType@@"
    visible="true" icon="" />
   <column id="size" name="@@@ep:docSize@@"
    visible="true" icon="" />
   <column id="changed" name="@@@ep:changed_at@@"</pre>
    visible="true" icon="" />
   <column id="status" name="@@@ep:locked_by@@"</pre>
    visible="false" icon="" />
   <column id="info" name="@@@ep:properties@@"</pre>
    visible="false" icon="images/info.gif" />
   <column id="versions" name="@@@ep:versions@@"</pre>
    visible="false" icon="images/version.gif" />
   <column id="attachedNotes" name="@@@ep:notes@@"</pre>
    visible="false" icon="images/dms/attachednotes.gif" />
 <allowFormTypes allow="false">f_mainform(1)</allowFormTypes>
</dms>
```

It is also possible to create a link in the navigation tree which refers to a simple DMS folder. The following example shows a possibility for this case:

More information about the method HTMLDMSObject.showDocs() can be found in section 11.5.1.

#### Table ()

class: com.dec.avw.lclient.TableRendererNode

A table can be created whereas the table should be a form table, but can be a persistent table. Following most needed attributes are:

- classname: The classname of the object (a persistent).
- tableHandler: The tablehandler to manipulate the table (see section 9.6).

- model: Here you can define the table model (default: com.groiss.storegui.FormTable).
- condition: Possibility to enter a SQL condition for restricting table result.
- columns: Analog to node type worklist description.
- actions: Analog to node type worklist description. A special action for (form) tables is *formExportToExcel* which allows to export the displayed table as XLSX-file (Microsoft Excel).
- editTargetProps: The window properties can set here by adding several parameters separated by semicolon. The syntax is the same as using the java script method window.open().
- columnPicker: If set to true, the column picker is displayed.
- useFilter: If set to true, the filter mechanism of @enterprise for tables is provided.
- paging: If set to true, the paging mechanism of @enterprise for tables is used (for old GUI only!).
- pagesize: Individual paging size for this table. If not set, the user parameter is used and as default the configuration parameter (for old GUI only!).
- defaultSortColumn: This parameter allows to define a column which is sorted by default. If a user is changing the order in table, the new order is stored in the user properties table (and read from there). The element *defaultSortColumn* must contain the sort direction (+ or -) and the column-id as value. The sort direction + defines ascending order, descending order is -. If one attribute is missing, the first (or given) column will be sorted (by default in ascending order).
- defaultGroupColumn: This parameter allows to define a column which is taken as default group-by-column. If a user is changing the group-by-column in table, the new setting is stored in the user properties table (and read from there). The element defaultGroupColumn must contain the column-id as value and optional the descending sort direction. The sort direction defines descending order, the column-id without sort-direction defines ascending order.
- selection: checkboxes on the left side of table-entries can be modified.
  - NONE or HIDDEN: no selection possible in table (NONE works in smartclient only!)
  - ONE: checkboxes will be displayed, but only one checkbox simultaneously can be selected
  - MULTI: checkboxes will be displayed
  - ROWONE: one row can selected only
  - ROWMULTI: multiple rows can be selected
- toolbarShape: This parameter allows to set the representation of toolbar functions in following ways:

- ICON: Function representation as icon
- TEXT: Function representation as text
- BOTH: Function representation as text and icon
- admin: If set to *true*, table can be used as @enterprise admin only.
- noSearch: If set to *true*, whole table is displayed (e.g. if more table entries are available than allowed to display) by default and no search is possible.
- noWarning: If set to *true*, no warning is displayed, if more table entries are available than allowed to display.
- subformid: If table is used as subform table, it is possible to enter the subform id (integer value) here which identifies the relation between mainform and subform.
- printable: If this element is set to *true*, in GUI a printer icon is displayed and allows to print the displayed table.
- fetchAttrs: Allow to (pre-)fetch dependent objects from the database by efficient operations. The content is a comma separated list of names of java fields of the corresponding class. The field names must denote persistent objects! Usually one BulkQuery per field is executed instead of a (single record) select-statement per record and field.

#### Example:

```
<name>MyForm table</name>
 <model>com.groiss.storegui.FormTable</model>
 <classname>com.dec.avw.appl.MyForm 1</classname>
 <searchAttrs>str</searchAttrs>
 <columns>
 <column id="str" name="str" visible="true" />
 <column id="dt" name="dt" visible="false" />
 <column id="deci" name="deci" visible="false" />
 <column id="pb_art" name="pb_art" visible="false" />
 </columns>
 <columnPicker>true</columnPicker>
 <useFilter>false</useFilter>
 <actions>
 <action id="new" />
 <action id="edit" />
 <action id="delete" />
 <action id="searchfield" />
 <action id="search" />
 </actions>
 <paging>true</paging>
 <columnPicker>true</columnPicker>
 <printable>true</printable>
```

```
<defaultSortColumn>+str</defaultSortColumn>
  <defaultGroupColumn>-dt</defaultGroupColumn>
/table>
```

It also possible to define tabbed views shown in the following example. The master-view must contain the element tabs. The slash at the first position indicates that the master-view is shown as tab *Common*. The second position indicates the detail page (= second tab) which is defined as own node - named *detail* in this example - in the xml named *myxml* within the *nodes* block (see section 10.2.4 for more details about this block). A further necessary attribute in master-view is detail to get a tabbed window view. In our example the detail-view is a table (displayed in *page*) with columns *Id* and *Name* which represents the history of the master-view. If an entry is double-clicked (= element defaultAction) or selected and the toolbarfunction *view* is activated, the detail-view of the selected entry is opened. The attribute toolbarTarget indicates that a toolbar (frame with id *tbframe*) is displayed as vertical toolbar (= element toolbarAlign).

```
<name>Master</name>
 <model>com.groiss.storegui.FormTable</model>
 <classname>com.dec.avw.appl.master_1</classname>
 <detail>com.groiss.storegui.TabbedWindow.showDialog</detail>
 <actions>
 <action id="new" />
 <action id="edit" />
  <action id="delete" />
  <action id="searchfield" />
 <action id="search" />
  <action id="allsearch" />
 </actions>
 <searchAttrs>master_id</searchAttrs>
 <tabs>/,myxml.detail</tabs>
 <paging>true</paging>
 <useFilter>true</useFilter>
 <editTargetProps>width=850, height=500</editTargetProps>
 <columnPicker>true</columnPicker>
<nodes>
 <name>Detail</name>
 <model>com.groiss.storegui.FormTable</model>
 <tableHandler>com.groiss.test.DetailTableHandler</tableHandler>
  <classname>com.dec.avw.appl.detail_1</classname>
  <actions>
   <action id="view"/>
  </actions>
  <defaultAction>view</defaultAction>
  <toolbarTarget>tbframe</toolbarTarget>
```

An alternative way for a detail view is the usage of persistent instead of forms. For this purpose the attributes *tabs* and *formHandler* are needed like in following example. An example of such an formHandler can be found in our demo application - class *com.groiss.demo.SupplierFormHandler*.

```
<name>@@@supplier@@ 2</name>
 <classname>com.groiss.demo.Supplier</classname>
 <tableHandler>com.groiss.demo.SupplierTableHandler</tableHandler>
 <formHandler>com.groiss.demo.SupplierFormHandler</formHandler>
 <tabs>/demo/masks/supplier.xhtml</tabs>
 <actions>
 <action id="new"/>
 <action id="edit"/>
 <action id="delete"/>
 </actions>
 <columns>
 <column id="name" name="@@@ep:name@@" visible="true" />
 <column id="description" name="@@@ep:description@@" visible="true" />
 <column id="street" name="@@@street@@" visible="true" />
 <column id="city" name="@@@city@@" visible="true" />
 <column id="zip" name="@@@zip@@" visible="true" />
 <column id="country" name="@@@country@@" visible="true" />
 </columns>
 <columnPicker>true</columnPicker>
```

#### 10.2.4 Non tree nodes (<nodes>)

If elements should not be displayed in tree, they must be defined within *<nodes>* block and outside of block *<tree>*. For non tree nodes the attribute *ref* is possible too as mentioned in section 10.2.3. Following elements are allowed:

#### **Actions (<action>)**

Sometimes it is necessary to define own functions. For this purpose the *<action>* element can be used like in following example:

```
<nodes>
    <action id="print">
        <name>@@@print@@</name>
        <href>javascript:window.print()</href>
        </action>
</nodes>
```

This new defined action is referenced in the worklist actions block, e.g.:

```
<worklist id="myworklist">
  <name>Worklist</name>
  <actions>
    ...
    <action id="xmlfilename.print">
    ...
    </actions>
</worklist>
```

Following attributes for actions are available:

- name: The name of the action. Within < name > the definition of e.g. images or Java Scripts are possible (see example 10.2.3).
- href: Defines the link which opens an iframe
- onClick: Analog to href, but does not open an iframe; possibility to enter a path to a widget
- target: The target of the link can be defined, right is the default. With value *ajax* a AJAX servlet method can be called which could be necessary e.g. for subform tables.
- editTargetProps: The window properties can set here by adding several parameters separated by semicolon. The syntax is the same as using the java script method window.open().
- apply: Defines, if action should be applied for a table entry or could be executed without selection. Following modes are available:
  - NONE: action can be executed without selecting a table entry
  - ONE: action can be executed only, if one table entry is selected
  - MULTI: action can be executed, if one ore more table entries are selected
- shortcut: an arbitrary shortcut can be defined here by entering the appropriate keys. A list of keys is listed on http://dojotoolkit.org/reference-guide/1.10/dojo/keys.html.

#### Example: CTRL+SHIFT+A

If these keys are pressed at once in appropriate context, the action will be performed. The appropriate context depends on the availability/visibility of the function, e.g. if function is a toolbar function of the worklist, the worklist must be displayed first (and maybe a worklist entry must be selected) before the shortcut can be used.

#### **Object extension (<objectExtension>)**

With help of this element an object extension can be created. For more information please read chapter 6.4.

#### **Object selection (<query>)**

This element allows the definition of an object selection. Such a selection is needed for DOJO selection which are explained in chapter 16.2.2.

#### (Sub-)tables ()

Ordinary tables are defined normally within *<tree>* block. Subtables should be defined within *<nodes>* block. A description how to do this is available in section 2.5. In case of XHTML forms changing the subforms normally does not refresh the main-form. If a refresh is desired, add the element *<params>refreshForm</params>* to the configuration of the subform table.

#### 10.2.5 Internationalization

Use @@@key@@ like in HTMLPage. The resource must reside in classpath of the application. If standard @enterprise resources should be used, the key must contain a leading ep:, e.g. @@@ep:role@@. It is also possible to use resources of other applications. In this case the application-id is the prefix instead of ep:, e.g. @@@itsm:abortandarchive@@.

#### **10.2.6** Adding HTML Code Between the Links

Arbitrary HTML Code can be put between the links in the navigation tree, for example a horizontal rule (<hr>). You specify a node with the HTML code as name and no other attributes. Example:

```
<label>
<name><hr/></name>
</label>
```

#### 10.2.7 Configure user parameters

The user properties in the configuration file contains an attribute with following value, where you can add parameters in form of a list to show or hide options on the settings page of the users:

```
<node id="mysettings">
  <name>My settings</name>
  <href>com.groiss.avw.html.HTMLUserProps.showProps</href>
</node>
```

The properties descend from the parameter for in the label-tag of *UserProps.html*. A summary of these properties is given in the following table:

Parameter Meaning

avw.email.notification E-Mail-Notification

(New Entry in Worklist, New Entry in Role-Worklist)

localeLanguageavw.timezoneTime Zoneavw.table.pagesizeItems per Pagemail.protocolMail protocol

mail.communicationtype Type of Communication mail.server Mail Server (IMAP)

mail.user Mail User
mail.password Mail Password
mail.foldername Mail Folder
avw.gui.right.url Home Page

The properties in the list are separated by a comma shown in the following example.

#### **Example:**

```
com.groiss.avw.html.HTMLUserProps.showProps?list=locale,avw.timezone
```

In this example the options *Language* and *Time Zone* are visible on the settings page of the users only. If you want to show no options, you have to keep the list of properties empty. If you want to show all options, do not use a parameter list after *showProps*.

#### 10.2.8 Change style and logos

**@enterprise** uses a css-file *avwbasic.css* where the style-information are stored. This file is within the *ep.jar*. If you want to use your own style for your application, create a file *styles.css* within the classes folder of your application (see section 5.1 for file structure). The **@enterprise** styleloader loads this file (depending on startup sequence of the application) and appends it to *avwbasic.css*..

If you want to change the @enterprise-logos, you have to do following steps manually:

- 1. Create the directory *lang/default/images* in *classes* directory
- 2. Create a file named *enterprise\_new.png* in the *images* folder to replace the logo at the login-page
- 3. Create a file named *enterprise\_medium.png* to replace the logo in the top left corner above the navigation frame

Icons are referenced with the path /<ctx>/images/subdir/filename. They reside in the classpath under the path lang/default/images and lang/fa/images for some right-to-left icons. If you want to you use your own icons, you have to put your icon in the classpath.

### 10.3 Customizing the Worklist

For achieving full flexibility in worklist layouts, it is possible to write a Java class defining the appearance of the worklist. You can mix information from @enterprise (user, task name) with application specific data from forms or other database tables.

Define your class as implementor of com.groiss.wf.html.Worklist or as subclass of WorklistAdapter and specify the class in the xml configuration file as additional attribute of the worklist description:

```
<Attrib key="worklist" value="com.groiss.demo.DemoWL" />
```

#### The Worklist interface contains the following methods:

```
public void init(HttpServletRequest req, WorklistDescription wl, User u);
public Object getTitle();
public List<ActivityInstance> getList(List<ActivityInstance> l);
public void getAdditionalData(List<ActivityInstance> instances);
public void modifyColumns(List<ColumnDescription> colDescs);
public void modifyTableLine(ActivityInstance ai,
    Map<String,Object> line);
public String lineStyle(ActivityInstance ai, String style);
public List<Pair<String,Object>> listFilters(
    List<ActivityInstance> lines);
```

The interface WorklistDescription used in the init method:

```
public interface WorklistDescription {
  public int getType();
  public String getId();
  public Application getApplication();
  public List<ColumnDescription> getColumns();
  public void needForm(String processid, int version, String formid);
  public DMSForm getForm(ProcessInstance pi, String formid);
  public boolean isFillCounter();
  public String getAttrib(String key);
}
```

The WorklistDescription contains getters for the definitions from the XML file. The list retrieved from the method <code>getColumns</code> can be modified to change the displayed columns. The method <code>needForm</code> is used to define which forms will be needed in the worklist construction. You must call this method in the init method of your worklist implementation. The system will then retrieve the forms in an efficient manner. The method <code>getForm</code> retrieves these forms from the temporary cache.

The methods of the Worklist interface are called in the written order and do the following:

• init: You can init your class with the request. For you convenience, we give you the type of the worklist, the application, and the user. The init method is called once for the creation of a worklist.

- getTitle: non null overwrites the title.
- getList: non null overwrites the list, should return list of ActivityInstances,
- getAdditionalData: Your chance to collect data. See the next section for details.
- modifyColumns: You get the header as we suggest it (i.e. the default), a list of ColumnDescription. A ColumnDescription contains an id and a name. The id is the column-id and the name is the value which is displayed. The id's can be found in table 10.4.

You can change this header as you like. The resulting header is used to build the table lines: for the keywords the system adds the corresponding column, for other names we add "null" elements.

- modifyTableLine: Your chance to modify the line, called for each table line. Returning null will filter out this line.
- lineStyle: Finally you can change the style of the line, return the name of a table-row style class.
- listFilters: Define a list of customized filters. See below.

The worklist implementation can be used to define filters, two steps are necessary: First, the method listFilters defines the available filters:

```
public List<Pair<String,String>> listFilters(List<ActivityInstance> lines) {
   List<Pair<String,String>> result = new List<Pair<String,String>>();
   // filter processes jobproc
   result.add(new Pair("jobproc","Process job"));
   // filter tasks a_task
   result.add(new Pair("a_task","Task a_task"));
   return result;
}
```

Next, you must remember the selected filter in a local variable:

```
String filter;
public void init(HttpServletRequest req, WorklistDescription wld,
        User u) {
   filter = req.getParameter("filter_s");
}
```

In the method modifyTableLine you can filter out lines with the method clear():

#### 10.3.1 Link to forms and documents

For customizing the links to forms and documents the class com.groiss.wf.html.HTMLUtils contains the following methods:

- getDocumentsLink(ActivityInstance si): returns a link to the documents of the process,
- getNotesLink(ActivityInstance si): returns a link to the notes of the process,
- getFormLinks(ActivityInstance ai, int mode, String comingFrom, String target): returns the links to the process forms concatenated to a string. The mode is either UPDATE or VIEW, comingFrom is the url shown after a form submit and target is the target frame of the submit action.

## 10.4 Displaying Additional Data

The previous example showed how to display additional data in the worklist.

While this works in principle, the performance of such an approach may suffer. Consider a scenario where a database table demo\_supplier may hold additional data about a process in DMS. The simplest approach to display this data in the worklist would be to define a method getAdditionalData, which gets a list of ActivityInstances as parameter and to use this information in method modifyTableLine.

```
line.put("invoice", addProcData.get(pi));
```

As an example, we define a class AdditionalProcDataWL which contains some arbitrary

#### File java/com/groiss/demo/AdditionalProcDataWL.java

```
package com.groiss.demo;
import java.util.HashMap;
import java.util.Iterator;
import java.util.List;
import java.util.Map;
import com.groiss.dms.DMSFolderItemRel;
import com.groiss.dms.DMSObject;
import com.groiss.gui.table.ColumnDescription;
import com.groiss.store.BulkQuery;
import com.groiss.util.ApplicationException;
import com.groiss.wf.ActivityInstance;
import com.groiss.wf.ProcessInstance;
import com.groiss.wf.html.WorklistAdapter;
/** Worklist showing additional data */
public class AdditionalProcDataWL extends WorklistAdapter {
  protected HashMap<ProcessInstance,DMSObject> addProcData =
```

```
new HashMap<ProcessInstance, DMSObject>();
@Override
public void getAdditionalData(List<ActivityInstance> list) {
    BulkQuery bq = new BulkQuery(list);
   String query = "folder in (?)";
   try {
      Iterator<DMSFolderItemRel> it =
       bq.execute(DMSFolderItemRel.class, query).iterator();
      while (it.hasNext()) {
        DMSFolderItemRel ad = it.next();
         addProcData.put((ProcessInstance)ad.getFolder(), ad.getItem());
   } catch (Exception e) {
         throw new ApplicationException(e);
}
  * build header for personal and role worklist
  * @see com.groiss.wf.html.Worklist#modifyTableHeader(java.util.List)
 * /
@Override
public void modifyColumns(List<ColumnDescription> colDescs) {
   colDescs.add(new ColumnDescription("invoice", "Invoice"));
  * build line of personal and role worklist
 */
 @Override
public void modifyTableLine(ActivityInstance ai, Map<String,Object> line) {
     ProcessInstance pi = ai.getProcessInstance();
     line.put("invoice", addProcData.get(pi));
 }
```

The table must be generated using an SQL statement like this:

#### File sql/addprocdataschema.sql

}

```
create table demo_supplier(
  oid %OIDTYPE% not null primary key,
  transactionId %OIDTYPE%,
  name VARCHAR(100),
  description VARCHAR(1000),
  street VARCHAR(100),
  zip VARCHAR(10),
  city VARCHAR(100),
  country VARCHAR(100)
```

# 10.4. DISPLAYING ADDITIONAL DATA

To sum up, this approach might be somewhat more intensive implementation wise, but in general it does pay off well in terms of increased performance and diminished server load.

# 11 Document Management

**@enterprise** offers powerful mechanisms for managing documents, either attached to processes or located within a document tree. The key features of this component are:

- **typed documents and folders:** each document or folder belongs to a type which may have its own set of meta data
- **flexible storage of document content:** storage of document content is independent from storage of meta data and can be changed via interface implementation (standard implementation: content will be stored in the database)
- storage of meta data: meta data are stored in the database (as known from process forms)
- **permission control:** individual permissions or permission lists (if activated) may be attached to documents and folders
- adaptability: own documents or folders may be integrated and the mechanisms for storing the document content and archiving documents may be changed

In the following sections we will see which classes and interfaces exist in @enterprise Document Management System (DMS) and how they are related and we will see some examples using the DMS API.

## 11.1 Objects of the DMS

The most important interface in the DMS is the interface DMSObject. The DMS can manage all objects that implement this interface. DMSObject provides methods for retrieving and setting information of an object in the DMS, like the name of an object or when it was lastly changed. But because we have various types of objects in the DMS which differ in their characteristics one interface would not be sufficient. Fig. 11.1 shows the schema of all the various types of objects (all represented by their own specific interface) which can be used within the Document Management System of @enterprise

In a DMS usually thousands of objects will exists which have to be organized in some way so that users can handle their set of DMS objects. Therefore interface DMSFolder exists. The concept should be well known from file systems where each file is located within a folder.

#### @enterprise: DMS

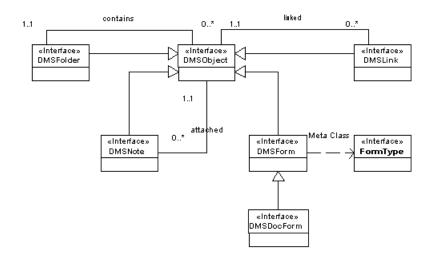

Figure 11.1: Schema of DMS

DMSFolder defines such a folder. You can add DMS objects to it, retrieve them later and you can remove them again. Because any object implementing DMSObject can be added to a DMSFolder you can build hierarchic folder structures by adding one folder to another folder. Although DMSObject provides already a set of properties these are all system defined and of limited use. So we need objects which can hold additional, user defined data. This can be achieved using DMSForm. DMSForm is an interface which provides access to structured data, i.e. data with a specific key and value. Related to a DMSForm is the interface FormType which provides more information about forms.

Beside structured data we also want to manage unstructured data like a text file or something else. Therefore the DMS provides the interface DMSDocForm, which can handle structured data (because it extends DMSForm) and unstructured data. Another different type of object in the DMS is defined by the interface DMSLink. A DMSLink holds a reference to another DMSObject of any type (except a DMSLink again).

At last we have the interface DMSNote which is special kind of DMSForm in the way that it has two predefined fields (a subject and a content) and it is used to annotate other DMSObjects. Therefore you can attach one ore more DMSNotes to any type of a DMSObject (you can think about it as a kind of an electronic Post-it ®).

# 11.2 Life Cycle of a DMSObject

The life cycle of a DMSObject is quite simple and straight forward as you can see in Fig. 11.2. When a DMSObject is created it already exists within the DMS but it is in an inconsistent state (from the DMS point of view) because it is not added to a folder.

The DMS requires all DMSObjects to be assigned to a folder (accept DMSNotes, they can be attached to a DMSObject). Only after adding the object to a folder the whole functionality of the DMS is available to manage and edit this object. Moving it from one folder to another folder is possible, but deleting the assignment is not.

As expected the life cycle of a DMSObject ends with its deletion. In the case of deletion interface DMSArchiver is invoked which can be used to archive some relevant data. The default implementation does nothing but the implementation of this interface can be replaced by the system administration in section *DMS*).

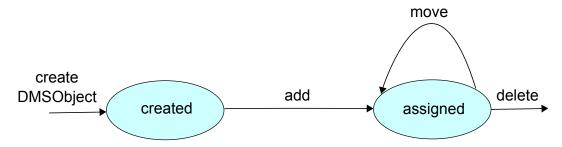

Figure 11.2: **DMSObject Life Cycle** 

# 11.3 Storage and Versioning

For managing the data of the various DMS objects we need to store these data in a persistent storage. The DMS handles the storage of structured and unstructured data in different ways. Making the structured data persistent lies in the responsibility of the DMS objects themselves. But for storing the unstructured data the DMS uses the interface IStore. This interface provides a small set of simple methods for storing and retrieving these data.

The concrete implementation of this interface can be specified via the system administration of the @enterprise sever (in section DMS). The default implementation stores these data in the data base<sup>1</sup>.

Although we mentioned that the structured data have to be handled by the DMS objects themselves they store their data also in the database, but they do not use the IStore interface for doing that.

In the DMS beside managing the actual data of DMSObjects we have also the possibility to make versions of DMSObjects. These versions must be managed too which lies in the responsibility of interface PersistentVersion. PersistentVersion holds information about the version itself (i.e. when it was created and by whom) and it manages the versioned content of the various DMSObjects. Here we have the same strategy as in managing the actual data: versions of structured data are stored in the database, versions of unstructured data are stored via IStore.

<sup>&</sup>lt;sup>1</sup>An exemplary implementation of a store which stores the data as files in a file system can be found in the demo package of @enterprise (classes com.groiss.demo.dms.FileStore and com.groiss.demo.dms.FileStoreBean).

# 1..1 «Interface» DMSObject (Interface» PersistentVersion «Uses» «Interface» DMSForm (Interface» DMSForm (Interface» DMSDocForm

#### @enterprise: Storage and Versions

Figure 11.3: Storage and Versions

# 11.4 The @enterprise DMS API

All the interfaces of the DMS API are located in the package com.groiss.dms. Apart from the interfaces already mentioned in the above sections this package contains another important interface called DMS. This interface offers a powerful set of methods for creating and manipulating DMSObjects and provides also some other useful utility methods for programmers working with the DMS. You can retrieve an implementation of this interface by calling ServiceLocator.getDMS().

The methods of interface DMS are arranged in the following groups:

- Create DMS related objects
- Manage the relations between these objects
- Manipulate the objects
- Navigate within the DMS
- Permissions on the objects
- other utility methods

Each group will be explained in the following section, but for a more detailed description of the mentioned methods see the @enterprise API Documentation.

#### 11.4.1 Create DMS objects

Each kind of DMS object has its own creation method in interface **DMS**. For most of them you need the following data:

- the type of the object which should be created
- the name of the object
- a template if the new object should be a copy of this template
- the user who wants to create the object
- a permission list if wanted

The type can be retrieved with following method:

• FormType getFormType(String id, int version)

Or you can get all the types a user may create via method listCreateableFormTypes. If you want to use a template you have to specify one which is of the same type as the passed one.

When all arguments are available you can use one of these creation methods:

- DMSFolder createFolder (FormType ft, String name, DMSFolder template, PermissionList acl)
- DMSDocForm createDocForm(FormType ft, String name, String extension, DMSDocForm template, PermissionList acl)
- DMSForm createForm(FormType ft, DMSForm template, PermissionList acl)
- DMSNote createNote(String subject, String content, PermissionList acl)

As you can see we don't have a creation method for DMSLink. This is because links are created by method move which will be explained in section 11.4.2.

#### Best practice for creating subforms via API

The @enterprise API offers different ways to create (sub)forms and their relations. This section demonstrates how to use the available API methods to

- · avoid unnecessary log entries and
- ensure that adding of a subform is done in the right context in log history of the main form.

For this purpose use following skeleton:

```
FormType subformFormtype = ...; //get subform formtype
DMSForm subform = subformFormtype.newInstance();
//set fields of subform
...
subform.setOid();
ServiceLocator.getDMS().addSubform(mainform, subform);
ServiceLocator.getOrgData().insert(subform);
```

#### 11.4.2 Managing Relations

There are three groups of relationship in DMS and for each group DMS offers a set of methods for managing those relationships. The first group is for managing the relations between a DMSFolder and its contents:

- DMSObject add(DMSFolder f, DMSObject o) throws Exception adds the object to the folder
- void remove (DMSFolder f, DMSObject o) removes the object from the folder
- void delete(DMSFolder f, DMSObject o) removes the object from the folder and then deletes the object
- DMSObject move(DMSFolder src, DMSFolder dest, DMSObject doc, short type) depending on the value of parameter type you can achieve the following goals:
  - DMS.MOVE: move the object from one folder to another
  - DMS.COPY: add a copy of the object to another folder
  - DMS.LINK: add a link to the object to another folder

The second group of methods is provided for managing the relationship between a DMSObject and its attached notes:

- void attachNote(DMSObject target, DMSNote note) attaches the note to the target
- void removeNote (DMSObject target, DMSNote note) removes the note from the target and deletes the note
- List<DMSNote> listNotes (DMSObject target)
  returns the list of notes which are attached to the target and for which the user has at
  least view right

And last but not least we have methods for managing the relationship between a DMSObject and its versions:

- PersistentVersion makeVersion(DMSObject obj, String description) makes a version of the passed object
- void deleteVersion (PersistentVersion dv) delete the passed version
- List<PersistentVersion> listVersions (DMSObject obj) returns a list of the versions of the passed object

# 11.4.3 Manipulate DMS Objects

Beside the manipulation methods offered already by DMSObject and their sub-interfaces, interface DMS provides the following methods:

- DMSObject renameDocument (DMSFolder folder, DMSObject obj, String newName, String newExtension)
   renames the passed DMSObject
- DMSDocForm reloadDocument (DMSFolder folder, DMSDocForm document, String newExtension, InputStream is) replaces the content of the passed DMSDocForm with the content held by the passed InputStream
- DMSForm changeType (DMSForm obj, FormType newType, DMSFolder folder) changes the FormType of the passed DMSForm
- void update (DMSObject o) updates the DMSObject

# 11.4.4 Navigate within the DMS

Because objects in DMS are hierarchically organized we need some methods to navigate in this hierarchy. Therefore the following methods are available:

- DMSFolder getRootFolder(User user) returns the root of the DMS tree of the specified user
- DMSFolder getFolder (DMSObject obj) returns the folder the passed object belongs to
- List<DMSFolder> listSubfolders (DMSFolder startFolder) returns a list of all the folders within the tree of which startFolder is the root (inclusive the root itself)
- DMSForm getMainForm(DMSForm f) returns the main from if there is one
- List<DMSForm> listSubforms (DMSForm f, int id) returns the subforms with the passed id (if there are some)
- List<DMSForm> listSubforms (DMSForm f, int id, String cond, String order, Object[] vals) returns the subforms with the passed id which match the passed condition
- List<DMSForm> listForms(FormType ft, String cond, String order, Object[] vals) returns a list of objects of the specified type which match the passed condition
- List<DMSObject> listContents(DMSFolder folder, FormType ft, String cond, String order, Object[] vals, boolean recursive) returns a list of objects of the specified type which belong to the passed folder and match the passed condition

#### 11.4.5 Permissions in DMS

The interface DMS offers some methods to check if a specific user may view or edit a DM-SObject. Although interface OrgData defines method hasRight, these additional methods are necessary because the DMS performs the checks a little bit different.

The differences are:

- DMSObjects which are attached to a process are bound to the rights the user has for this process (i.e. their own right relations are ignored)
- DMSNotes which are attached to a DMSObject are bound to the rights of their DMSObject, and it is also interpreted if they are private (visible only to their creator) or public (visible to all that may view the DMSObject)

Therefore the following methods are defined in DMS:

- boolean mayView(User user, DMSObject obj) returns true if the user may view the passed DMSObject
- boolean mayEdit (User user, DMSObject obj)
   returns true if the user may edit the passed DMSObject
- boolean mayDelete(User user, DMSObject obj) returns true if the user may delete the passed DMSObject
- void checkView(User user, DMSObject obj) throws an Exception the user may not view the passed DMSObject
- void checkEdit (User user, DMSObject obj) throws an Exception the user may not edit the passed DMSObject
- void checkDelete(User user, DMSObject obj) throws an Exception the user may not delete the passed DMSObject
- void disableRightChecks()
   disables all DMS related right checks (i.e. the mayXXX methods always return true and the checkXXX methods never throw an exception)
- void enableRightChecks() enables the right checks again

ATTENTION: be careful with using DMS.disableRightChecks() because it disables them until DMS.enableRightChecks() is called or the transaction is finished.

# 11.4.6 Utility Methods

Last but not least interface DMS provides some utility methods, e.g.:

- DMSObject getDMSObject (String classname, long oid) returns the DMS object with the passed oid which is an instance of the passed class
- String getIcon(String extension) returns the path to the icon for the passed extension

- void checkValidName (DMSObject target, String name, String extension) throws an exception if the passed name or extension contain an invalid character. Invalid characters are all characters which are considered as invalid by the Windows® file system. By now these are the following characters: / \ : \* ? " < > |
- void checkDuplicateNames (DMSFolder targetFolder, DMSObject targetObject, String name, String extension)
   throws an Exception if the target folder already contains an object with the passed name and extension
- boolean isDuplicateName (DMSFolder targetFolder, DMSObject targetObject, String name, String extension) returns true it the target folder already contains an object with the passed name and extension

# 11.5 Using the DMS API

Knowing now all relevant interfaces and classes of the @enterprise DMS this chapter will show you some examples for the usage of the DMS API, especially for cases which we assume being most likely to be implemented by application programmers. But before describing those examples we will get to know a few additional utility classes of the DMS.

# 11.5.1 Utilities for DMS related HTML Interface

Additionally to the classes and interfaces mentioned in the sections above the DMS provides other classes and interfaces which should simplify the life of an API programmer building a specific HTML interface to the DMS. These are:

- HTMLDMSObject
- DMSTableHandler
- XHTMLFolderFormEventHandler

## **HTMLDMSObject**

HTMLDMSObject contains a set of HTML specific utility methods, the most important are:

- static Pair getTree(DMSFolder root)
  Returns the tree of which the passed folder is the root of. The returned tree is a pair holding a structure which is designed to be used for class HTMLTree
- static Page showDocs (DMSFolder f)
  Returns a page showing the content of the passed folder.
- static Page showDocs (HttpServletRequest req)
  Returns a page showing the content of a folder. To specify the desired folder you can pass it by oid or by a path of names (as known by file systems).

- static String getDocsUrl (DMSFolder folder, ActivityInstance task, String actions, String pathToRoot)

  Returns the url for getting the list of documents of a specific folder.
- static String getEditUrl(DMSObject object, DMSFolder folder, boolean readOnly)

Returns the url for editing (if readOnly is false) or viewing (if readOnly is true) the passed DMSObject.

A more detailed description can be found in the API documentation

# **DMSTableHandler**

This interface gives the application programmer the possibility to change the table view and toolbar used to represent the contents of a folder in the HTML client. An implementation of that interface may be set globally (i.e. for all folders) via System Configuration (section DMS) or for each form type representing a folder via administration for form types. The methods provided by this interface are:

- void init(HttpServletRequest req, DMSFolder folder, User u, int mode) Gives you the possibility to initialize the implementation class.
- String getTitle()

  The title for the table can be changed by this method.
- List<DMSObject> getList(List<DMSObject> objects)

  Your chance to modify the list of the table entries and to collect additional data for them.
- void modifyColumns (List<ColumnDescription> colDescs)

  The descriptions (i.e. column header) for the table columns may be changed here.
- void modifyTableLine(DMSObject obj, Map<String, Object> line)
  The table line representing on folder entry can also be modified.
- void modifyActions (List<Pair<String, Object» actions)</li>
   This is your chance to modify the set of provided actions for the folder and its entries.
- String lineStyle (DMSObject obj, String style)
   By implementing this method you change the style of the line for the specified folder item by returning the name of the style class which should be used.

Additional information about this interface and its methods can be found in the API documentation. There you will also find class DMSTableAdapter which is an empty implementation of this interface and can be used if you do not want to implement all methods of that interface (e.g. when only the title should be changed).

In section 11.5.3 we will see an example for an implementation of DMSTableHandler.

#### XHTMLFolderFormEventHandler

This interface is an extension of interface XHTMLFormEventHandler which is only useful for form types representing folders because it provides methods which will be called when an item will be added or removed from a folder.

- void onAdd(DMSFolder f, DMSObject o) throws Exception

  This method will be called immediately before a new item will be added to a folder.
- void onRemove (DMSFolder f, DMSObject o) throws Exception

  This method will be called immediately before a item will be removed from its folder.

You can register an implementation of this interface as you would register any other type of form event handler. It is also possible to register it for non-folder form types, in that case methods onAdd and onRemove will never be called.

As it is for interface DMSTableHandler there is also an empty implementation of this interface available which is XHTMLFolderFormEventAdapter.

# 11.5.2 Adding a Document to a Process

Although adding a document to a process is a default functionality of the @enterprise work-list it may sometimes be necessary to perform this action automatically within some program code. Or imagine the case that some external user which may not see the @enterprise worklist should be able to add documents to processes. The following example will show how to create a HTML mask which allows you to select a process and add a document to this process. Method showMask creates a simple HTML page in which a process can be selected and a file can be specified. As form action method addDoc is defined, which takes the users input (without checking the input for correctness) and makes a new document which is added to the specified process.

## File com/groiss/demo/dms/DMSDemo.java

```
public Page showAddDocMask(HttpServletRequest req) throws Exception {
    List<ActivityInstance> ais =
       ServiceLocator.getWfEngine().getWorklist(null,false);
    DropdownList 1 = new DropdownList("process");
    for (ActivityInstance ai : ais) {
       ProcessInstance pi = ai.getProcessInstance();
       1.addOption("" + pi.getOid(), pi.toString());
    HTMLPage page = new HTMLPage();
    page.setPage(
       "<form method=\"post\" enctype=\"multipart/form-data\" "+
        "action=\"com.groiss.demo.dms.DMSDemo.addDoc\">" +
       "Process:" + l.show() +
        "<br/>File: <input type=\"file\" name=\"file\">" +
        "<br>Name: <input type=\"text\" name=\"name\">" +
        "<br><input type=\"submit\">" +
        "</form>");
   return page;
}
```

```
public Page addDoc(HttpServletRequest re) throws Exception {
    //transform the req. because we need a MultipartRequest when handling files
    MultipartRequest req = MultipartRequest.createInstance(re);
    //get the current user
    User user = (User)ThreadContext.getThreadPrincipal();
    //get the selected process
    WfEngine e = ServiceLocator.getWfEngine();
    ProcessInstance process = e.getProcess(Long.parseLong(
        req.getParameter("process")));
    //get the specified name and divide it into the name and the extension
    //(e.g. doc for Word files)
    String tmpName = req.getParameter("name");
    int idx = tmpName.lastIndexOf(".");
    String name = tmpName.substring(0, idx);
    String extension = tmpName.substring(idx+1);
    //get the file
    File file = req.getFile("file");
    //create a new standard document and add it to the process
    DMS dms = ServiceLocator.getDMS();
    FormType ft = ServiceLocator.getStore().get(
    FormType.class, FormType.STANDARD_DOCUMENT);
    DMSDocForm newDoc = dms.createDocForm(ft, name, extension, null, null);
    dms.add(process.getDMSFolder(), newDoc);
    //check in the content of the file
    newDoc.checkIn(user, new FileInputStream(file));
    //return an answer
    HTMLPage page = new HTMLPage();
    page.setPage("<html>Upload done.</html>");
    return page;
```

Creating the document and adding it to the process is done using the utility class DMS from package com.groiss.dms which contains a set of DMS related utility methods (for more details see @enterprise API documentation).

This example works also for adding a document to a folder. The only difference is that you have to find the correct folder instead of the correct process. As you can see in the class diagram <code>StepInstance</code> and <code>FolderForm</code> (the base class for all folder implementations) implement the same interface <code>DMSFolder</code>, so all folder related API methods may be applied to processes and folders.

Adding other DMSObjects to a folder or process works quite similar as in the example above. You only have to choose the corresponding creation method in class DMS and collect the necessary parameters. After that again call method add to add it to the process or folder.

# 11.5.3 Adapting Folder and Table View

In this example we will implement a table handler and an event handler for a folder to solve the following tasks:

- 1. add an additional column determining if a bill has already been paid or not
- 2. at the bottom of the table we want to display the total amount of bills within the current folder
- 3. change the folders behavior so that it allows only bills or bill folders in its content
- 4. define a function 'paid' which marks a bill as paid

# Adding a Column

If we want to add a column to the table of contents of a folder there are two different ways for doing that:

- 1. If the additional column is a meta data field of the objects within the content you can add this column via configuration of the folders table representation (either for one specific folder or for all folders of a specific folder type). How this can be done is explained in the *User manual*.
- If the additional column is not a column of the contained objects or we don't want to configure it (or cannot because of format problems) we must implement a table handler.

In our case here we could just only configure the additional column but this would not be sufficient because it would display the values 0 for unpaid and 1 for paid (because the meta data field paid is a checkbox with these values in the meta data form) which is not very useful. Instead we want the text No for unpaid and Yes for paid.

So what we will do here is to implement a table handler by creating a class named OrderFolderTableHandler which inherits from DMSTableAdapter.

# File com/groiss/demo/dms/OrderFolderTableHandler.java

```
//here we know that the column has not already been added
    //via configuration so we do it now
    colDescs.add(new ColumnDescription("form.checked",
    new Image("../images/check.gif")));
public void modifyTableLine(DMSObject obj, Map<String, Object> line) {
    String value = "";
    if (obj instanceof DMSDocForm) {
      if (((DMSDocForm)obj).getFormType().getId()
        .equals("demo_deliverynote")) {
         if((Boolean)((DMSForm)obj).getField("checked")){
           value = getResource().getString("yes");
           value = getResource().getString("no");
      }
    }
    line.put("form.paid", value);
}
private Resource getResource() {
    if(applResource == null){
      Application appl = ServiceLocator.getOrgData()
         .getById(Application.class, "demo");
      applResource = ((ApplicationAdapter)appl.getApplicationClass())
         .getResource();
    }
     return applResource;
```

The first method is used to initialize our handler so that we know for what folder it should be used.

The next step is to override method <code>modifyColumns(List<ColumnDescription>)</code> to add an additional column for the field <code>paid</code> if not already done via configuration. This is only done here to show the programmatically way of adding a column, normally the column should be added via configuration.

Then we must override method modifyTableLine (DMSObject, Map<String, Object>) which will add the value that should be displayed in column "form.paid".

At last we have a private helper method which will return the correct resource for I18N support of our demo application (see the configuration of application 'demo').

When we have finished our implementation we must register our new table handler for our new folder type via administration.

# **Display Total Amount of Bills**

The next step in our bill example is to display the total amount of all the bills within a folder. This can be achieved by implementing method getHTMLPage() in the following way:

# File com/groiss/demo/dms/OrderFolderTableHandler.java

```
public HTMLPage getHTMLPage() {
 HTMLPage p = null;
 try {
   p = new HTMLPage("mask/Tab.html");
   Store store = ServiceLocator.getStore();
    //calculate the sum of all bills in the current folder
   Object sum = store.getValue(
       "select sum(amount) from form_demo_bill_1 where oid in " +
       "(select item from avw_dmsfldritemrel where folder=?)",
      new Object[]{folder});
   //add the calculated sum at the end of the table
    //(by replacing the table's placeholder with the
    //placeholder again and the calculated sum)
   p.substitute("tab", "%tab%<br><b>" +
         getResource().getString("sum") + ": " + (sum == null ? "0" : sum) +
         "</b>");
   catch (Exception ex) {
   logger.error(null,ex);
   }
   return p;
```

#### **Changing Folder Behavior**

In this section we will see how we can change the default behavior of a folder. In our example we will ensure that only one delivery note is attached.

# File com/groiss/demo/dms/OrderFolderEventHandler.java

#### Function 'paid'

Now we have reached the last step in our bill example. We will write a function with which we can mark a bill as paid without editing the bills meta data by hand. To achieve this goal

we have to:

- 1. write this function
- 2. make this function available to the user

The next code snippet will show the method for writing this function. First we get the bills and manipulate their meta data programmatically. After doing that we must assure that the user gets according feedback by reloading the contents table which then displays Yes in the column paid for these bills.

# File com/groiss/demo/dms/DMSDemo.java

```
public Page billPaid(HttpServletRequest req) throws Exception {
    //get the form
    for(String object : req.getParameterValues("object")) {
        DMSForm bill = (DMSForm) HTMLDMSObject.getDMSObject(object);
        //set it to be paid
        bill.setField("paid", "1");
        ServiceLocator.getDMS().update(bill);
    }
    //reload the table
    return HTMLDMSObject.showDocs(req);
}
```

Now we must make this function available to the user. This can again be done in two different ways: via configuration in the folder properties of formtype demo\_billfolder or by overriding method modifyActions(List<Pair<String, Object») in our table handler.

# File com/groiss/demo/dms/OrderFolderTableHandler.java

```
public void modifyActions(List<Pair<String, Object>> actions) {
   for(Pair<String, Object> action : actions) {
      if("demo.checkDelivery".equals(action.first)) {
        //in this case no additional action is needed
        return;
      }
   }
   //here we know that the action has not already been added
   //via configuration so we do it now
   actions.add(new Pair<String, Object>("space", "space"));
   actions.add(new Pair<String, Object>("demo.checkDelivery",
        "demo.checkDelivery"));
}
```

The concrete method for that action must be defined in an xml file which must be loadable via the class path. As an example here is our snippet of our demo file:

#### File demos/classes/demo.xml

```
<actions>
    ...
    <node id="billPaid" name="@@@paid@@">
```

As you can see the name of our action has three leading and two trailing '@' signs. This is used when the name of the function should be translated into different languages at runtime (needed in a multi-language environment). The system will interpret this markup and will use the application's resource for translation (see the application's configuration for the defined resource).

# 11.5.4 Build your own DMS Pages

In the last section of our examples we will see how we can integrate the various graphical elements of the DMS (tree, content table, toolbar) into our own HTML pages. This would allow us e.g. to open a browser window in which only the content of a folder and its toolbar is shown, or in which only the dms functionality of @enterprise is available.

#### **Tree Page**

First of all the following example will show how we can build a page only containing the dms tree and send it to the browser.

# File com/groiss/demo/dms/DMSDemo.java

```
public Page showTree(HttpServletRequest req) throws Exception {
   User user = (User) ThreadContext.getThreadPrincipal();
   DMSFolder root = ServiceLocator.getDMS().getRootFolder(user);
   Pair<DMSNode,Object> tree = HTMLDMSObject.getTree(root);
   return new HTMLTree(tree, "com/dec/avw/lclient/TabbedTree.html",
        true, false, true, "right", DefaultResource.getResource(),"fldr_");
}
```

After getting the current user we get his DMS root folder by calling the corresponding method of utility class DMS. Then we must create the tree structure by using another utility method of class HTMLDMSObject. This will return a pair containing the whole tree of the root tree which can now be used to create a default HTMLTree.

It is possible to configure the returned tree, e.g. the page into which the tree is integrated, or the resource bundle which should be used for internationalizing the tree. For more possible configuration see the API documentation of HTMLTree. If the tree's page should be replaced two things must be elements of this page:

- the placeholder %tree% in the body which will be replaced by the generated tree
- the import of various javascript files:

# **Content Page**

The next example will return the page holding the content table of the root folder of the current user.

# File com/groiss/demo/dms/DMSDemo.java

```
public Page showFolderContent(HttpServletRequest req) throws Exception {
   User user = (User) ThreadContext.getThreadPrincipal();
   DMSFolder root = ServiceLocator.getDMS().getRootFolder(user);
   return HTMLDMSObject.showDocs(root);
}
```

Again we get the current user and his root folder. But now we use the utility class HTMLDMSObject and call its method showDoc with the root folder as parameter. This is all we have to do if we only want to display a folders content. We can also call this method for any other folder, but therefore we would have to pass the folders class and oid and then get the corresponding folder using method getDMSObject (String, long) of class DMS.

# **Content Page with Toolbar**

But showing only the content of a folder may not be enough for our application programmers. It's likely that we also want the toolbar so we can add new objects or manipulate the existing ones. To do so we must create a new method and a new HTML page template which will consist of two frames, one for the toolbar and one for the table.

First take a look at the HTML page template:

# File demos/classes/alllangs/demo/dms/twoframes.html

This is only an example for such a template but note, the following conditions must be met by any other template:

- it must contain at least two frames (which can also be iframes)
- the frame for the toolbar must be named "buttons"
- the frame for the table must be named "right"

As you can see the first frame source is method HTMLToolbar. show which will return the toolbar. The second frame source is not fixed in the template instead a placeholder contentUrl is defined. So this frame source will be calculated at runtime and the placeholder

will be substituted by the calculated url. The next code will perform this replacement in the template and will return the finished page to the browser.

# File com/groiss/demo/dms/DMSDemo.java

The most important line of code is the call of HTMLDMSObject.getDocsUrl. This will return an url which will show the contents table of the passed folder when it is clicked. For more details see the API documentation of class HTMLDMSObject.

### **Putting it All Together**

At last we will see an example containing all mentioned elements (tree, table, toolbar). Therefore we need also a HTML page template which uses already described methods for their frame sources. The complete page will be returned to the browser by method DMSDemo.showAll().

# File demos/classes/alllangs/demo/dms/threeframes.html

```
<html>
<head>
<meta http-equiv="Pragma" content="no-cache">
<frameset rows="35,*" border=1>
  <frame src="../servlet.method/com.groiss.avw.html.HTMLToolbar.show?actions="</pre>
    frameborder="no" name="toolbarframe" marginwidth=1 marginheight=1
    scrolling=no noresize>
<frameset cols="200,*" frameborder="yes">
    <frame src="../servlet.method/com.groiss.demo.dms.DMSDemo.showTree"</pre>
      name="tree" frameborder="yes">
    \verb|\com:groiss.demo.dms.DMSDemo.showFolderContent"| \\
      name="right" frameborder="yes">
 </frameset>
</frameset>
</head>
</html>
```

## File com/groiss/demo/dms/DMSDemo.java

```
public Page showAll(HttpServletRequest req) throws Exception {
    return new HTMLPage("alllangs/demo/dms/threeframes.html");
}
```

# 11.6 Office Templates

**@enterprise** offers many mechanism to manage documents. Such an mechanism is the definition of Office templates with placeholders in XPath syntax which will be replaced by the **@enterprise** engine (see section 9.1.2 for more details). Section 11.6.4 shows a whole example how Office templates could be used.

# 11.6.1 Requirements

The templates can be created with OpenOffice (LibreOffice) and must be stored in file format \*.odt. On the server where @enterprise is running an installation of OpenOffice 3 (LibreOffice) or higher must be available. Under @enterprise  $Configuration \rightarrow DMS$  the path to the OpenOffice directory should be set (see Installation- and Configuration Guide for more details). The standard communication between @enterprise and OpenOffice is the recommended Named Pipes communication. In some cases it could be necessary to use the socket connection (e.g. with Windows 64 bit versions) instead of Named Pipes.

#### 11.6.2 Placeholder elements

As mentioned before the placeholders in templates are XPath expressions. Placeholders are indicated with \${}. Within the brackets one of the following elements can be used:

# **Property replacement**

This is the simplest element which is an ordinary XPath expression (see section 9.1.2). It is also possible to use any method to change the values. Following examples should demonstrate the property replacement:

```
Formfield of given form (= context):
${$form/formfield}
Id of given process instance (= context):
${$pi/id}
Usage of method to get formatted process instance start date:
${com.groiss.cal.CalUtil.showDate(value($pi/started))}
```

**Hint:** If methods are called with parameters, the keyword *value* must be used for the parameter!

#### Loops (Repeats)

Sometimes it is necessary to use one placeholder for many replacements. For this purpose loops can be used which are indicated by the keyword *REPEAT*. The syntax is:

```
${REPEAT $loopvar in $xpathtocollection}content_to_repeat${END}
```

The variable \$loopvar is the variable that is used within the loop and is one element of the collection. The variable \$xpathtocollection contains the (XPath to) collection which should be iterated over. The loop must be closed with \${END}. Examples about the usage of loops are shown in section 11.6.4.

**Hint:** If unnecessary blank lines should be avoided, use SHIFT+RETURN instead of ordinary RETURN before \${END}!

#### **Conditions (IF)**

In addition to loops conditions are also available for template replacement. A condition is indicated by the keyword *IF* and has following syntax:

```
${IF $xpathtocondition}true_handling${ELSE}false_handling${END}
```

As known from loops conditions must be closed with \${END}. Examples about the usage of conditions are shown in section 11.6.4.

# **Images**

The template also allows the definition of placeholders for images. For this purpose the method *com.groiss.office.OdtUtil.insertImage()* is needed. @enterprise offers 4 possibilities to replace images:

• *Image from context:* The file is read in a JAVA method and must be set as context for the replacement (see example on page 160). The placeholder has to be defined in following way:

```
${com.groiss.office.OdtUtil.insertImage($myimg,$document)}
```

• *Image from classpath:* If an image of the @enterprise classpath should be replaced, the keyword *cp* is needed and the appropriate classpath as shown in following example:

• *Image from filesystem:* It is also possible to get an image from filesystem for replacement. For this purpose you need the keyword *file* and the appropriate path to the image as in following example:

```
${com.groiss.office.OdtUtil.insertImage(
          "file://C:/img.jpg",$document)}
```

• *Image from DMS:* Images also could be load from DMS for replacement. For this purpose the keyword *dms* is needed and the appropriate DMS path to the image. The keyword *COMMON* indicates that the public root folder is read. This keyword is necessary, because the public root folder has a language depended name which is set during setup of @enterprise. The keyword *USER* indicates the user folder of current thread user.

```
${com.groiss.office.OdtUtil.insertImage(
         "dms://COMMON/img.jpg",$document)}
${com.groiss.office.OdtUtil.insertImage(
         "dms://USER/img.jpg",$document)}
```

The parameter \$document is used by the engine only (no user interaction needed!) and must be set as shown in the examples.

#### HTML formatted text

If a html formatted text should be inserted, the method *com.groiss.office.OdtUtil.formatHtml()* is needed. An example how formatted text can be added to the template is demonstrated in the following:

```
${com.groiss.office.OdtUtil.formatHtml(string(
    $form/formtxtfield),$document)}
```

In this example the formfield *formtxtfield* of given form (= context) is read and will be replaced as html formatted text in converted output file. The parameter \$document is used by the engine only and must be set as shown in the example.

#### Formatted form field text

Sometimes it is necessary to get the formatted value of a form field (e.g. the display string of dropdown fields / fields referencing value lists). For this purpose the following method is provided:

```
${com.groiss.office.OdtUtil.formatField($form/formdropdownfield)}
```

# 11.6.3 Creating documents from templates

The @enterprise API class com.groiss.office.DocCreator offers a simple way for creating documents. The methods of this class can be used in context of a (task) function or in context of system steps/postconditions. For more details please read the APIDoc.

If more flexibility is needed, you have to use the class com.groiss.office.DocumentManager which is responsible to replace placeholders and convert it to appropriate format. Following two methods (with different parameters) are available and important for these actions:

- mixin: These methods replace the placeholders with values of given context. This could be for example a form, the activity instance or a Map with different elements.
- convert: These methods convert the replaced template file (\*.odt) to the target file format (e.g. PDF).

More details about the different *DocumentManager* methods can be found in @enterprise APIDoc.

# **11.6.4** Example

This example should demonstrate how Office templates can be used in @enterprise. The first step is that we need a form called *myform* which contains following fields:

```
field1 - String
field2 - String
ufield - com.groiss.org.User
formtxtfield - String
```

This form also contains a subform with subformid=1 and a field called subformfield1. Create instances of myform with subform entries in any DMS folder whereby in one instance the value of field field1 has to be F1.

After creation of instances the template file (\*.odt) should be created:

```
Property substitution:
______
Field1+2: ${$form/field1} ${$form/field2}
Date: ${$date}
String: ${$string}
Persistent field: ${$form/ufield/surname}
Activity Instance:
______
Application: ${$ai/application/name}
Process: ${$ai/process/name}
ID: ${$ai/id}
Started: ${com.groiss.cal.CalUtil.showDateTime(value($ai/started))}
ThreadUser:
_____
${$user/firstName} ${$user/surname}
Repeats:
_____
Repeat (1): ${REPEAT $ff in $collection}${$ff/field1}, ${END}
Repeat (2): ${REPEAT $subform in $form/subform[@id='1']/form}
            ${$subform/subformfield1},${END}
Conditions:
_____
Has subforms (1): ${IF count($form/subform[@id='1']/form)>0}yes${END}
                   ${IF count ($form/subform[@id='1']/form) <0}no${END}</pre>
Has subforms (2): ${IF count($form/subform[@id='1']/form)<0}false</pre>
                   ${ELSE}true${END}
Images:
From context: ${com.groiss.office.OdtUtil.insertImage($img,$document)}
From classpath: ${com.groiss.office.OdtUtil.insertImage(
                  "cp://lang/default/images/new.gif", $document) }
```

**Hint:** Please note that the XPath syntax should not contain spaces or line breaks!

For image replacement a document with name *officetemplate.jpg* must be added to public root folder and user root folder of DMS.

After template creation put the template file into @enterprise classpath and call following JAVA method to replace placeholders and create a PDF:

```
public void createPDF(HttpServletRequest req, HttpServletResponse resp)
 throws Exception {
   resp.setContentType("application/pdf");
   String source = req.getParameter("file");
   if(StringUtil.isEmpty(source)) {
     source="template.odt";
   }
   //collect values for replacement
   Map<String,Object> context = new HashMap<String, Object>();
   //set form context of given DMS form
   context.put("form",
           ServiceLocator.getStore().get(
            "com.dec.avw.appl.myform_1", "field1 = ?", new Object[]{"F1"})
           );
   //set current date
   context.put("date", CalUtil.showDate(new Date()));
   //set any string
   context.put("string", "Test");
   //set a list of forms for repeats
   context.put("collection",
           ServiceLocator.getStore().list("com.dec.avw.appl.myform_1"));
   //set image of given DMS document
   FormType ft = ServiceLocator.getStore().get(
           FormType.class, com.groiss.dms.FormType.STANDARD_DOCUMENT);
   context.put("img",
           ServiceLocator.getStore().list(ft.getClassName(),
```

```
"name=?", null, new Object[]{"officetemplate"}
            ).get(0)
           );
    //get any active activity instance and set it
    Application appl = ServiceLocator.getStore().get(
                         Application.class, Application.DEFAULT);
ActivityInstance ai = ServiceLocator.getWfEngine().getWorklist(
   appl, true).get(0);
context.put("ai", ai);
   //replace placeholders, convert to PDF and write it on screen
   resp.getOutputStream().write(
           DocumentManager.convert(
            new ByteArrayInputStream(DocumentManager.mixin(
             Settings.getClassLoader().getResourceAsStream(source),
             context)
           ), "odt", "pdf"));
}
```

# 12 Communication with other Systems

# 12.1 E-Mail

# 12.1.1 Sending E-Mails

The com.groiss.messaging.MessageTemplate Interface can be used to create and send e-mail messages. Message templates can be created in the system administration user interface. You may specify recipients, subject, message body, etc. The most simple method to send a message is the following:

```
com.groiss.wf.SystemAction.sendMessage(templateid);
```

templateid is the id of a message template. However, there are several methods to manipulate the template, see the following example:

```
MessageTemplate mt = ServiceLocator.getAdmin().getMessageTemplate("myid");
mt.addRecipient(
   new Recipient().setAgentString("test@groiss.com").
        setRecType(javax.mail.Message.RecipientType.CC)).
   setSubject("test").
   setBody("<b>Good morning</b>").
   send();
```

First, the template is read from the database. Then, it is manipulated by adding a recipient, a subject, and a message body. Finally, the message is sent using the send method. Alternatively to get a template from the database, a new template can be created with: ServiceLocator.getAdmin().createMessageTemplate();

Variable substitution can be used in mail body and subject, for the syntax see section 11.6, but control structures are not implemented here. The message template has some methods for setting the context, depending on these the following variables are set:

- setProcessInstance: pi the process instance
- setActivityInstance: pi, ai the activity instance
- setDocument: form the form associated with the document, folder the folder the document is in

You can add extra variables with the method setVariableValue(String key, Object value).

The template for the message body can be taken from a string (like in the above example) or from a resource in the classpath using the method setBodyUrl (String).

The properties of mail sending can be defined by setting a MailSender object using setMailSender. If this method is not used, a default mail-sender is created using the properties from the configuration (Communication group). Severel communication properties can be set using the MailSender. One property, the queuing, can also be set directly using setQueueAction (MailAction), the following option are possible:

- QUEUE: With this action the mail is tried to send immediately. If an error occurs, the mail will be added to the mail queue.
- DEFERRED: With this action the mail is added to the mail queue and will be sent automatically later. If an error occurs, the mail will be kept a predefined time in the mail queue (see parameter *Max. time for mail queue item (in hours)* in handbook *Installation- and Configuration*). If this time is exceeded, the administrator will be informed.
- NO\_QUEUE: With this action the mail is sent immediately without using mail queue.

# 12.1.2 Receiving E-Mails

Receiving mails is a more complicated task. @enterprise contains a mail handler which is able to read mails from an IMAP mail box. In the system administration you can define such a mail box and a handler class for processing the incoming mails.

The mail handler class must implement the following interface:

```
package com.groiss.mail;
public interface MailHandler2 {
    public boolean receive(javax.mail.Message msg, MailBox mb);
}
```

The following example takes the incoming mails and returns a mail with the server info.

#### File com/groiss/demo/MailGetter.java

```
package com.groiss.demo;
import javax.mail.Message;
import com.groiss.mail.MailBox;
import com.groiss.mail.MailHandler2;
import com.groiss.messaging.MessageTemplate;
import com.groiss.server.Admin;
import com.groiss.wf.ServiceLocator;

/** Mail handling demo: take mail from box, and return a status mail. */
```

```
public class MailGetter implements MailHandler2 {
    @Override
    public boolean receive(Message msg, MailBox mb) throws Exception {
        Admin admin = ServiceLocator.getAdmin();
        String from = msg.getFrom()[0].toString();
        String body = admin.serverInfo();
        MessageTemplate mt = admin.createMessageTemplate();
        mt.addRecipient(from);
        mt.setSubject("Server info");
        mt.setMimeType("text/plain");
        mt.setBody(body);
        mt.send();
        return true;
    }
}
```

# 12.2 Remote Method Invocation

You can connect to @enterprise from other Java programs using Remote Method Invocation (RMI). The class com.groiss.wf.SessionFactory is used as root object to get a session from a client to the @enterprise server. Write the following lines to connect to a server:

```
DefaultResource.init("com.dec.avw.resource.Strings",
    "com.dec.avw.resource.Errors");
Properties props = new Properties();
props.put("url", url); // host:port
props.put("userid", userid);
props.put("password", password);
Session ss = SessionFactory.createSession(
    "com.groiss.avw.RMISessionFactory", props);
Store s = ss.getStore();
WfEngine e = ss.getWfEngine();
OrgData od = ss.getOrgData();
DMS dms = ss.getDMS();
```

The interfaces Store, WfEngine, OrgData, and DMS provide you the necessary API calls of @enterprise. See the EPClient example in the demo files (com.groiss.demo.client package).

# 12.3 Wf-XML 2.0

Wf-XML is a protocol for process engines that makes it easy to link engines together for interoperability. Wf-XML 2.0 is an updated version of this protocol, built on top of the Asynchronous Service Access Protocol (ASAP), which is in turn built on Simple Object Access Protocol (SOAP).

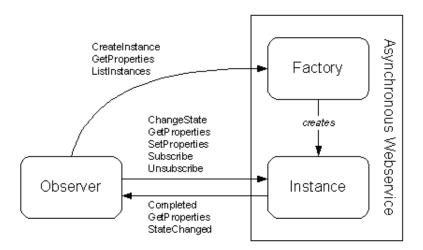

Figure 12.1: Resource types of an asynchronous web service and the methods they use.

**@enterprise** contains an implementation of the standard. **@enterprise** can receive Wf-XML messages to start a process, get the current state of a process and change a process' state; and the system can also send all types of messages.

# 12.3.1 ASAP Overview

ASAP is a protocol that is needed for integration of asynchronous services across the Internet and their interaction defined by Oasis ASAP Committee. The integration and interactions consist of control and monitoring of the services. *Control* means creating the service, setting up the service, starting the service, stopping the service, being informed of exceptions, being informed of the completion of the service and getting the results of the service. *Monitoring* means checking on the current status of the service and getting an execution history of the service.

For the support of an asynchronous web service, three types of endpoints are defined to match the three roles of the interaction: Instance, Factory, and Observer. An endpoint type is distinguished by the group of operations it supports, and so there are three groups of operations (see Fig. 12.1).

Typical use of this protocol would be as follows:

- A Factory endpoint receives a CreateInstanceRq message that contains ContextData and an EPR of an Observer
- The Factory service creates an Instance service (with associated Instance endpoint).
- The Factory responds with a CreateInstanceRs message that contains an EPR for the Instance
- The Instance service eventually completes its task and sends a CompletedRq message that contains the ResultsData to the Observer endpoint

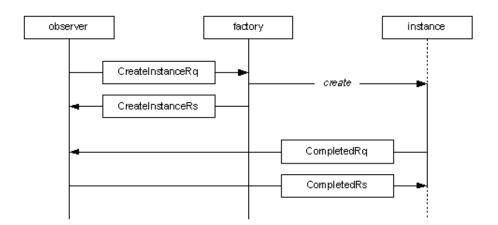

Figure 12.2: Typical usage scenario of ASAP.

# 12.3.2 Wf-XML Overview

ASAP offers a way to start an instance of an asynchronous web service (AWS), monitor it, control it, and be notified when it is complete. This service instance can perform just about anything for any purpose. Wf-XML extends this in the special case that the asynchronous service is being invoked on a process engine.

The Service Factory maps to a Process Definition; the Service Instance maps to a Process Instance. Process engines provide some additional capabilities for monitoring the process. First of all, because it is a process, and not simply an opaque service, there is a process diagram. This diagram can be retrieved for introspection. Second, since the process is composed of activities, one can ask the activities for their current values. An activity may itself represent an invocation of a yet another remote service, and the address of that service instance may be retrieved. Thirdly, the process definitions can be edited, removed, or added. Service registry resource is workflow system itself, or some application within this system, it manages factory resources, that are kind of process definitions, that can create in turn an operation instances, each of such instances can have one or more running activities.

Each resource has common properties like name, description, and few specific properties, that will be returned back to *GetProperties* call. Some of this properties read-only, other can be modified with *SetProperties* call.

Container resources like Service registry, Factory, Instance have additionally methods for container introspection (see corresponding *listXXX* calls).

Typical use of this protocol would be as follows:

- A Service registry resource receives ListDefintionsRq message, and returns list of process definitions
- A Client pick up required Factory resource from list and send CreateInstanceRq
- A Factory endpoint receives a CreateInstanceRq message that contains ContextData and an EPR of an Observer
- The Factory service creates an Instance service (with associated Instance endpoint).

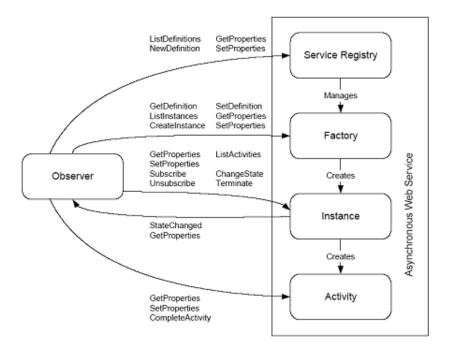

Figure 12.3: Resource types of a process engine web service and the methods they use.

- The Factory responds with a CreateInstanceRs message that contains an EPR for the Instance
- The Instance service eventually completes its task and sends a CompletedRq message that contains the ResultsData to the Observer endpoint

# Context/Result data

As defined in ASAP specification the service factory should provide a schema for the ContextData element and ResultData elements. The schema may be XML Schema or Relax NG.

**@enterprise** WfXML implementation defines common XML Schema for both Context and Result data, the only difference between them is that Context data may contain additionally start parameter with optional start-up options (see Fig. 12.4).

Context and result data elements contains zero or more *Parameter* elements, each parameter has name and value. Value of Name could be one of the following:

- StartParameter (considered only for createInstance request)
- ProcessForms
- DMSFolder
- Notes

Content of Value element is dependent from value of Name element.

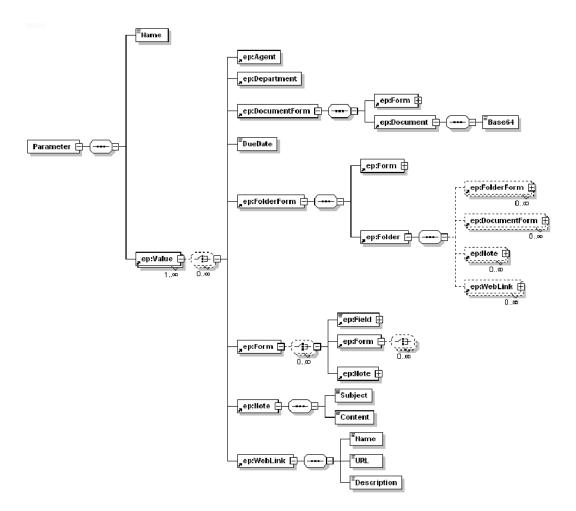

Figure 12.4: Schema of process Context/Result data.

#### **StartParameter**

Value element contains start-up properties for createInstance call, inside it can be *Agent*, *Department* and *DueDate* elements.

Value of Agent element is an agent id, that will be assigned with a new process. Agent Id should be known for @enterprise.

The *Department* element will contain id of organization unit, that will be assigned with new process. If department element is missing, then WfXML Engine will take default WfXML organization unit. This value will be taken from configuration properties of @enterprise. The date value in *DueDate* element will affect corresponding property of process. If no DueDate element is specified, then process will be started without this restriction. Format of date should be in following format: yyyy-MM-dd´T´HH:mm:ss´Z´.

#### **ProcessForms**

Value element contains zero or more *Form* elements. Each Form has a name that is unique for the process, this value will be encoded in content of Field element with attribute name='name'. Form contains also one or more Field elements and zero or more Form and attached Notes elements.

#### **DMSFolder**

Value element of DMSFolder parameter could contain zero or more of following elements:

- Form
- FolderForm
- DocumentForm
- Note
- WebLink

FolderForm is a folder object, that could contain some additional fields with meta information. Content elements allowed in FolderForm are the same as for the Value element of DMSFolder parameter.

DocumentForm is a file document, that could contain some additional fields with meta information. Content of file is encoded in *base64*.

#### **Notes**

This parameter contains zero or more Note elements.

#### WfXML2Timer

WfXML2Timer component is an @enterprise timer that will track status of observed processes, once status change detected appropriate method of IWfXMLEngine will be called. Engine will then lookup all remote observers and send them notifications. WfXMLTimer will also check expiration of local observers and once expired observer detected timeout method of corresponding handler class will be called.

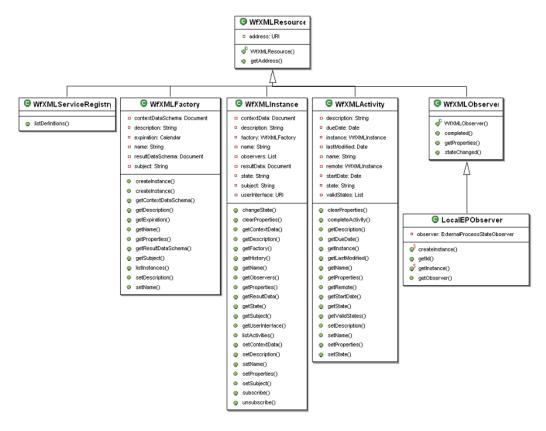

Figure 12.5: Overview of WfXML client classes.

#### Partner communication

WfXML itself does not require explicit partnership between communicating parts, but in some situation there is need to define it. These are advantages of communication on partnership basis:

- Accept only authenticated incoming requests from trusted partners
- Support one-way communications (e.g. through firewall)
- Configurable communication settings
- Automatic and reliable initiation of remote processes through application configuration

#### **Wf-XML Client API**

This layer provide easy to use API for communication with external part and dealing with Wf-XML/ASAP resource properties. This API will be used by @enterprise application classes and WfXMLEngine layer (see Fig. 12.5).

## **Example**

Lets take a look how these classes can be used on short example.

```
WfXMLFactory factory;
WfXMLInstance instance;
WfXMLActivity activity;

factory = new WfXMLFactory(
    new URI("http://myserver.com/factory/jobproc")));
instance = factory.createInstance();

List activities = instance.listActivities();
activity = activities.get(0);
activity.completeActivity();

instance.getProperties();
if(instance.getStatus().equals("open.running")) {
  instance.setName("job process 1");
  instance.setProperties();
}
instance.changeState("closed.abnormalCompleted.aborted");
```

First of all we get access to factory resource with WfXMLFactory, this can be done either:

- through use of service registry method listDefinitions,
- or simply by call to constructor of WfXMLFactory with exact URL to external factory resource.

After that we get access to instance resource. This can be done in following ways:

- By call to factory method listInstances if we want to get existing instance
- By call to factory method createInstance if we want to start new process
- By call to constructor of WfXMLInstance object with exact URL to existing instance resource, and reference to factory object

Once we got instance object we can list activities, get and set properties, and also change instance state.

Access to activity resource can be gained from:

- instance resource object, by calling listActivities method
- or by call to constructor of WfXMLActivity class, with exact URL to external activity resource.

Activity object can be used by clients to get/set properties and to complete activity.

Observer resource can be used if client wants to subscribe/unsubscribe itself for process instance state notifications. The following short example show us how this could be done:

```
LocalEPObserver observer = LocalEPObserver.createInstance(null,
MyObserver.class, null, null);

instance.subscribe(observer);
observer.getObserver().setProcess_url(
instance.getAddress().toString());
observer.getObserver().update();
```

LocalEPObserver is special kind of WfXMLObserver, that will use @enterprise ObserverService for accepting of incoming notifications. Alternatively client can specify any other observer resource by call to instance subscribe with URL parameter.

To unsubscribe itself from notifications, client should call instance method unsubscribe with reference to WfXMLObserver object that should be taken off subscription. Access to existing observer object can be gained from:

- instance observers property
- or simply by call to constructor of WfXMLObserver class with exact URL that points to observer resource.

Local observers should be first taken from database, and only after that they can be passed to call to unsubscribe method. Client should remember value of observer id property, if sooner unsubscribe is possible.

```
long observerId = observer.getId();
...
LocalEPObserver observer = LocalEPObserver.getInstance(observerId);
instance.unsubscribe(observer);
```

#### 12.3.3 Administration

# Installation

There are few steps required before Wf-XML interface of @enterprise can be used. First of all Axis2 Web-service container should be installed either as part of @enterprise, or as standalone web-app inside @enterprise web-server. Implementation classes are dependent from runtime context of @enterprise, and cannot be launched out of it.

Once Axis distribution is installed and verified, we can overwrite generic axis configuration file (server-config.wsdd) located in WEB-INF directory with prepared configuration from com/groiss/wfxml/server/impl.

#### Configuration

Wf-XML components relies on few configuration properties, that should be configured by administrator, before it can be used. The following properties can be set via the GUI under

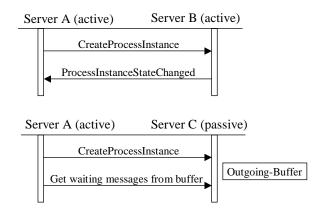

Figure 12.6: Active-active and active-passive Wf-XML communication.

 $Administration \rightarrow Configuration \rightarrow Communication.$ 

First of all we have to specify relative location of Web-service classes on @enterprise web-server:

```
wfxml2.serviceregistry.path=/services.axis2/WfXML2ServiceRegistryService wfxml2.factory.path=/services.axis2/WfXML2FactoryService wfxml2.instance.path=/services.axis2/WfXML2InstanceService wfxml2.activity.path=/services.axis2/WfXML2ActivityService wfxml2.observer.path=/services.axis2/WfXML2ObserverService
```

Also default organization unit and user id for default agent should be configured:

```
wfxml2.orgunit=gi
wfxml2.user=wfxml_user
```

An @enterprise server can be configured to run with three different operating modes:

- off: Wf-XML is turned off. The server does not send messages and it also does not accept incoming messages.
- active: An active server sends messages to other servers and accepts messages. This is the 'normal' operating mode, like it is used in the specification.
- passive: A passive server does not send messages itself, it only receives incoming messages. Active servers can request outgoing messages from passive servers, but a passive server never sends messages itself. The passive server stores outgoing message in a buffer and keeps them until the target server requests them. This might be useful for security reasons where you want to allow connections to be established just in one direction. Figure 12.6 shows a diagram with active-active and active-passive server communication. The direction of the arrows always indicates the direction in which the connection is established. Responses are sent back through the same connections.

For proper work of WfXML Engine layer in @enterprise timer task should be registered under  $Administration \rightarrow Admin-Tasks \rightarrow Server \rightarrow Timer$ :

- Timer class name: com.groiss.wfxml2.engine.timertask.WfXMLTimer
- **Period:** By default 60 seconds. Lower value will decrease status notification delays, higher will save system time resources.

The following additional settings must be applied to an @enterprise server in order to use Wf-XML:

You have to define communication partners in  $Admin-Tasks \rightarrow Communication \rightarrow WfXML \rightarrow Partner List$ . You must set the following data for each Wf-XML partner server:

- Server: The ID of the server. In case of @enterprise servers, this must be the server id of the partner.
- Operating Mode: Operating mode of the partner server. If you set it to 'passive', the local server will try to request messages from this server, because it doesn't expect the partner server to send any messages. Mind: this works only, if the local server is active! Two passive servers cannot communicate with each other.
- Host Name: The host name of the partner server.
- Port: The port on which the partner server is listening for HTTP requests.
- Path: The context path

Here you can also get a quick overview of your local server with the *Local status* link. If you click on *Partner status*, your server sends a test message to the other server and displays information about the partner server. Mind that this works only if both servers are @enterprise servers.

### 12.3.4 Wf-XML Web client

For quick test of functional state of Wf-XML @enterprise, or any other Wf-XML implementations - administrator has possibility to use web client interface, that can be reached with following URL or find under  $Administration \rightarrow Admin-Tasks \rightarrow Communication \rightarrow WfXML \rightarrow Web Client$ .

On first page location of ServiceRegistry Service should be specified, and list of definitions managed by ServiceRegistry can be obtained (see Fig. 12.7) by using following URL:

http://servername:port/wf/services.axis2/WfXML2ServiceRegistryService

It is also possible to restrict the definition list by adding an application id with parameter ?application\_id=<applid>.

After successful connection to ServiceRegistry service user will be able to browse list of definitions managed there (see Fig. 12.8).

After selection one of definitions, which are Factory resources following actions are possible:

• Show properties will display available properties of Factory resource

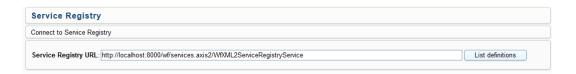

Figure 12.7: Connect to service registry screen.

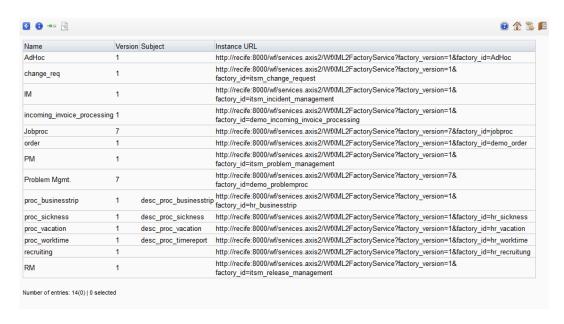

Figure 12.8: List of definitions screen.

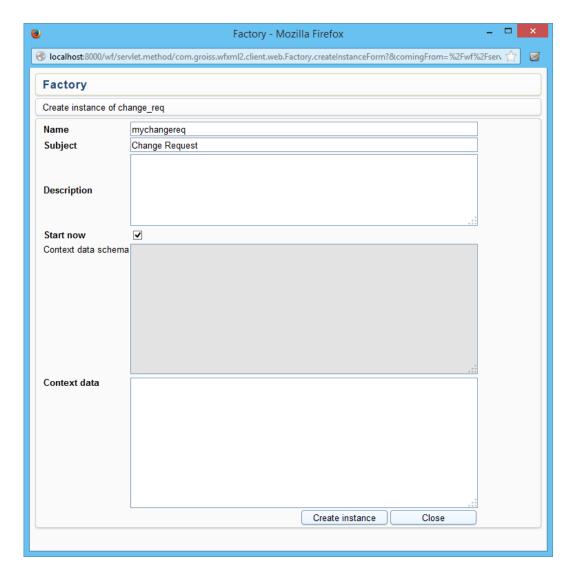

Figure 12.9: Create instance screen.

- **List instances** action will show the list of running processes that belong to the selected Factory resource
- Create instance action will provide form where initial process properties can be specified (see Fig. 12.9). In this form name, subject, description fields can be specified. Additionally context data can be specified in XML format. Schema specified for factory is also displayed to make easy for client XML validation. After Create action successfully processed new screen with short information about created instance will be presented.

From this point we can operate on instance resource level. On this level we have following actions available for use:

• Show properties action will display form with available properties, observers and

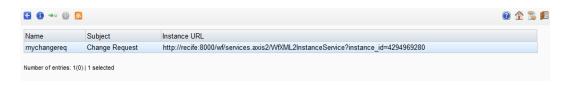

Figure 12.10: Activity list screen.

context/result data for selected instance. This form allows to perform modifications on some instance properties.

- **List activities** action allows to browse list of active activities for this process instance. From this point we can operate on activity resource level.
- **Change state** action will display a form where required state can be specified. After successful change of instance state the instance properties page will be displayed.
- **Subscribe** action will display a form observer URL can be specified. After successful observer subscription the page with instance properties will be displayed.

On the activity resource level we have following actions available for use (see Fig. 12.10):

- **Complete activity** action will provide form where option path can be specified. After successful completion of activity user will be redirected back on instance level (instance properties screen).
- Show properties action will display form with available properties for selected activity, this form also can be used to perform modification of instance properties or context data.

# 12.4 LDAP

The organizational data of @enterprise can be synchronized with directory services (LDAP-servers). With the administrative interface, one can define a set of LDAP-servers for the purposes of either importing (part of) their directory data and incorporate it in the @enterprise organizational data or to export this organizational data into an LDAP server.

In most cases, an installation wanting to synchronize with directory services will define exactly one LDAP server and employ a unidirectional synchronization. Technically it is possible to have a single LDAP server and to bidirectionally import from this server as well as export to this server. But on an administrative level it is strongly recommended to use either @enterprise as the source and the LDAP server as the target or vice versa, but not at the same time.

Please note that LDAPv3 must be supported by the LDAP-Servers.

## 12.4.1 Basic Aspects of the Synchronization Mechanism

The synchronization can be characterized by the following aspects:

- **Directory Service:** Comprises the technical aspects of the directory server. Needed are the hostname or IP-address, the port, the path in the directory tree to use as a searchroot, a filter which can be applied to the entires in this tree, and credentials in the form of a user name and a password.
- **Direction:** Each LDAP-Server can act as source of imported data or as destination of exported data.
- **Timer Involvement:** The synchronization can be carried out manually or executed by the *LDAPDirSyncTask* timer (the system takes care that at most one LDAP synchronization operation takes place at at one point of time).
- **Scope:** The following organizational entities of @enterprise are subject to LDAP synchronization:
  - Rights
  - Organizational Units
  - Organizational Hierarchies
  - Roles with associated permissions
  - Users with associated roles and permissions

While all of these entities can be synchronized by a default mechanism, most installations will probably restrict themselves to a subset, e.g. basic user data.

• Schema Mapping The default synchronization mechanism uses a fixed directory schema at this moment. But since each organization employs its specific schema to structure the information in the directory, the default mapping mechanisms can be replaced by a customer specific one in the form of a Java class.

# 12.4.2 Default Schema Mapping

Since we strive for a possibly complete mapping of all the @enterprise organizational data, we defined a specific LDAP schema. It can be found in the conf/schma.ldap file in the @enterprise installations. This schema comprises appropriate definitions for LDAP attributetypes and objectclasses and uses an officially registered enterprise number (see http://www.iana.org/assignments/enterprise-numbers).

The schema must be deployed onto the LDAP server using the proprietary means of the product. In OpenLDAP, the file must be included in the master schema file (which can usually be found in /etc/openldap/slapd.conf). For other products, your mileage will vary. Since the schema is not trivial, it might be advisable to export some organizational data using the default mechanism and to browse the resulting LDAP directory to gain a better understanding of the following description.

Under the searchroot, there are the five subdivisions (People, Departments, DeptTree, Roles, Rights), each implemented as organizational unit:

• **Rights:** Each right is of objectClass entRight, it is identified (RDN) by the attribute entId which contains the @enterprise id of the right. For the other attributes, the mapping is as follows:

- entName: name (mandatory)

entApplication: application (id of application the right is associated with, mandatory)

- entOid: oid

entXid: transactioniddescription: description

- entActive: active

• **Departments:** Each department is of objectClass entDepartment which is a subclass of class organizationalUnit. It is identified (RDN) by the attribute ou which contains the @enterprise id of the department. Other attibutes are:

entName: nameentOid: oid

entXid: transactioniddescription: description

- entActive: active

- entOrderAttr: orderattr

- mail: email

- entOrgType: orgtype

- entOrgClass: orgclass (id of the departments orgclass)

telephoneNumber: telnrpostalAddress: address

• **Department Trees:** Each department tree is of objectClass entDeptTree. It is identified (RDN) by the attribute entId which contains the **@enterprise** id of the depttree. Other attributes are:

entName: name (mandatory)

- entOid: oid

- entXid: transactionid

- Under each department tree node, there is a flat collection of directory entries which represent the edges of the department tree (Java class DeptHierarchy). Each depthierarchy object is mapped to one LDAP entry of objectClass ent-DeptHierarchy. It is identified by attribute cn. The value of cn is the id of the subDepartment of the edge, optionally concatenated with the id of the superDepartment of the edge. In concatenated RDNs, we use the # as a component separator. The other attributes are:

\* entOid: oid

\* entXid: transactionid

\* entSubDept: subdepartment (full LDAP DN of the subdepartment, mandatory)

\* entSuperDept: superdepartment (full LDAP DN of the superdepartment)
By using DNs as the value for the subdepartment and superdepartments entries,

we enable quick navigation in the LDAP-directory.

• Roles: Each role is of objectClass entRole which is a subclass of organizationalRole. It is identified (RDN) by the attribute on which contains the @enterprise id of the role. Other attributes are:

- entName: name

- entOid: oid

entXid: transactioniddescription: description

entActive: activeentRoleType: type

- entReferenceRole: reference role (full LDAP DN of the referred role)

- entApplication: application (id of application the role is associated with)

Below each role node, there is an organizationalUnit with ou=ACLEntries which contains a flat collection of directory entries which represent the permissions given to the role (Java class ACLEntry). Each ACLEntry object is mapped to one LDAP entry of objectClass entACLEntry. It is identified by attribute cn. The value of cn is concatenation of the following fields: id of the right, id of the department, name of the object class, oid of the object. The other attributes are:

\* entOid: oid

\* entXid: transactionid

\* entRight: avwright (full LDAP DN of the right, mandatory)

\* entDept: dept (full LDAP DN of the department)

\* entTargetClass: target\_class

\* entTarget: oid of the object to which this permission applies

\* entOrgScope: orgscope (mandatory)\* entObjScope: objscope (mandatory)\* entPositive: positive (mandatory)

• **People:** Each user object is of objectClass entPerson which is a subclass of inetOrganizationalPerson. It is identified (RDN) by the attribute uid which contains the @enterprise id of the user object. Other attributes are:

- title: title

- givenName: firstName

- sn: surname

- description: description

- mail: email

telephoneNumber: telnruserPassword: password

- entOid: oid

- entXid: transactionid

- entServer: server (id of the users server)

- entActive: active

– entOrderAttr: orderattr

- entLocale: locale

entPWneverExpires: pwdneverexpiresentPWmustChange: changepwdnextentPWunchangeable: cantchangepwd

- Below each user node, there is organizationalUnit with ou=ACLEntries exactly like in the case of Roles.
- Under each user node, there is als an organizationalUnit with ou=UserRoles which contains a flat collection of directory entries which represent the roles given to the user( Java class UserRole). Each UserRole object is mapped to one LDAP entry of objectClass entUserRole. It is identified by attribute cn. The value of cn is a concatenation of the id of the role, optionally followed by the id of the department. The other attributes are:

\* entOid: oid

\* entXid: transactionid

\* entActive: active

\* entDept: department (full LDAP DN of the department)\* entRole: role (full LDAP DN of the role, mandatory)

#### **Exporting to LDAP**

Exporting an @enterprise object to the LDAP directory is done like this:

- 1. Lookup the LDAP entry by its RDN
- 2. If not found, search it via the entOid Attribute
- 3. if still not found, create the LDAP entry and export all its subobjects
- 4. else if the RDN changed (attributes which form the RDN in @enterprise were updated), delete the entire LDAP-subtree below the entry and export the object
- 5. else if RDN unchanged but Xid changed, then update the LDAP entry

#### Importing from LDAP

The import algorithm for one LDAP entry can be sketched as follows:

- 1. If the entry has an entOid attribute, then search in the database based on this oid
- 2. If not found, search by its RDN
- 3. If still not found, create a new database object with the attributes of the LDAP entry
- 4. else check if an update is needed (Xid changed), and update the SQL object as needed

#### **12.4.3** Customizing the Synchronization

The default schema is clearly much more complicated than needed in typical installations which usually just want to import user data from the directory service.

As already mentioned, one installation can use its own schema mapping semantics by providing a Java Class which implements com.groiss.ldap.DirectorySyncer. The interface consists of just one method synchronize() which receives two parameters. The first one is the com.groiss.ldap.DirectoryServer entry as entered in the administrative interface. It can be used to parametrize the synchronization process or can be ignored altogether. The second parameter of snynchronize() is a DirContext (found in the javax.naming.directory package). The DirContext represents an established connection to the LDAP-server and serves as a main entry point for all following operations in the LDAP server (using the the LDAP-Provider of JNDI).

The following class realizes a simple mapping and can be used as a starting point for ones one implementations:

### File com/groiss/demo/SimpleDirectorySyncher.java

```
package com.groiss.demo;
import java.lang.reflect.Field;
import javax.naming.Binding;
import javax.naming.NamingEnumeration;
import javax.naming.directory.Attribute;
import javax.naming.directory.Attributes;
import javax.naming.directory.DirContext;
import com.groiss.ldap.DirectoryServer;
import com.groiss.ldap.DirectorySyncer;
import com.groiss.ldap.LDAPUtils;
import com.groiss.org.OrgData;
import com.groiss.org.User;
import com.groiss.store.StoreUtil;
import com.groiss.wf.ServiceLocator;
public class SimpleDirectorySyncer implements DirectorySyncer {
  private static final String LDAPKEYATTNAME = "uid";
   @Override
   public void synchronize(DirectoryServer ds, DirContext baseContext)
    throws Exception {
     NamingEnumeration<Binding> ne = baseContext.listBindings("");
      while (ne.hasMore()) {
         Binding b = ne.next();
         String rdn = b.getName();
        DirContext objectCtx = (DirContext) b.getObject();
         syncObject(rdn, ds, baseContext, objectCtx);
   }
   private void syncObject (String rdn, DirectoryServer ds,
      DirContext baseContext, DirContext objectCtx) throws Exception {
```

```
Attributes attribs = objectCtx.getAttributes("");
   Object ldapKey = attribs.get(LDAPKEYATTNAME).get();
   OrgData od = ServiceLocator.getOrgData();
   User u = od.getById(User.class, (String)ldapKey);
   if (u !=null) { // object exists
      //logger.info("SimpleDirectorySyncer: "+ldapKey+"already present");
      // do nothing
      // od.update(u);
   } else { // create user object
      //logger.info("SimpleDirectorySyncer: Creating User "+ldapKey);
      u = od.createUser();
      setFields(u,attribs);
      u.setActive(true);
      od.insert(u);
}
private static String[][] attMap = {
   {"sn", "surname"},
   {"givenName", "firstName"},
   {"uid","id"},
   {"title", "title"},
   {"description", "description"},
   { "mail", "email" },
   {"telephoneNumber", "telNr"}
};
private void setFields(User u, Attributes attribs) throws Exception {
   for (int i = 0; i< attMap.length;i++) {</pre>
      Attribute att=attribs.get(attMap[i][0]);
      if (att==null) {
         continue;
      Object attVal = att.get();
      if (attVal == null) {
         continue;
      Field ff = StoreUtil.getField(u,attMap[i][1]);
      //logger.info("*****"+attMap[i][0]+" "+attMap[i][1]+" "+attVal);
      LDAPUtils.setField(ff,u,attVal);
  }
}
```

## 13 Web services

**@enterprise** application classes can use external web services, and provide own web service interfaces for external use. Administration console provides easy management of own web services, and allows generation of client classes for external web service from corresponding WSDL.

**@enterprise** provides support for web service oriented development in a broad variety of use cases.

## 13.1 Components

#### 13.1.1 WS-Framework

**@enterprise** uses the Apache Axis2 Web service engine [7] (v.1.5). It also ships with support for several WS-standards like WS-Security, WS-Policy, WS-Trust etc. Axis2 provides code generation capabilities to generate client and service stubs and implementations from or into WSDL-files. (see: [8]).

#### 13.1.2 EP-Context

This component provides an invocation context for local service implementations, in way similar as the Dispatcher class for servlet methods.

The component is implemented as an Axis2 module. The module defines handlers for InFlow, OutFlow, InFaultFlow, and OutFaultFlow. If a service wants to use this functionality, it must engage this module in the *services.xml* file:

```
<service>
...
<module ref="epcontext" />
...
</service>
```

When a service specifies the use of this module, a transaction handling mechanism takes place (cf. Dispatcher):

- If the web service throws no exception, a commit is performed automatically.
- If the web service signals an error by throwing an exception, a rollback is performed.

If a different behavior is desired, then the web service implementation must take care of it.

#### 13.1.3 Partner Links

Partner links provide a mechanism to obtain location transparency for the addressing of remote service links.

A partner link maps a logical id of a remote web service to a specific physical transport address. Changes in the address do not require any changes in the clients, because they reference just the partner IDs. The mapping of partner IDs to addresses can be accomplished via the administrative GUI of @enterprise.

## 13.2 Providing web services

To provide a web service via @enterprise, the Axis2 standard ways of creating webservices should be used.

Code-first write your service-implementation first and generate the WSDL

**Contract-first** write your WSDL to specify the service, generate the service skeletons and add your business logic

We recommend you to use the "contract-first" approach, because of better interoperability to other systems.

#### 13.2.1 Contract-first with Axis2

- 1. Specify the WSDL
- 2. Generate your service skeletons with the Axis2 CLI or Ant-Task [9]
- 3. Compile the generated sources
- 4. Package the generated sources
- 5. Add the new library to your application classpath
- 6. Subclass the service-skeleton and implement your business logic
- 7. Modify the services.xml to change the implementation class. This step is required, because it's not recommended to modify the generated source files.
- 8. Package your services.xml and your WSDL as an Web service archive (.aar)
- 9. Upload the archive to the server
- 10. Deploy the service

An example contract-first-service can be found in the @enterprise demos at *demos/webservices*. Instructions on how to run the demo can be found in the readme.txt file.

## 13.3 Web service security

Several standards like WS-Security, WS-Trust, WS-Policy, WS-Secure Conversation can be used to get the desired level of security for local services. The WS-Framework component provides an implementation of those standards.

A policy following the WS-Policy standard should be used to describe any type of service requirements (policies). One particular type of such requirements are security aspects. They are specified via a policy descriptor which is usually embedded inside a WSDL or a service deployment descriptor.

Local Web services deployed on an @enterprise server can use one of the following predefined security profiles:

UserNameToken provides authentication for a single-call scenario

SAMLToken provides authentication for a repeated-call scenario

Both profiles enable to inject the user principal information into the EP-context and to access the UserPrincical via the ThreadContext from within the web service implementation classes where fine grained access control can be provided via the well known @enterprise rights system.

Please note that sending the credentials like username and password in plain text over HTTP is not secure. It is strongly recommended to use HTTPS as encrypted transport mechanism.

## 13.3.1 WS-security with UserNameToken

This is a basic form of security scenario; it can be used to the access to a provided web service. Is specifies, that a username and a password must be sent inside the SOAP header together with the request as proper credentials to use the service. On the server side the authentication will be performed on the basis of the provided credentials against the **@enterprise** user base. A positive authentication will result in the call of the service method; a negative result will deny the access and send an appropriate error back to the client.

#### 13.3.2 WS-security with SAMLToken

This security scenario provides some kind of session context for repeated communication between the client and the service (cf. fig. 13.1).

Instead of providing the username/password credentials directly to the service, calls to the actual services in this scenario are preceded by an explicit authentication step.

In this "login" phase, @enterprise issues a special access token in the form of a SAMLToken. Proper credentials like username and password must be provided in order to get such a token. When the client possesses such a token, it can issue multiple calls of services without any need to repeated re-authentication. A SAMLToken can either expire or be explicitly invalidated/canceled by the client ("logout").

## 13.4 Demos

Examples for the various scenarios can be found in the demo package *demos.zip*.

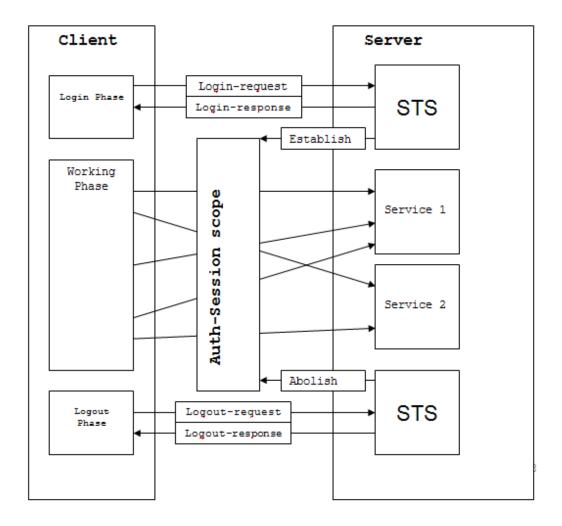

Figure 13.1: SAMLToken: Communication between server and client

After extraction of the archive, the *classes/com/groiss/demo/ws/security* directory contains two examples for web services with authentication:

- WorklistService\_UT calls the username/password authentication.
- WorklistService\_SAML implements a communication using a SAMLToken.

To run the examples do the following:

- Upload the two WorklistService\*.aar files using the Local services wizard
- set up your server to use SSL
- browse to servlet.method/com.groiss.demo.ws.Client.showPage
- fill the required fields and perform the call, e.g. SAML-Token:
  - Client: SAML-token

- URL: https://'host':'sslport'/wf/services.axis2/WorklistService\_SAML/
- User: <user\_id>
- Password: <user\_pwd>
- UT-Service-Policy: policy/ut/policy.xml
- SAML-Service-Policy: policy/saml/policy.xml
- STS-URL: https://'host':'sslport'/wf/services.axis2/SecureTokenService/
- STS-Policy: policy/saml/policy\_sts.xml

## 14 XWDL

#### 14.1 Introduction

This chapter presents the XWDL, an extensible XML based dialect of WDL.

The classic approach to define process types in @enterprise was to use the Workflow Description Language (WDL) or to draw the process with the process editor applet.

WDL is designed as a kind of structured, human-readable process programming language. It is not mainly targeted for the exchange of process type information with other systems. In order to semantically analyze the WDL-scripts, those third-party systems would have to make use of conventional parsing techniques.

The export/import format of @enterprise allows one to transfer application definitions (which contain process definitions) between @enterprise systems. While this format is XML based, the process information is still sent along as a WDL-Script.

**Hint:** Defined process escalations are not available in XWDL!

The formulation of WDL in a structure-rich XML has the following aims / benefits:

- third-party applications can generate XWDL-Scripts on the grounds of a well understood formalism
- use a plain DTD-driven XML editor to write XWDL-Scripts with automatic syntactical correctness
- verification of the syntax using solely an out of the box XMl-parser.
- third party extensions could be accommodated using an extension approach for the DTD

## 14.2 *Usage*

#### 14.2.1 HTML-Client

XWDL-Processes can be loaded into the system exactly like WDL Processes. There are two new links on the Process / Script page for viewing (IE6 needed) or downloading the XWDL-Code of a process.

## 14.3 API

A simple API is provided to insert XWDL-Processes into the system.

```
package com.groiss.wf.xwdl;
  public class ProcessParser implements IProcessParser{
    public ProcessDefinition loadProcess(InputStream is, boolean genRoles, boolean genTasks) throws Exception;

public ProcessDefinition loadProcess(String fileName, boolean genRoles, boolean genTasks) throws Exception;

public String getErrors();
```

A XWDL-Process can be loaded from an InputStream or from a File which is specified via its filename. The booleans genRoles and genTasks state whether roles and tasks should be generated. When the process could be loaded without errors, no Exception is thrown and the getErrors method will return the empty string.

A typical usage would be like this:

```
ProcessParser pp = new com.groiss.wf.xwdl.ProcessParser;
try {
    ProcessDefinition pd = pp.loadProcess(fileName, true, true);
} catch (Exception ex) {
    //rollback;
}
if (pp.getErrors().length() != 0) {
    // error occured;
    // rollback;
} else {
    // commit;
}
```

#### 14.4 The basic DTD

The dtd uses ENTITY definitions for the content of each element. This allows for extensions of the DTD in a modular manner. The extension mechanism is described in the next section. The DTD resides in the file conf/xwdl.dtd which is part of the distribution.

## 14.5 An Example

We will now present a rendering of WDL in XWDL by means of an example.

#### 14.5.1 WDL

## The example in WDL is:

```
process all_things_x()
version 1;
name "all control structures";
description "Test the control structures";
maxtime 10 minutes;
forms form Jobform;
application default;
startfunction;
begin
   <first>
   all start_task(form);
   loop
      choice
      "first choice: an if":
         if (form.type = "hw") then
            all hw_task(form);
         elsif (form.type = "sw") then
            form.recipient swx_task(form);
         elsif (form.type = "adm") then
            first:user adm_task(form);
         else
            first:user none_task(form);
         end:
      "second choice: a while":
         while (form.type = "hw") do
            form.recipient while_task1(form);
            <in while>
            form.recipient while_task2(form);
            form.recipient while_task3(form);
         end;
      "third choice: a loop":
            form.recipient loop_task(form);
            exit when (form.type = "hw");
      "fourth choice: system steps":
         system com.groiss.demo.SystemSteps.emptyMethod();
         form.recipient between_task(form);
         system com.groiss.demo.SystemSteps.emptyMethod();
         system com.groiss.demo.SystemSteps.emptyMethod();
         form.recipient aftersys_task(form);
      "fifth choice: andpar":
         andpar
            form.recipient andparl_task(form);
```

```
all andpar2_task(form);
            form.recipient andpar3_task(form);
         end;
      "sixth choice: orpar":
         orpar
            form.recipient orparl_task(form);
            form.recipient orpar2_task(form);
            form.recipient orpar3_task(form);
         end:
      "eight choice: subprocesses":
         call subflow1(form);
      "nineth choice: goto (into the while)":
         goto in_while;
      end;
      exit when (form.finished = 1);
   end;
end
```

#### 14.5.2 XDWL

The corresponding formulation in XWDL would look like this:

```
<?xml version="1.0" encoding="ISO-8859-1"?>
<!DOCTYPE process SYSTEM "./conf/xwdl.dtd">
cprocess id="all_things_x" version="1"
name="all control structures" description="Test the control structures"
application="default">
  <forms>
    <formdecl id="form" typ="Jobform" />
  </forms>
  <label id="first" />
  <activity id="start_task">
    <agent string="all" />
    <form name="form" />
  </activity>
  <loop>
    <choice>
      <case name="first choice: an if">
        <if condition="(form.type = &quot; hw&quot;)">
          <then>
            <activity id="hw_task">
```

```
<agent string="all" />
        <form name="form" />
      </activity>
    </then>
    <elsif condition="(form.type = &quot; sw&quot;)">
     <then>
        <activity id="swx_task">
          <agent string="form.recipient" />
          <form name="form" />
        </activity>
      </then>
    </elsif>
    <elsif condition="(form.type = &quot;adm&quot;)">
     <then>
        <activity id="adm_task">
          <agent string="first:user" />
          <form name="form" />
        </activity>
     </then>
    </elsif>
    <else>
     <activity id="none_task">
        <agent string="first:user" />
        <form name="form" />
     </activity>
    </else>
 </if>
</case>
<case name="second choice: a while">
 <while condition="(form.type = &quot;hw&quot;)">
    <activity id="while_task1">
      <agent string="form.recipient" />
     <form name="form" />
    </activity>
    <label id="in_while" />
    <activity id="while_task2">
     <agent string="form.recipient" />
     <form name="form" />
    </activity>
    <activity id="while_task3">
     <agent string="form.recipient" />
     <form name="form" />
    </activity>
 </while>
</case>
<case name="third choice: a loop">
 <loop>
```

```
<activity id="loop_task">
      <agent string="form.recipient" />
     <form name="form" />
    </activity>
    <exit condition="(form.type = &quot; hw&quot;)" />
 </loop>
</case>
<case name="fourth choice: system steps">
 <system methodcall="com.groiss.demo.SystemSteps.emptyMethod()" />
 <activity id="between_task">
    <agent string="form.recipient" />
    <form name="form" />
 </activity>
 <system methodcall="com.groiss.demo.SystemSteps.emptyMethod()" />
 <system methodcall="com.groiss.demo.SystemSteps.emptyMethod()" />
 <activity id="aftersys_task">
    <agent string="form.recipient" />
    <form name="form" />
 </activity>
</case>
<case name="fifth choice: andpar">
 <andpar>
    <parallel>
     <activity id="andpar1_task">
        <agent string="form.recipient" />
        <form name="form" />
      </activity>
    </parallel>
    <parallel>
     <activity id="andpar2 task">
        <agent string="all" />
        <form name="form" />
     </activity>
    </parallel>
    <parallel>
     <activity id="andpar3_task">
        <agent string="form.recipient" />
        <form name="form" />
     </activity>
    </parallel>
 </andpar>
</case>
<case name="sixth choice: orpar">
 <orpar>
    <parallel>
     <activity id="orpar1_task">
        <agent string="form.recipient" />
```

```
<form name="form" />
            </activity>
          </parallel>
          <parallel>
            <activity id="orpar2_task">
              <agent string="form.recipient" />
              <form name="form" />
            </activity>
          </parallel>
          <parallel>
            <activity id="orpar3_task">
              <agent string="form.recipient" />
              <form name="form" />
            </activity>
          </parallel>
        </orpar>
      </case>
      <case name="eight choice: subprocesses">
        <call id="subflow1">
          <form name="form" />
        </call>
      </case>
      <case name="nineth choice: goto (into the while)">
        <goto label="in_while" />
      </case>
    </choice>
    <exit condition="(form.finished = 1)" />
  </loop>
</process>
```

**Versioning:** If -1 is specified as the version of the process, it gets a new version number. If there are already process definitions with this id in the system, the new process gets the highest version number of those processes plus one. If there are no processes with this id, version number 1 is assigned.

## 14.6 The extension model

#### 14.6.1 The extension DTD

The extension mechanism follows the spirit of the formulation of Modular XHTML [5] without introducing any unneeded complexity.

The main idea is to leave the basic XWDL DTD untouched and to define a specific extension DTD which would include the original DTD like this:

```
<![ INCLUDE [
<!ENTITY % xwdl.mod SYSTEM "./xwdl.dtd">
%xwdl.mod;]]>
```

Before the inclusion, one would define a name for the extension like this:

```
<!ENTITY % adonis.name "adonis">
<!ENTITY % adonis.pfx "%adonis.name;:">
```

Further a namespace for the extension is to be defined:

```
<!ENTITY % xwdl.process.xmlns.extra 'xmlns:%adonis.name; CDATA #FIXED "http://www.woanders.com"'>
```

The xwdl.process.xmlns.extra entity was included in the attributes for the process element in the main xwdl.dtd file. By defining the namespace here, we can annotate the specific elements with the name prefix (adonis in this case).

Additional attributes would be declared via stand alone attribute lists like in the following example. We add an extra attribute to the element if with an attribute name which is prefixed by the namespace in the extension DTD. It is defined as implied, so it is not mandatory

Changes in the element structure are implemented by defining the new elements in the extension DTD and then by defining the corresponding ... content entity from the xwdl.dtd file. The example declares a new element adonis:followingProcess with four attributes and states the new content model for the activity. Thereby we can use the new element within activity elements after the original content (agents and forms).

It is a requirement, that the original content of the elements like described in the xwdl.dtd file is not altered but merely augmented.

```
<!ENTITY % adonis.followingProcess.qname "%adonis.pfx;followingProcess">
<!ELEMENT %adonis.followingProcess.qname;
    id CDATA #REQUIRED
    name CDATA #IMPLIED
    version CDATA #IMPLIED
    gs CDATA #IMPLIED
    yes CDATA #IMPLIED
    >

<!ENTITY % xwdl.activity.content
    "(agent*,form*,%adonis.followingProcess.qname;*)" >

System steps can be extended as follows:

<!ENTITY % adonis.varout.qname "%adonis.pfx;varout">
<!ELEMENT %adonis.varout.qname; EMPTY>
<!ATTLIST %adonis.varout.qname;
    task CDATA #REQUIRED
>
<!ENTITY % xwdl.system.content "(%adonis.varout.qname;)?">
```

#### The whole extension dtd looks like this:

```
<!ENTITY % adonis.name "adonis">
<!ENTITY % adonis.pfx "%adonis.name;:">
<!ENTITY % xwdl.process.xmlns.extra 'xmlns:%adonis.name;</pre>
  CDATA #FIXED "http://www.woanders.com"'>
<!ENTITY % adonis.if.condition.qname "%adonis.pfx;condition">
<!ATTLIST if
    %adonis.if.condition.gname;
                                      CDATA
                                                     #IMPLIED
<!ENTITY % adonis.followingProcess.qname "%adonis.pfx;followingProcess">
<!ELEMENT %adonis.followingProcess.qname; EMPTY>
<!ATTLIST %adonis.followingProcess.qname;
    id CDATA #REQUIRED
    name CDATA #IMPLIED
    version CDATA #IMPLIED
    gs CDATA #IMPLIED
<!ENTITY % adonis.varout.qname "%adonis.pfx;varout">
<!ELEMENT %adonis.varout.gname; EMPTY>
<!ATTLIST %adonis.varout.qname;
    task CDATA #REQUIRED
<!ENTITY % xwdl.activity.content
    "(agent*, form*, %adonis.followingProcess.qname; *)" >
<!ENTITY % xwdl.system.content "(%adonis.varout.qname;)?">
<! [ INCLUDE [
<!ENTITY % xwdl.mod SYSTEM "./xwdl.dtd">
%xwdl.mod; ] ]>
```

#### **14.6.2 An Example**

An extended XDWL file using the above extension dtd could look like this:

```
<?xml version="1.0" encoding="ISO-8859-1"?>
<?xwdl extensionHandler="com.groiss.wf.xwdl.NullExtensionHandler"?>
<!DOCTYPE process SYSTEM "./conf/adonis.dtd">
cess xmlns:xdwl='http://www.groiss.com'
    xmlns:adonis="http://www.woanders.com" id="all_things_x" version="1"
    name="all control structures" description="Test the control structures"
    application="default">
```

```
<forms>
  <formdecl id="form" typ="Jobform" />
</forms>
<label id="first" />
<activity id="start task">
  <agent string="all" />
  <form name="form" />
</activity>
<loop>
  <choice>
    <case name="first choice: an if">
      <if condition="(form.type = &quot;hw&quot;)" adonis:condition="cc">
        <then>
          <activity id="hw task">
            <agent string="all" />
            <form name="form" />
            <adonis:followingProcess id="ididid" gs="gsgsgs"/>
            <adonis:followingProcess id="ididid2" gs="gsgsgs2"/>
          </activity>
        </then>
        <elsif condition="(form.type = &quot;sw&quot;)">
          <then>
            <activity id="swx_task" name="the name of this task">
              <agent string="form.recipient" />
              <form name="form" />
            </activity>
          </then>
        </elsif>
        <elsif condition="(form.type = &quot;adm&quot;)">
          <then>
            <activity id="adm task">
              <agent string="first:user" />
              <form name="form" />
            </activity>
          </then>
        </elsif>
        <else>
          <activity id="none_task">
            <agent string="first:user" />
            <form name="form" />
          </activity>
        </else>
      </if>
    </case>
    <case name="second choice: a while">
      <while condition="(form.type = &quot;hw&quot;)">
        <activity id="while_task1">
```

```
<agent string="form.recipient" />
     <form name="form" />
    </activity>
    <label id="in_while" />
    <activity id="while_task2">
     <agent string="form.recipient" />
     <form name="form" />
    </activity>
    <activity id="while_task3">
     <agent string="form.recipient" />
     <form name="form" />
    </activity>
 </while>
</case>
<case name="third choice: a loop">
 <loop>
    <activity id="loop_task">
     <agent string="form.recipient" />
     <form name="form" />
    </activity>
    <exit condition="(form.type = &quot;hw&quot;)" />
 </loop>
</case>
<case name="fourth choice: system steps">
 <system methodcall="com.groiss.demo.SystemSteps.emptyMethod()">
     <adonis:varout task="something"/>
 </system>
 <activity id="between_task">
    <agent string="form.recipient" />
    <form name="form" />
 </activity>
 <system methodcall="com.groiss.demo.SystemSteps.emptyMethod()" />
 <system methodcall="com.groiss.demo.SystemSteps.emptyMethod()" />
 <activity id="aftersys_task">
    <agent string="form.recipient" />
    <form name="form" />
 </activity>
</case>
<case name="fifth choice: andpar">
 <andpar>
    <parallel>
     <activity id="andpar1_task">
        <agent string="form.recipient" />
        <form name="form" />
      </activity>
    </parallel>
    <parallel>
```

```
<activity id="andpar2_task">
              <agent string="all" />
              <form name="form" />
            </activity>
          </parallel>
          <parallel>
            <activity id="andpar3_task">
              <agent string="form.recipient" />
              <form name="form" />
            </activity>
          </parallel>
        </andpar>
      </case>
      <case name="sixth choice: orpar">
        <orpar>
          <parallel>
            <activity id="orpar1_task">
              <agent string="form.recipient" />
              <form name="form" />
            </activity>
          </parallel>
          <parallel>
            <activity id="orpar2_task">
              <agent string="form.recipient" />
              <form name="form" />
            </activity>
          </parallel>
          <parallel>
            <activity id="orpar3_task">
              <agent string="form.recipient" />
              <form name="form" />
            </activity>
          </parallel>
        </orpar>
      </case>
      <case name="eight choice: subprocesses">
        <call id="subflow1">
          <form name="form" />
        </call>
      </case>
      <case name="nineth choice: goto (into the while)">
        <goto label="in_while" />
      </case>
    </choice>
    <exit condition="(form.finished = 1)" />
  </loop>
</process>
```

#### 14.7 Extension API

Parsing a standard XWDL-file without extensions is done by @enterprise itself. For the proper treatment of extension attributes and extension elements, we define a callback-interface. We will use the JDOM-API [6] for processing.

```
package com.groiss.wf.xwdl;
import org.jdom.Element;
import com.dec.avw.core.ProcessDefinition;
import com.dec.avw.core.Step;
public interface IExtensionHandler {
   public void init();
   public void handle(Element e, Step s, ProcessDefinition pd);
}
```

#### Call details:

- for extended elements: when the element is recognized, processing of the JDOM-tree of the element is done by the handler. The tree walker in @enterprise will never step "into" such a subtree.
- for extended attributes: when the containing element is recognized. The handler is expected to process the extended attributes and nothing else.
- oids for the process and the steps are already set when the handler is called, but the objects themselves have not yet been written to the database.

The extensionHandler is specified via a processing-instruction in the XWDL-file:

```
<?xwdl extensionHandler="at.adonis.xwdl.ExtensionHandler"?>
```

The processing instruction must be included at the outermost document level (before the root XML element).

For debugging purposes, a NullExtensionHandler can be specified. This handler logs its calls to the system log at log level 0.

```
<?xwdl extensionHandler="com.groiss.wf.xwdl.NullExtensionHandler"?>
```

## **15 BPMN**

### 15.1 Introduction

This chapter presents the details of the BPMN 2.0 export functionality of @enterprise. BPMN 2.0 [10] and @enterprise constructs cannot be simply exchanged for each other.

While a principal mapping between the model elements can be achieved in a quite straightforward manner, there are subtle differences in the details.

The goal of the BPMN exporter is to provide a BPMN view of @enterprise process definitions with a suitable amount of detail to allow for extension and documentation with third-party BPMN (drawing) tools.

The internal @enterprise layout information like position and size of the nodes and the endpoints and way points of the edges is provided. But since the various tools have quite different geometrical layouts of nodes and routing approaches to edges, the layout will usually need to be manually adjusted to some degree.

The BPMN process export can be initiated from the tab *Source* of a process definition. There are two buttons providing the ability to view or to download the BPMN representation of a process definition.

#### 15.2 Common elements

## 15.2.1 Basic layout

Within the root definitions element, there will be nested the itemDefinition elements, signal elements, message elements, interface elements and their nested operation elements. Then the central process element follows. After it, there will be globalUserTask elements and resource elements. The last structure is the single BPMNDiagram element which contains the geometrical information.

#### 15.2.2 Principal definitions

The definitions root element contains the information prescribed by [10] and the @enter-prise specific extension namespace.

For the namespace prefix, groissep is used, the corresponding namespase name is http://www.groiss.com/bpmn20. The exporter attribute of the definitions element is Groiss @enterprise, the id attribute is the oid of the process definition, with a "\_" prefix, the name attribute is the name of the process definition.

#### **15.2.3** Form types

For each form type mentioned in the process definition and each subform table mentioned in parallel for constructs, an itemDefinition element is created. The concrete type definitions (Java classes) are not exported with the process.

For process form variables, the id attribute of the itemDefinition starts with "formtype\_", then the id of the @enterprise form type, an underscore and the version of the form type are appended (e.g. formtype\_mainform\_1). The attribute structureRef captures the type information of the form, its value is the class name of the Java-class that @enterprise generates for the form type (e.g. com.dec.avw.appl.mainform\_1). The itemKind attribute is always *Information* and the isCollection attribute is always *false*.

For subform tables mentioned in parfor constructs, the id attribute of the itemDefinition starts with "formtype\_", then the id of the @enterprise form type of the main form, an underscore, the version of the form type and the id of the subform table are appended (e.g. formtype\_mainform\_1.1). The attribute structureRef captures the type information of the form, its value is the class name of the Java-class that @enterprise generates for the the formtype of the subform, prefixed by "setof\_" (e.g. setof\_com.dec.avw.appl.subform\_1). The itemKind attribute is always \*Information\* and the isCollection attribute is always \*true\*.

## **15.2.4** Signals

Signals are generated for event-nodes and for choice constructs.

In the header, a signal element is generated for each event name mentioned in the sync, raiseEvent, register and unregister @enterprise nodes of the process definition.

The name of the signal is the **@enterprise** event name. If an event context object (a form variable) was given in the event-node, then the signals structureRef attribute will reference the corresponding itemDefinition for the form type.

Likewise, for each choice-construct, a synthetic signal element is generated in the header. The id of this signal is prefixed with "signal\_choice", followed by the id of the choice step, the signals name is prefixed by "choice\_", followed by the id of the choice step. There is no type information associated with this signal.

#### 15.2.5 Messages

Messages are used rather sparingly and just when the XML schema demands such a construct. The exporter generates one dummy message element with id of create\_batch\_job\_message, when batch job nodes are used in the process definition at all.

Another message element is generated, if web service nodes are used in the process definition. The message id is ws\_placeholder\_message.

#### 15.2.6 Interfaces and Operations

An interface element is constructed for each Web client or Web server entry mentioned in the invoke, receive and reply nodes of the process. Each interface contains all the operation elements of the web service or web client used by the process. Each of the operations will reference the dummy ws\_placeholder\_message message.

For each batch adapter class used in batch job nodes, there is a single interface element with a single operation element. The id of the interface element is the batch adapter class name, prefixed with "if\_". The id of the operation element is the id of the interface element with an suffix of ".createJob".

#### **15.2.7** Resource Definitions

For each of the four principal types of resource definitions (user, role optionally with an organizational unit, agent of a previous task and agent referenced by a form field), one resource element is defined as follows:

| Resource Id          | Resource Parameter Name | Description                              |
|----------------------|-------------------------|------------------------------------------|
| userById             | userId                  | id of the user                           |
| roleById             | roleId                  | id of the role                           |
|                      | [orgUnitId]             | id of the organizational unit (optional) |
| previousAgentByLabel | label                   | label of the task                        |
| agentByFormField     | formId                  | id of the form variable                  |
|                      | fieldName               | name of the form field                   |

The resource definitions are parametrized to allow for flexible and concise reference via potentialOwner or humanPerformer elements in the userTask elements.

All four resource definitions are included in every exported BPMN model, even if they are not used.

#### 15.2.8 Expressions

There are three variants of expressions in process definitions: the @enterprise proprietary WDL-condition can be used, as well as Groovy and XPath.

An expression is mapped to a formalExpression element, or to an element with the xsi:type of tFormalExpression. The following table shows the value of the language attribute of the containing element for the three types of expressions. The expression itself is captured as the elements content in the form of CDATA.

| Expression Type | URI language attribute       |
|-----------------|------------------------------|
| Groovy          | http://groovy.codehaus.org   |
| WDL             | http://www.groiss.com/wdl    |
| XPath           | http://www.w3.org/1999/XPath |

A notable special case is the specification of a single java method call which is a subset of the WDL.

#### 15.2.9 Omissions and Aspects for further enhancement

The following aspects of @enterprise process definitions are currently not within the scope of the BPMN export mechanism:

- escalations
- timing information
- real data type structures for forms and form fields
- form field modes
- inherent properties of tasks and processes (like due date, organizational units, ...)
- details of web services like types, messages and mappings of message elements to properties

Currently there is also no normative schema description for the proprietary extension elements.

## 15.3 Mapping of @enterprise constructs

#### 15.3.1 Process definition and form declarations

The process definition itself is mapped to a process element. The id attribute is the id of the process definition concatenated with "\_" and the version of the process definition. The name attribute is the name of the process definition. Attribute isClosed is set to false, since there may always be additional events (like abort) occurring in @enterprise. Attribute isExecutable is set to true, if the process definition was active.

The nested documentation element is populated with the description of the process definition.

There is a nested <code>groissep:process</code> extension element, where all the properties directly attached to an @enterprise process definition are preserved in the export in the form of attributes. The mapping should be self-explanatory.

An additional extension element groissep:exporter is written with the attributes built, servername, hostname and exportedBy populated with the export date, the avw.servername configured in @enterprise the hostname of the exporting machine and the principal who initiated the export.

The begin node of the process is mapped to an startEvent element, the end node is written as an endEvent element.

For each of the process form variables, irrespective whether they are local forms variables or in-out form variables, a nested property element is written. The id attribute is the id of the form variable. The type of the form is referenced via the itemSubjectRef attribute which

states the id of the corresponding itemDefinition element. The name attribute is just the id of the form variable.

There may be a nested extension element named groissep:property, if there is additional information available. The attribute formname will carry the display name of the form variable (if they are different). In the case of an @enterprise view form, the attribute baseForm references the id of the base form variable.

#### 15.3.2 Annotations

Annotations are mapped to textAnnotation elements. Those elements are nested within the current context (which might be the top level process element or which might be a nested subProcess element from a "parallel for" node. The id attribute of the textAnnotation element is the oid of the annotation, prefixed by "\_". The text of the annotation is captured in the content of a nested text element. An association element connects the textAnnotation element via its sourceRef attribute to the the element of the target node via its targetRef attribute.

#### 15.3.3 Flows

The edges in the process graph are represented in @enterprise as Flow objects. Each Flow object is mapped to a sequenceFlow element. The id attribute is the oid of the Flow object. Those elements are nested within the current context (which might be the top level process element or which might be a nested subProcess element from a "parallel for" node. Conditional expressions in @enterprise are usually attached to nodes (like if or choice branch). Contrastingly, in BPMN, the expressions are specified within the flows. The exporter will attach the expressions from the @enterprise nodes to the appropriate sequenceFlow elements.

For each sequenceFlow element which is not a 'normal' @enterprise flow, there is a nested groissep:flow extension element with the attributes type and typeName to capture the kind of flow in terms of @enterprise.

#### 15.3.4 Common step structure

For each of the steps of an @enterprise process definition (the nodes in the process graph), an appropriate BPMN element will be generated as detailed below. In addition to the specific node information there are some common aspects. The id attribute of the BPMN element of the step will be the @enterprise step id (a numbering scheme within a process definition) prefixed by "\_". The name attribute of the element will usually correspond to the text displayed within or below the node in the process editor.

There will be a nested extension element groissep: step with the attributes type, typeName, name, label and icon. For steps which are tasks, there may be an additional skipable attribute.

#### 15.3.5 Activities

#### **Tasks**

For each task node, a userTask element will be generated.

The agents of the task will be captured as a sequence of nested humanPerformer elements (in the case of users and agents of previous steps), and potentialOwner elements (for roles and agents via formfields). Those elements will have the appropriate nested resourceRef and resourceParameterBinding elements like outlined in section 15.2.7 above.

In the case of a Java method expression to define the agent, there will be a potentialOwner element with a nested resourceAssignmentExpression with a nested formalExpression element containing the expression as CDATA.

A notable semantic difference between @enterprise and BPMN is that a multi valued list of agent descriptions in @enterprise means that the task will be routed in sequential order to the agents of the list, while the semantics of multiple performers in BPMN is questionable.

The nested documentation element is populated with the description of the task definition.

There will be a nested extension element groissep:userTask with the attributes taskid, name, version, active, duration, cost, effort, firstAgentAtRuntime and furtherAgentsAtRuntime. Within these elements there will also be nested element capturing the condition and method hooks potentially attached to a task. Those elements will be

- groissep:preProcessingAction,
- groissep:postCondition,
- groissep:compensationAction,
- groissep:takeAction and
- groissep:untakeAction

which are formalExpressions. The groissep:postCondition element could have a nested message element for the post condition message.

The specification of the step forms, that is which form variable is visible in which user task, is somewhat involved within the context of BPMN.

For a task without any step forms, there will be a nested ioSpecification element with a nested empty inputSet element and a nested empty outputSet.

Since @enterprise stepform semantics imply potential read write access to the forms, a form variable has always the data input as well as the data output aspect.

For each step form variable, there will be a dataInput element (with attribute id consisting of the prefix "in, followed by the id of the containing userTask element and a sequence number within the step), as well as adataOutput element (with id attribute prefix of "out"). Both elements will have the id of the form variable as name and the id of the corresponding itemDefinition (formtype) as itemSubjectRef.

The inputSet element will contain dataInputRefs for all the forms, the outputSet element will contain dataOutputRefs for them.

Additionally, for each of the step forms, there will be one dataInputAssociation element as well as one dataOutputAssociation element.

The data input associations connect the "formvar" property to the corresponding "in\_stepid\_number" data inputs. Likewise, the data output associations connect the "out\_stepid\_number" data outputs to the corresponding "pform\_formvar" property.

#### Adhoc tasks

For each @enterprise adhoc task, there will be a globalUserTask element. Those elements are not within the main process element, but will be appended to it. Extension elements of adhoc tasks are identical to 'ordinary' user tasks.

The representation of adhoc tasks differs from the one for 'ordinary' user tasks in three areas:

- adhoc tasks do not have a direct representation in the process graph, there will be no geometry information associated with them.
- there will be no resource assignment (via potentialOwner or humanPerformer elements)
- there will be no dataInputAssociation and no dataOutputAssociation elements for step forms

#### Subprocess calls

A subprocess node is mapped to a callActivity element. The attribute calledElement has the @enterprise id of the called process. The inner structure of the subprocess itself is not included in the BPMN export of the calling process definition. To specify the actual parameters (form variables) for the call, there will be a nested <code>ioSpecification</code> element and a <code>dataInputAssociation</code> and <code>dataOutputAssiciation</code> element per form variable just like for the stepforms of user tasks.

## System task nodes

A system-node is mapped to a scriptTask element with a nested script element. The attribute scriptFormat of the scriptTask element will contain the MIME type of the script language. The script element contains the CDATA of the script text. The used MIME types are application/x-xpath for XPATH, application/x-groovy for Groovy and application/x-wdl for WDL.

#### **Batch nodes**

A batch-node is mapped to a serviceTask element with *batch* as implementation attribute. For each @enterprise batch adapter class name, an interface element with a single nested operation element is generated in the header. The id of the interface element is batch adapter class name, prefixed with "if\_". The id of the operation element is the id of the interface element with an suffix of ".createJob". The xml schema also needs an inMessageRef, which always references the dummy create\_batch\_job\_message. This message will only be generated in the header, if batch-nodes are used in the process at all.

#### 15.3.6 Control structures

#### If construct

Each if-node and elsif-node is mapped to a an exclusiveGateway with *Diverging* direction. The then flow (groissep:flow) will carry the expression (conditionExpression), the else flow is marked as the default flow. The end-node is an exclusiveGateway element with *Converging* direction.

#### While construct

A while-node is mapped to a an exclusive Gateway with *Diverging* direction. The then flow (groissep:flow) will carry the expression (condition Expression), the else flow is marked as the default flow. Note that there is no corresponding end-node for the while-node.

#### Loop construct

A loop-node is mapped to an exclusiveGateway element with *Converging* direction. The corresponding exit-when-node is an exclusiveGateway with direction *Diverging*. The then flow (groissep:flow) from the exit-when-node will carry the expression (conditionExpression), the else flow is marked as the default flow.

#### **Choice construct**

A choice-node is mapped to an inclusiveGateway with direction *Diverging*. For each choice node, there is a corresponding signal element generated in the root definitions element. The id of the signal is prefixed with "signal\_choice", followed by the id of the choice step. The name of the signal is prefixed by "choice\_", followed by the id of the choice step. The signal itself symbolizes the manual choice selection of the user. It will carry the information about which one of the branches is to be followed.

For each of the following choice-branch-nodes, an intermediateCatchEvent is created. The nested signalEventDefinition references the choices signal via attribute signalRef. The optional expressions for branch selectability by the user are annotated at the flows between the choice-node and the choice-branch-nodes. A missing expression is transformed to a *true* expression. The end-node of the choice is an exclusiveGateway element with direction *Converging*.

#### **Andpar and Orpar constructs**

The starting nodes of andpar and orpar constructs are mapped to parallelGateway elements with *Diverging* direction. The join-nodes of andpar and orpar constructs are mapped to a complexGateway element with direction *Converging*.

For or-join-nodes, the activationCondition of the converging gateway will be annotated with 1 of n.

For and-join-nodes without an explicit expression, the activationCondition will be n of n, while for and-join-nodes with an explicit expresson, the activationCondition will be

*m of n*. For the last case, the expression itself will be captured in a nested groissep:endpar / groissep:method extension element.

#### **Branch construct**

A branch-node is mapped to an parallelGateway element with *Diverging* direction. The branch-flow from the branch-node is named *branch*, while the normal is not annotated in any special way. An end-branch-node is mapped to an endEvent element.

#### Goto and Goto-end constructs

Goto-nodes and Goto-end-nodes are mapped to exclusiveGateway elements with direction *Diverging*. The normal flow from the goto-node (to the target of the goto) is marked via the default attribute. The corresponding sequenceFlow element is named goto, the the sequenceFlow element of the other flow object is annotated with a *false* expression via a nested conditionExpression element.

#### **Parallel-For construct**

A parfor-node construct is mapped to a subProcess element. The parfor-node itself and the corresponding endfor-node are mapped to startEvent and endEvent elements. Those elements and the other nodes and flows within the construct are nested within a subProcess element with an id attribute of the id of the startEvent element with an suffix of "\_SP".

The nested multiInstanceLoopCharacteristics element of the subProcess element is marked as parallel by setting attribute isSequential to *false*. If there is a method call specified in the end node of the parallel for, there will be a nested completionCondition element with the formal expression corresponding to the method.

All the @enterprise nodes and flows within the parallel for will be nested within the subProcess element; the flows to the begin of and from the end of the parallel for are adapted to reference this element.

There are two principle forms of parallel for constructs. The first one states an iterator class which determines the parallel instances, the second one iterates over a subform table.

For the kind of parallel for with an iterator class, this class is written as a nested <code>loopCardinality</code> element within the <code>multiInstanceLoopCharacteristics</code>.

For the second kind of parallel for which iterates over a subform table, there will be a nested dataObject element representing the subform table. The id attribute of this element consists of

- the id of the main form.
- a ".",
- the id (number) of the subform table

• suffixed by the id of the parent subProcess element.

The attribute is Collection will be set to *true*. The appropriate itemDefinition will be references via attribute itemSubjectRef.

The multiInstanceLoopCharacteristics element will contain a loopDataInputRef as well as a loopDataOutputRef element which refer to this data object. The local loop variable is represented by a property element nested within the subProcess element. The id attribute of the property is set to the id of the form variable. The type of the form is referenced via the itemSubjectRef attribute which states the id of the corresponding itemDefinition element. The name attribute is just the id of the form variable. This property is also referenced by the inputDataItem and outputDataItem elements nested within the multiInstanceLoopCharacteristics.

There may be a condition at the parallel for node which decides if a subform instance should result in a parallel instance. This condition is captured as element groissep: when Expression within a nested groissep: parfor extension element.

The actual nodes within the parallel for respectively the subProcess element will start with a nested startEvent element and conclude with an endEvent element.

#### **15.3.7** Events

#### Sync nodes

A sync-node is mapped to an intermediateCatchEvent element with a nested signalEventDefinition element which references the signal element that has also been generated in the root definitions element.

The id of this signal is the @enterprise event name, prefixed with "signal\_". The name of the signal is the @enterprise event name.

If the event context object was given in the sync-node, and this was a form or a formfield, then the signals structureRef attribute will reference the corresponding itemDefinition for the form type. The signalEventDefinition element of the intermediateCatchEvent element references the id of the signal by its signalRef attribute. Additionally, there will be a dataOutput element, a dataOutputAssociationElement, and an outputSet element by which the output signal of the catch event is mapped to the form variable (if applicable).

The groissep: sync extension element will carry the information about the @enterprise event handler class and the context string.

#### Raise nodes

A raise-node is mapped to an intermediateThrowEvent element with a nested signalEventDefinition element which references the signal element that has also been generated in the root definitions element.

The id of the signal is the **@enterprise** event name, prefixed with "signal\_". The name of the signal is the **@enterprise** event name.

If an event context object was given in the raise-node, and this was a form or a formfield, then the signals structureRef attribute will reference the corresponding itemDefinition for the form type. The signalEventDefinition element of the intermediateThrowEvent element references the id of the signal by its signalRef attribute. Additionally, there will be a dataInput element, a dataInputAssociationElement, and an inputSet element by which the form variable is marked as input for the signal of the throw event (if applicable).

The groissep:raiseEvent extension element will capture the @enterprise event transaction mode and the context string.

#### Register nodes

An event-register-node is mapped to a scriptTask element which contains the @enterprise expression to register an event.

Additionally, a signal element has also been generated in the root definitions element. This signal is not directly linked to the scriptTask element. The id of the signal is the @enterprise event name, prefixed with "signal\_". The name of the signal is the @enterprise event name. If an event context object was given in the register-node, and this was a form or a formfield, then the signals structureRef attribute will reference the corresponding itemDefinition for the form type.

#### **Unregister nodes**

An event-unregister-node is mapped to a scriptTask element which contains the @enter-prise expression to register an event.

Additionally, a signal element has also been generated in the root definitions element. This signal is not directly linked to the scriptTask element. The id of the signal is the **@enterprise** event name, prefixed with "signal\_". The name of the signal is the **@enterprise** event name. There is no event context object in this case.

#### Wait nodes

A wait node is mapped to a intermediateCatchEvent element with a nested timerEventDefinition element.

If a time interval was given, it is included in a nested timeDuration element in ISO-8601 syntax. For workdays, which are not included in ISO-8601 semantics, the suffix "D\_W" will be used.

Other arbitrary date expressions are captured by a nested timeDate/formalExpression element.

#### 15.3.8 Web services

#### Invoke nodes

A web service invoke-node is mapped to a serviceTask element with implementation attribute ##WebService. The operationRef attribute references the corresponding nested operation element in the appropriate interface.

An optional exception handling is mapped to a boundaryEvent element attached to the serviceTask via attribute attachedToRef. A nested errorEventDefinition element captures the exception semantics. The end-node of the exception handling is mapped to an exclusiveGateway element with *Converging* direction. At this gateway, the normal flow and the exception flow will meet again.

#### Receive nodes

A web service receive-node is mapped to a receiveTask element with implementation attribute ##WebService. The operationRef attribute references the corresponding nested operation element in the appropriate interface.

If the reception starts the process, the instantiate attribute will be set to *true*. No further transformations (like omission of preceding start events) are applied.

#### Reply nodes

A web service reply-node is mapped to a sendTask element with implementation attribute ##WebService. The operationRef attribute references the corresponding nested operation element in the appropriate interface.

# 16 Usage of DOJO and JavaScripts

This chapter describes the handling of the @enterprise JavaScript library, the DOJO components (AJAX), how to use customized DOJO controls and the new smartclient handling.

## 16.1 The @enterprise JavaScript library

This section describes how to embed the @enterprise JavaScript library and how the files are organized in packages. Furthermore some useful methods are explained.

Each page which should use JavaScript must contain following import within the *head*-tag. The files are taken from the JavaScript source directory, packaged into the page and cached on the server:

```
<script src="../servlet.method/com.groiss.gui.JavascriptLoader.getScripts">
</script>
```

All @enterprise JavaScript methods are structured in packages (e.g. ep.util.js for utility methods) and are stored in alllangs/scripts/source within the ep.jar. Some useful methods are described below:

- ep.util.isFF: Check, if the current browser is Firefox.
- ep.util.isIE: Check, if the current browser is Internet Explorer.
- ep.util.isIE6: Same as *ep.util.isIE*, but especially for Internet Explorer 6.
- ep.util.isSafari: Check, if the current browser is Safari. Example:

```
if(ep.util.isFF) {
  //handling for Firefox
   ...
}
else if(ep.util.isIE) {
  //handling for Internet Explorer
   ...
}
else if(ep.util.isSafari) {
```

```
//handling for Safari
...
}
else {
  //handling for all other browsers
...
}
```

- ep.util.getParam(name, query\_string): This method gets the parameter value from the query\_string of the URL (= everything behind the question mark). The parameter *query\_string* is optionally and if not used, *document.location.search* is the default search string.
- ep.util.moveEntries(sourceid, targetid, sorted, indexarray): Moves the selected entries from selectlist *sourceid* (= id of the source selectlist) to selectlist *targetid* (= id of the target selectlist). The parameter *sorted* is a boolean parameter and indicates, if the moved entries should be sorted in target selectlist. The parameter *indexarray* contains the indices of the entries in source selectlist, which should be moved. If the parameter *indexarray* is null, all entries are moved.
- ep.util.moveAllEntries (sourceid, targetid, sorted, indexarray): Moves all entries from selectlist *sourceid* (= id of the source selectlist) to selectlist *targetid* (= id of the target selectlist) analogous to *ep.util.moveEntries()*.
- ep.util.showToolbar(actions, target, toolbar, orientation): By calling this method the servlet method *com.groiss.avw.html.HTMLToolbar.show* will be invoked. The parameter *actions* contains all actions, which should be displayed in toolbar. The *actions* parameter is a whitespace separated string containing the id's of the actions (from a XML-configuration). The *target* parameter indicates the location, where the toolbar should be displayed. If the parameter is empty, *parent.right* is used. With the optional parameter *toolbar* you can define the toolbar frame. If not defined, the *parent.toolbarframe* is default. The parameter *orientation* can be used to set the alignment of the toolbar. The character **v** symbolizes, that a vertical toolbar should be used.

```
Example:
```

```
<body onload="ep.util.showToolbar('admin.refreshControl myxml.save',
    'parent.right')">
...
</body>
```

- ep.util.clearToolbar(toolbar): This method removes all functions from the toolbar. With the optional parameter *toolbar* you can define the toolbar frame. If not defined, *parent.toolbarframe* is default.
- ep.util.urlEncode (val, doc): This method encodes a string (= parameter *val*) and returns the encoded value for URL's. The optional parameter *doc* contains a reference to a document object; if the parameter is not used, the current document is used.

- ep.util.urlDecode(val): This method is the direct opposite to ep.util.urlEncode().
- ep.util.refreshOpener(): Method to refresh the opener window, e.g. if data are changed in a popup and the opener should be refreshed with this data.

## 16.2 Using DOJO in @enterprise

The DOJO toolkit is an open source modular JavaScript library designed to ease the rapid development of cross platform, JavaScript/Ajax based applications and web sites. One important feature of Ajax applications is asynchronous communication of the browser with the server: information is exchanged and the page's presentation is updated without a need for reloading the whole page.

@enterprise uses the latest DOJO version from http://dojotoolkit.org/

#### 16.2.1 Add DOJO to a page/form

This section describes which components are necessary to use DOJO in your forms (xhtml, xforms) with the standard @enterprise style:

1. Import following script beneath the JavaScriptLoader call:

```
<script type="text/javascript" src="../scripts/dojo/dojo.js"
data-dojo-config="parseOnLoad: true">
</script>
```

Depending on the used DOJO control (see section 16.2.2) it is recommended to use DOJO layers for reducing server requests and increasing performance (see http://www.qc4blog.com/?p=1001). In XForms layers are imported automatically, in all other cases use the layer ep/common-form-widgets.js like in following example:

```
<script type="text/javascript"
   src="../scripts/ep/common-form-widgets.js">
</script>
```

2. Import style definition:

```
<link rel="stylesheet" type="text/css"
href="../servlet.method/com.groiss.gui.css.StyleConf.loadCSS">
</link
<style type="text/css">
@import "../scripts/dijit/themes/claro/claro.css";
@import "../scripts/dojo/resources/dojo.css";
@import "../scripts/jscalendar/calendar-system.css";
</style>
```

3. Import used widgets, for example:

```
require(["dojo/parser",
    "ep/widget/DateField", //necessary for date fields
    "ep/widget/ObjectSelect"]); //necessary for obj. select
```

DODJO widgets are prepackaged components of JavaScript code, HTML markup and CSS style declarations that can be used to enrich websites with various interactive features that work across browsers.

4. Add the following css-class to the body tag:

```
<body class="claro">
```

**Hint:** If your page is dojo-enabled, it's recommended to use dojo/ready instead of <body onLoad="foo()">. More details according this issue can be found on <a href="http://dojotoolkit.org/reference-guide/1.10/dojo/ready.html#dojo-ready">http://dojotoolkit.org/reference-guide/1.10/dojo/ready.html#dojo-ready</a>

#### 16.2.2 Usage of customized DOJO controls

This section describes how the components *DateField* and *ObjectSelect* can be added to the form.

#### Date control - ep/widget/DateField

For adding a datefield an input-field must be created of dojoType *ep/widget/DateField* like in following example:

```
<input type="text" name="changeTime" id="changeTime" showTime="false"
value="" data-dojo-type="ep/widget/DateField" selectToday="true"/>
```

The attribute *showTime* means, that the time is displayed, if set to true. If attribute *selectToday* is set to true, an additional icon (function) for getting the current day is displayed beside the date picker. With attribute *defaultTime* then defined default time (hh:mm pattern) is selected, otherwise if no default time is specified, the current time of the client will be used (for dateTime fields only). If the value of a datefield should be changed, the method *set()* should be used like in following example. The method *get()* reads the value of the datefield.

```
require(["dijit/registry"], function(registry) {
  registry.byId('changeTime').set('value','01-01-2009'); //set to value 01-01-20
  registry.byId('changeTime').get('value'); //read value of datefield
});
```

#### Object selection - ep/widget/ObjectSelect

For adding a object selection an select-field must be created of dojoType *ep/widget/ObjectSelect* like in following example:

```
<select id="substitute" data-dojo-type="ep/widget/ObjectSelect"
  name="substitute" style="width:400px" class="ep_select"
  classname="com.groiss.org.User" searchAttributes="surname,id"
  value="['','']">
</select>
```

The attribute classname is required and must contain a java class of type *Persistent*. Following optional attributes can be entered:

- searchAttrs: A comma separated list of attributes can be entered for searching the input string.
- searchid: This parameter must be used, if a WHERE-clause with parameter should be used. The searchid consists of the xml-id (created by the @enterprise GUI-Configuration) and the node-id, i.e. <xmlid>.<nodeid> and executes the appropriate action node of the xml.
- parameters: The parameters for the attribute *condition* in xml-file, if the WHERE-clause contains parameter.
- attribs: A comma separated list of attributes to display; if empty: toString
- noClass: If set to true, the selected value will be in form <oid> instead of <class-name>:<oid> (default: false)
- value: Initial value in form ['label', 'classname:oid']
- fetchAttrs: Allow to (pre-)fetch dependent objects from the database by efficient operations. The content is a comma separated list of names of java fields of the corresponding class. The field names must denote persistent objects! Usually one BulkQuery per field is executed instead of a (single record) select-statement per record and field.

If the selection needs a condition with parameter, it must be defined in following way:

Write an *query* node in application's xml which has been created by the @enterprise *GUI-Configuration*. This query must be inside the *<nodes>* block (see section 10.2.4). In our example we need all departments with sub-departments:

```
<rightsMayExecute>NONE</rightsMayExecute>
</query>
...
</nodes>
```

The attribute *condition* defines the SQL WHERE-clause. The parameters are represented by question marks (?). The attribute *types* is necessary to define the datatypes of the given *parameters*. For each parameter in condition a type is needed (comma-separated list). Possible values are:

- Persistent
- Date
- Long
- Double
- Integer
- String
- OIDList

A parameter with type *OIDList* has to be a nested JSON array (double square brackets are needed!), e.g. [[oid1,oid2,oid3]]. The condition has only one question mark (e.g. "oid not in (?)").

The attribute *rightsMayExecute* defines the right-id which right should be checked. If the value *NONE* is entered, no right check will be performed.

After creating an action node we have to set the attributes *searchid* and *parameters* in the appropriate HTML-file. In our example the parameter is the oid of the default-application:

```
<select name="dept" id="dept" class="ep_select" style="width:400"
   tabindex="2" data-dojo-type="ep/widget/ObjectSelect"
   autoComplete="true" searchid="<xmlid>.DeptsWithSubdeptsSelect"
   parameters="1">
</select>
```

The attributes *searchid* and *parameters* can be set via JavaScript by using the functions setParameters(String) and setSearchid(String). Following an example how to use these functions:

```
require(["dijit/registry"], function(registry) {
  var appl = registry.byId("application");
  var proc = registry.byId("proctype");
  if(appl.value && appl.value!='') {
    proc.setSearchid("ProcDefOfApplicationSelect");
    proc.setParameters(''+appl.value);
  }
});
```

The methods get() and set() should be used in the same way described in section  $Date\ control$  - ep/widget/DateField. In object selection the method get('value') returns the key only! If the displayed value of the current selection is needed, the method get('displayedValue') has to be used.

#### 16.3 Smartclient

The @enterprise smartclient is based completely on the DOJO technology and is different from previous client implementations in @enterprise. The usage of DOJO in forms (as used in @enterprise 8.0 already) has not been changed especially and is described in sections above.

#### 16.3.1 Implementing own widgets

Functionality beyond forms should be handled with widgets. This section describes some cases using widgets in @enterprise. First of all widgets should be placed in applications under appli/classes/alllangs/scripts/ep/widget. A widget consists of a JavaScript file and perhaps a template (html file). A tutorial how to create and implement widgets is described under http://dojotoolkit.org/documentation/#tutorials

#### **Public @enterprise widgets**

**@enterprise** offers some public widgets which are needed for creating own applications. Two widgets (ObjectSelect and DateField) are described already in sections above, but there are some other mentionable widgets:

- ep/widget/smartclient/grid/Column: Necessary widget for overwriting column behaviour, e.g. in worklist (attribut jsClass in xml file see section 10).
- ep/widget/smartclient/\_Action: Widget for creating (task) functions and described in section below.
- ep/widget/smartclient/ProcessDetails: This widget allows to display the process details with methods *showDetails(objectId,props)* and *getInlineDetails(objectId,props)*.
- ep/widget/smartclient/ProcessDetailsHandler: Standard process detail handler for displaying detail tabs of a process. It is possible to implement a own detail handler and enter it at the process definition in administration in appropriate field.
- ep/widget/smartclient/StandardDialog: Widget opens a popup with a Cancel button by default, OK button and resize handling is optionally. The Cancel button closes the dialog and discard all changes. The OK button calls the function *onCommit()* of the panel and closes finally the dialog. Example:

```
var thePane = new PanelType({
  onCommit: function(onComplete) {
    // do something..
```

```
onComplete();
}
});

var dlg = new Dialog({
  title: "Test dialog",
   content: thePane,
   showOK: true
});
```

It is important that the function *onCommit()* is defined before the dialog is created. If components in dialog should resize, the style class *balloon* must be defined.

- ep/widget/smartclient/dms/FormDialog: This widget opens a form in a popup (= StandardDialog) with a Save and Canacel button.
- ep/widget/smartclient/Toolbar: Widget for defining a toolbar with actions.
- ep/config: AMD plugin to load server-config parameters. These parameters are defined in properties.xml of appropriate application (see section 5.1). The definition in own widget is ep/config!<applid>:cpropname1>, <applid>:cpropname2>. Example:

```
define(["dojo/_base/declare",
     "ep/widget/smartclient/_Action",
     "dojo/request",
     "ep/Utils",
     "ep/config!myappl:client.property"],
function (declare,
 _Action,
request,
Utils,
 serverProps) {
 return declare([_Action], {
   actionPerformed:function(evt) {
     console.debug(serverProps["client.property"]);
   }
  });
});
```

With help of the AMD-loader plugin <code>ep/config!</code> it is also possible to access/save any user properties on the client. Usage:

```
define(["ep/config!", function(epConfig){
   return declare([...], function() {
        anyfunc: function() {
            //access user property
            console.debug(epConfig.userproperties.get("user.property"));
```

```
//set user property
     epConfig.userproperties.set("user.property", "new value");
};
};
```

Defined user properties may only be accessible on the client, if they are tagged as allowOnClient="true". The attribute needsClientRefresh indicates, if a manual client refresh is needed (value "true") or not. If value is "true" the user will be prompted, if the refresh could be performed immediately after saving changed user property.

#### **Utility widget**

In many cases some common functions are always needed. In @enterprise these functions are implemented in JavaScript class *Utils.js* (import as *ep/Utils*). Following functions are available:

• showErrorMessage (e): Function to show errors especially at AJAX calls. The argument could be a String or a JSON result of a AJAX call, e.g.

```
request.post("url", {handleAs:"json"}).then(function(result) {
}, Utils.showErrorMessage);
```

If the HTTP response code is an error code, *showErrorMessage()* will be called. The Dispatcher recognize AJAX calls and returns the appropriate JSON object.

- getErrorInfo(error): Returns a JSON object representing the error received from a servlet method or null, if the error is sent by some other source. If the result is not null, it may contain the following properties:
  - errornumber: the number of a *com.groiss.util.ApplicationException*
  - message: the message of a com.groiss.util.ApplicationException
  - error: the message text of the error
  - showHTML: if true, the message should not be encoded when shown to the user
- alert (message, title): This function opens a dialog which shows the given *message*. If no *title* is passed, the default 'Warning' will be taken as the dialogs title.
- refreshWorklists (data, showFirst, showDetailsOfFirstAdded, selectAdded): This method is called with the results on an worklist action. It publishes the added and deleted entries to the respective worklists. If <code>showFirst</code> is true, it publishes a show topic for the first added entry. If <code>showDetailsOfFirstAdded</code> is true, the details of first added entry are shown. If <code>selectAdded</code> is true, the added entry will be selected.
- showWorklist (id): Show the worklist with the given xml-id. Note, that the worklist is not refreshed by this call!

- formatDateTime(d, pattern), formatDate(d): These methods take the server settings and formats the given date. If d is null, an empty string will be returned. The parameter *pattern* allows to define a own date-pattern; if null, the default pattern of @enterprise is taken.
- formatPersistent (p): A persistent on client exists as JSON object with following structure:

```
{ objectId: "classname:oid", _toString: "a_string" }
```

The method *formatPersistent(p)* returns the field *\_toString*. On server side such objects are build with *StoreUtil.toJSONAsReference(persistent)*.

- formatMessage(string, /\* array \*/ replacements): Formats a message (argument *string*) like MessageFormat in Java.
- htmlEncode (str): This function translates some special characters to their representation in HTML.
- showProcessDetails (pi, tab): With this function the process details can be shown in a popup window. The argument *pi* must consist of <classname>:<oid>. The argument *tab* indicates which tab should be opened, e.g. admin.procHistory.
- openUserInfo(object, node): This function opens a tooltip dialog with information about the given user (argument *object* as <classname>:<oid>).
- taskString(ai) and docsString(doc): These functions returns the string representation of given activity instance or document. Both methods can contain the object as argument or a list of objects. The methods generate HTML: a break (<br/>br>) between the entries and an icon at documents. These methods are used e.g. in worklist dialogs and in document list.
- showDMSFolder (dmsobject, showToolbar, disableUpNav): This function opens the DMS folder of given DMS object in a popup window. The boolean parameter *showToolbar* indicates, if a toolbar should be displayed. The boolean parameter *disableUpNav* allows to avoid breadcrumb navigation to any parent of the folder passed to that function.
- executeReport (reportId, params, showToolbar, showClose, newWindow): Shows given report (= reportId) in a popup. It is possible to add additional parameters (= params) as array which are added to the request. The boolean parameter showToolbar indicates, if a toolbar should be displayed. With boolean parameter showClose you can display a close button in popup or not and newWindow indicates, if a popup or the current window should be used for representation of reporting result.
- confirm(message): A confirmation dialog is displayed with an OK and Cancel button and the given *message*. Usage:

```
Utils.confirm('text').then(function-on-ok, function-on-cancel);
```

• yesNoCancel (message): A dialog that shows the buttons *Yes*, *No* and *Cancel* with given *message*. Usage:

```
Utils.yesNoCancel('text').then(
  function-on-yes_or_no("yes"|"no"), function-on-cancel);
```

• prompt (message, defaultValue): A dialog that prompts for input of one value. Usage:

• hasRight (right, object): Returns a deferred JSONObject with the property 'hasRight' holding the information if the current user has the passed right on the passed object. The parameter *right* contains the id of the right and *object* the target of this check (as "classname:oid" string, but can be null, if no target specific check). Usage:

```
Utils.hasRight("right-id", object).then(function(result));
```

• getCurrentUser(): Returns the current user as "<classname>:<oid>" string.

#### Worklist data

The worklist is submitted as JSON array to the client with a set of attributes. The attributes are categorized in must fields and optional fields. Must fields are always available even the value of a field is null. Optional fields are available only, if the appropriate worklist is configured.

Following must fields are available (on client e.g. wrapped in parameter *ai* for a worklist entry):

- objectId: Contains the string <classname>:<oid> of current activity instance, e.g. com.dec.avw.core.StepInstance:4295009902
- id: The process/activity instance id, e.g. 2
- priority: The priority of the current activity instance, e.g. 0
- subject: The subject of the activity instance, e.g. "My subject"
- application: Contains an array with following attributes about the application of activity instance:
  - id: The id of the application, e.g. default
  - \_toString: The toString-representation of the application, e.g. Default
  - objectId: Contains the string <classname>:<oid>, e.g. com.dec.avw.core.Application:1
  - \_filterVal: The value used for (column) filtering in worklist table, e.g. "default"
  - \_sortValue: The value used for (column) sorting in worklist table, e.g. "Default"

- task: An array with following attributes about the task of current activity instance:
  - id: The id of the task, e.g. order
  - \_toString: The toString-representation of the task, e.g. Order
  - objectId: Contains the string <classname>:<oid>,e.g. com.dec.avw.core.Task:4294967315
  - version: The version of the task, e.g. 1
  - \_filterVal: The value used for (column) filtering in worklist table, e.g. "order"
  - \_sortValue: The value used for (column) sorting in worklist table, e.g. "order"
- activityForms: An array of objects containing all process forms used by process instance. Each array element (= object) contains following attributes:
  - id: The id of the process form, e.g. proc\_f
  - title: The displayed title of process form, e.g. "Process form"
  - *formtype*: The formtype information about the process form with following attributes:
    - \* id: The id of the formtype, e.g. jobform
    - \* version: The version of the formtype, e.g. 5
- agent: The agent of the current task (= activity instance) with following attributes:
  - id: The id of the agent, e.g. eisenberg
  - \_toString: The toString-representation of the agent, e.g. "Roland Eisenberg"
  - objectId: Contains the string <classname>:<oid>,
     e.g. com.dec.avw.core.User:4294967203
- pd: This attribute contains the process definition information about current activity instance:
  - id: The id of the process definition, e.g. jobproc
  - \_toString: The toString-representation of the process definition, e.g. Jobproc
  - objectId: Contains the string <classname>:<oid>,e.g. com.dec.avw.core.ProcessDefinition:4294967273
  - version: The version of the process definition, e.g. 7
  - \_filterVal: The value used for (column) filtering in worklist table, e.g. "Jobproc"
  - \_sortValue: The value used for (column) sorting in worklist table, e.g. "Jobproc"
- pi: Detailed information about process instance of current activity instance (= ai.getProcessInstance()):
  - oid: The oid of the process instance, e.g. 4295611007
  - \_toString: The toString-representation of the process instance, e.g. "Process 768"

- objectId: Contains the string <classname>:<oid>,
   e.g. com.dec.avw.core.StepInstance:4295611007
- priority: The priority of the process instance, e.g. 0
- dueDate: The process due date in milliseconds, e.g. 1389703560000
- *startedAt*: The date when process instance has been started (in ms), e.g. 1389692755000
- startedBy: The agent who started the process instance analog to attribute agent described above
- orgUnit: The organizational unit of the current activity instance:
  - id: The id of the organizational unit, e.g. GI
  - \_toString: The toString-representation of the organizational unit, e.g. "Groiss Informatics"
  - objectId: Contains the string <classname>:<oid>,
     e.g. com.dec.avw.core.Dept:4294967205
- hasNotes: Indicates, if notes are attached to process (activity instance) as boolean value true/false
- hasDocuments: Indicates, if documents are attached to process (activity instance) as boolean value true/false
- has Seen: Indicates, if activity instance is seen or unseen (boolean value true/false)
- taken: Contains the date in milliseconds about the time when activity instance was taken (e.g. from role-worklist)
- started: Contains the date in milliseconds when current activity instance was started
- dueDate: The due date of current activity instance in milliseconds
- taskfunctions: The task functions of activity instance as an array of strings containing <classname>:<oid>
- canUntake: Indicates, if activity instance can be untaken (boolean value true/false)
- origin: Symbolizes, if user sees the (activity) instance via substitution or not (possible values are in Java class *ActivityInstance*)

#### Optional fields could be for example:

- finished: The finished date of an activity instance, e.g. in suspension list
- lastAction: The last action as numeric value (see Java class *ActivityInstance* for details)
- currentEditor: The current editor of the activity instance (only available, if AUTO-TAKE is activated) which contains the information analog to attribute *agent* mentioned above

- onBehalfOf: The original agent before representant has taken it containing the same information as attribute *agent*
- description: The description of the current activity instance

In the new GUI the worklist is cached on the client and the changes are sent selectively. There are 3 situations how worklists can be refreshed and shown again:

1. Worklist refresh is needed, because activity instances were changed (e.g. after process start). An example (variant 2) is shown in the demo function com.groiss.demo.StartJob.start():

- 2. Worklist refresh is needed, but activity instances were not changed (e.g. form field has been changed which is displayed in worklist as column value). In this case the first step is to add the changed activity instances as changes by using the WfEngine method propagateChange(ActivityInstance ai). The second step is the same as described in point 1. An example is shown in the demo function com.groiss.demo.DemoFunctions.approve().
- 3. Show the worklist only, because nothing has been changed. An example (variant 3) is shown in the demo function com.groiss.demo.StartJob.start():

Information about the server-side function <code>ClientUtil.getChangesAsJson()</code> is available in <code>@enterprise</code> APIDoc. The client-side functions <code>refreshWorklists()</code> and <code>showWorklist()</code> are described in section <code>Utility widget</code> of chapter 16.3.1.

#### **Functions**

Functions in smartclient should be developed as DOJO widget on client side. For this purpose the @enterprise widget <code>ep/widget/smartclient/\_Action</code> must be extended by writing an own widget. This widget must be entered in @enterprise administration at <code>Applications/<appl>/Functions/<function-object>/Tab</code> "General"/Client action, if used as (task) function or it is possible to define the widget in GUI-Configuration (XML) like in following example:

```
<action id="approve">
  <name>@@@approve@@</name>
  <onClick>ep/widget/smartclient/demo/Approve</onClick>
  <apply>MULTI</apply>
</action>
```

Following an example for a client side function:

```
define(["dojo/_base/declare",
        "ep/widget/smartclient/_Action",
        "dojo/request",
        "ep/widget/smartclient/wl-util",
        "ep/config!demo:client.property"],
   function (declare,
         _Action,
         request,
         wlUtil,
         serverProps) {
   return declare([_Action], {
     actionPerformed:function(evt) {
     console.debug(serverProps["client.property"]);
     request.post("com.groiss.demo.DemoFunctions.approve2",{
         handleAs: "json",
         data:{
           object: this.getSelectedIds(),
           nodeid: this.nodeid
     }).then(function(result) {
         wlUtil.refreshWorklists(result);
     });
    },
    isEnabled:function() {
       var selection = this.getSelection();
       if(selection.length==0) {
         return false;
       for (var i = 0; i < selection.length; i++) {</pre>
         if (selection[i].pd.id != "demo_order") {
           return false;
       return true;
});
});
```

In the example above the id's of selected worklist entries are submitted to the server-side function com.groiss.demo.DemoFunctions.approve2() for processing. This example is also available in @enterprise Demo package.

#### **Styling**

Sometimes it is necessary to use own styles for an application instead of standard @enterprise styles. For this purpose it is possible to place file *styles.css* in application class path as described in section 5.1.

#### **Example 1:** Add an icon to a menu item in navigation tree.

```
.myxmlid\.mynodeid.dijitIcon {
width: 16px;
height: 16px;
background-position:center;
background-repeat:no-repeat;
vertical-align: middle;
print-color-adjust: exact;
-webkit-print-color-adjust:exact;
background-image: url("../images/myappl/myicon.png");
}
```

The xml-node-id is set as icon class which allows to define custom icons.

# **Example 2:** Hide certain form-toolbar button in process form depending on process and task.

```
.scProcess-myprocid.scTask-mytaskid .form\:myformid .admin\.save_and_complete {
    display:none;
}
```

#### Example 3: Add an icon to (process) entry in "Start process" drop-down.

```
.scProcess.myprocid {
  background-image: url("../images/myappl/startproc.png");
}
```

#### 16.3.2 Smartclient notification API

The new notification API allows to send and receive arbitrary events to/at HTML-based smartclients. The @enterprise notification API is based on *CometD* which is a scalable HTTP-based event routing bus that uses a AJAX push technology pattern. More information about CometD can be found on http://cometd.org/

The server / resp. server nodes in a cluster configuration can receive NotificationItems which are distributed within the cluster nodes and to the clients. Clients in @enterprise could be:

- JAVA/RMI based: "old" notification e.g. via JMS as serializable Java Object
- HTML smartclient: notification via CometD in JSON notation

The components of a NotificationItem are the destination (this is a combination of application, org-unit and agent) and the payload (the serializable java object). @enterprise offers the notification class com.groiss.notification.BasicNotificationItem which is able to be extended. For NotificationItems for smartclients two method implementations are needed

- a topic which allows to further differentiate the items at reception,
- a method getJsonPayload() which transforms the payload into a JSONObject.

In order to send such NotificationItems, the facade com.groiss.notification.NotificationSuite is provided. The most important method there is:

```
public static void publish(NotificationItem ni, short type);
```

This method publishes a NotificationItem. The parameter *type* can be used to denote, if an item is inserted, updated or deleted. Use the statics provided in the class com.groiss.Notification.Names for the values of this parameter.

**Hint:** The event is not published until after the transaction has been successfully committed. In case of rollback, the items are silently discarded.

At a smartclient which wants to receive such notifications, the following steps are needed:

- Require / include the dojox/cometd
- · Initialization of the CometD framework
- Subscription to the items topic (usually starting with "/service/ep/appl/" or "/ep/appl/")
- Implementation of a method to call when an item is received

Since a smartclient makes use of "internal" notifications, it executes all the relevant steps, so it is recommended to integrate the functionality. Nevertheless, a mostly self contained demo client is provided to allow to experiment with the functionality. The demo client an be started via:

```
../servlet.method/com.groiss.demo.DemoNotificationClient.show
```

#### The JAVA sources for the client can be found in the demo package at

demos/java/com/groiss/demo/DemoNotification\*.java and the corresponding HTML masks at demos/classes/demo/masks/notification/\*.\*

## 17 Mobile GUI Client

This chapter describes the possibilities to adapt the Mobile GUI client. The description how to use the mobile client can be found in the *User Manual*.

After activating the button *Logon* the appropriate configuration file (XML) in the default urls are searched with the suffix *\_mobile* only. The default XML for the mobile client is *standard\_mobile.xml*.

It is also possible to define a WorklistAdapter (see @enterprise API), but the method listFilters() is not relevant:

The detail page of a worklist entry can be modified by setting a *ep/widget/smartclient/wl/ProcessDetailsHandler* for your process definition in administration. You'll have to implement getMobileDetails:function(object,props) and return either a *dojox/mobile/View* or a *dojo/Deferred* which resolves to a *dojox/mobile/View* 

## 17.1 WorklistAdapter Example

This example shows how to use an own WorklistAdapter. First we need a WorklistAdapter class like in following example:

```
/* Get title of worklist */
public String getTitle() {
  return "My Mobile Worklist";
}
@Override
/* Get list of all ais which are in itsm-application. If no itsm
 * application is installed, show default worklist*/
public List<ActivityInstance> getList(List<ActivityInstance> 1) {
  WfEngine wfe = ServiceLocator.getWfEngine();
  OrgData org = ServiceLocator.getOrgData();
  Application appl = org.getById(Application.class, "itsm");
  if(appl != null)
    return wfe.getWorklist(appl, true);
   else
    return null;
}
@Override
/* Set new line style for RM processes - placeholder %linestyle% */
public String lineStyle(ActivityInstance ai, String style) {
  WfEngine wfe = ServiceLocator.getWfEngine();
  ProcessInstance pi = wfe.getMainProcess(ai);
  if(pi.getProcessDefinition().getName().equalsIgnoreCase("RM")) {
    return "rm linestyle";
  }
  return null;
}
```

This class displays *<No subject>* if there's no subject available. The getList()-method operates like a worklist-filter which displays tasks of a particular application only. Furthermore the line-style of a worklist-entry is changed, if a task of a particular process is displayed in the worklist.

After creating a WorklistAdapter the configuration file (XML) must be prepared like in following example. For this purpose open the GUI configuration in Administration of @enterprise and make a copy of the entry with id <code>standard\_mobile</code>. Rename it and edit the entry by adding the WorklistAdapter class <code>MobileWLAdapter</code> to the worklist-node. For more information about GUI Configuration please take a look into <code>System Administration Guide</code> -chapter <code>GUI Configuration</code>.

#### **Snippet of configuration file:**

```
<worklist id="wl">
```

```
<name>@@@ep:worklist@@</name>
    <type>USER</type>
    <default>true</default>
    <onClick>ep/widget/smartclient/mobile/Worklist</onClick>
    <widget>ep/widget/smartclient/mobile/WorklistListItem</widget>
    <showInlineDetailsAt>column:id</showInlineDetailsAt>
    <tableHandler>com.groiss.demo.MobileWLAdapter</tableHandler>
    <actions>
      <action id="untake" />
      <action id="finish_mobile" />
     <action id="goBack_mobile" />
      <action id="seeLater_mobile" />
      <action id="setAgent mobile" />
    </actions>
    <columns>
     <row>
     <column id="id" name="@@@ep:id@@" visible="true" rowSpan="2" />
     <column id="orgUnit" name="@@@ep:deptshort@@" visible="true" />
     </row>
     <row>
     <column id="subject" name="@@@ep:subject@@" visible="true" />
     </row>
    </columns>
    <defaultSortColumn>-taken</defaultSortColumn>
</worklist>
. . .
```

Make sure you use the appropriate \*\_mobile-Actions in your mobile-ready GUI-config.

## A Database Schema Overview

#### A.1 Introduction to the Database Schema

This appendix briefly describes the database tables of **@enterprise**. The file sql/schema.sql in the ep. jar file contains the table definitions. Note, that you cannot use the file directly to create the schema, because we use placeholders for database dependent data types<sup>1</sup>.

Most tables are mapped directly to a Java class -

see the description of com.groiss.store.Persistent for details of this mapping.

Diagrams depicting the essential and most complex parts of the schema. The used notation is a variant of the UML class diagram. Figure explains the used notation.

When referencing relationships are depicted, the line ends are annotated with the name of the table column which holds the referenced value. This is usually the primary key of a table, which is almost always the column oid. For the sake of brevity, we will neither explicitly include the oid column nor depict the referencing column (e.g. server in figure A.1). A join between User and Server would be expressed as follows:

```
select * from avw_user u, avw_server s
where u.server=s.oid
```

In the following, the schema is presented in a modular way organized by module or functional area. Within each section, the tables are ordered alphabetically, not all tables are also included in a schema drawing. Each table is described via its name, a Java class name, an optional Java interface name and a brief description.

<sup>&</sup>lt;sup>1</sup>Using the following URL, an administrator can obtain a schema definition suitable for the DBMS being used:

<sup>../</sup>wf/servlet.method/com.dec.avw.config.HTMLConfig.scriptToNative? filename=sql/schema.sql&database=com.dec.gi.sql.<Translator>

Possible values for <Translator> are: DBDerby, DBDB2, DBMSSql2005, DBOracle, DBOracleLOB, DBPostgreSQL

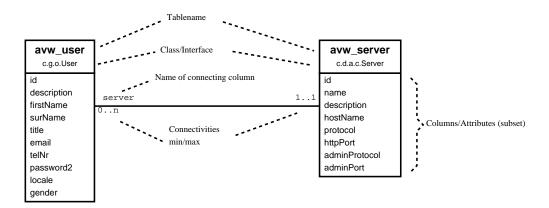

Figure A.1: Notation for schema diagrams

## A.2 Organizational Schema

The following tables describe the principal organizational data, like the users, their roles, and the organizational (departmental) structure. The diagram in Fig. A.2 depicts the essential tables and their relationship.

#### Table: avw\_application

Description: Applications group together roles, rights, process definitions, etc.

Interface: com.groiss.org.Application
Class: com.dec.avw.core.Application

#### Table: avw\_dirserver

Description: Source or destination LDAP servers for organizational data.

Class: com.groiss.ldap.DirectoryServer

#### Table: avw\_deferredchange

Description: The set of pending changes (to be carried out in the future).

 ${\bf Class:} \; {\tt com.dec.gi.sql.DeferredChange}$ 

#### Table: avw\_dept

Description: The organizational units. Interface: com.groiss.org.OrgUnit Class: com.dec.avw.core.Dept

#### Table: avw\_depthierarchy

Description: The hierarchy of organizational units. Class: com.dec.avw.core.DeptHierarchy

#### Table: avw\_depthistory

Description: Historical departmental relationships (splits and mergers).

Class: com.dec.avw.core.DeptHistory

Table: avw\_depttree

@enterprise 9.0: Organizational Schema

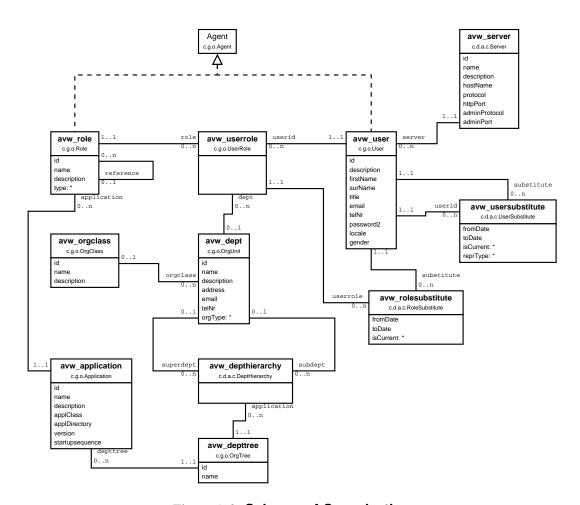

Figure A.2: Schema of Organization

Description: Defines an organization tree.

Interface: com.groiss.org.OrgTree
Class: com.dec.avw.core.DeptTree

Table: avw\_flatdepttree

Description: Transitive closure of the avw\_depthierarchy table.

Class: com.dec.avw.core.FlatDeptTree

Table: avw\_log

Description: Changes of logged objects and versioning.

Interface: com.groiss.org.LogEntry,com.groiss.org.PersistentVersion

Class: com.dec.gi.sql.Log

Table: avw\_objectextension

Description: Relates extension objects to their base objects.

Class: com.dec.avw.core.ObjectExtension

Table: avw\_orgclass

Description: Categorization of organizational units.

Interface: com.groiss.org.OrgClass
Class: com.dec.avw.core.OrgClass

Table: avw\_profilepicture

Description: Pictures attached to users (profiles). Class: com.groiss.dms.impl.ProfilePicture

Table: avw\_role

Description: The definition of roles. Interface: com.groiss.org.Role Class: com.dec.avw.core.Role

Table: avw\_rolesubstitute

Description: The relation of role assignments to the substitutes.

Class: com.dec.avw.core.RoleSubstitute

Table: avw\_server

Description: Represents an @enterprise installation.

Class: com.dec.avw.core.Server

Table: avw\_user

Description: User accounts.

Interface: com.groiss.org.User
Class: com.dec.avw.core.User

Table: avw\_userrole

Description: Assignments of users to roles. Interface: com.groiss.org.UserRole Class: com.dec.avw.core.UserRole

Table: avw\_usersubstitute

Description: Relates users to their substitutes. Class: com.dec.avw.core.UserSubstitute

## A.3 Schema for Process Definitions

The following tables contain the data for process definitions and dependent objects necessary for defining workflows (forms, tasks, etc.).

The diagram in fig. A.3 depicts the schema and also shows the most essential run time data schema elements.

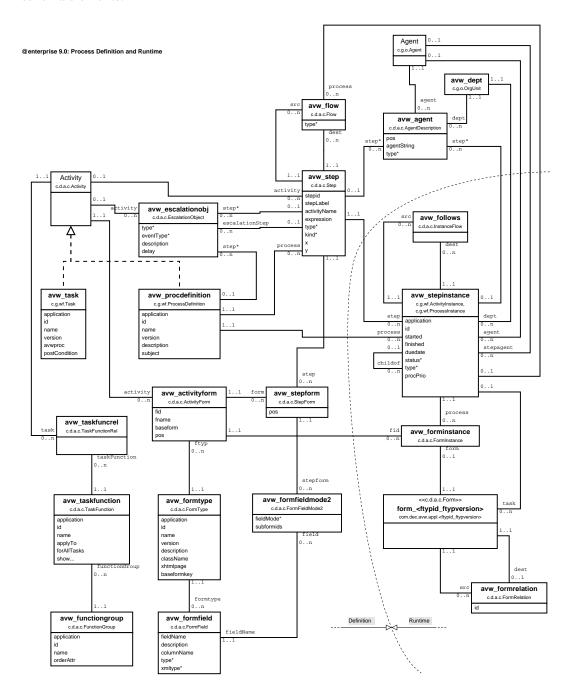

Figure A.3: Process Definition and essential Run-Time Data

#### Table: avw\_activityform

Description: Form variable declarations. The relation between a process definition (or task ) and the form types.

#### A.3. SCHEMA FOR PROCESS DEFINITIONS

Class: com.dec.avw.core.ActivityForm

Table: avw\_agent

Description: Description of agents of steps and stepinstances.

Class: com.dec.avw.core.AgentDescription

Table: avw\_escalationobj

Description: Handling of escalations in task and process timeouts.

Class: com.dec.avw.core.EscalationObject

Table: avw\_flow

Description: The paths between steps. May be restricted to one process instance (ad-hoc

steps).

Class: com.dec.avw.core.Flow

Table: avw\_formfield

Description: The fields of the forms. Class: com.dec.avw.core.FormField

Table: avw\_formfieldmode2

Description: The modes/visibilities of form fields in steps.

Class: com.dec.avw.core.FormFieldMode2

Table: avw\_formtype

Description: The types of forms.

Interface: com.groiss.dms.FormType
Class: com.dec.avw.core.FormType

Table: **avw\_functiongroup**Description: Groups of functions

Class: com.dec.avw.core.TaskFunction

Table: avw\_procdefinition

Description: The process definitions.

Interface: com.groiss.wf.ProcessDefinition
Class: com.dec.avw.core.ProcessDefinition

Table: avw\_procinterface

Description: Which process is to be started upon reception of a form, mail, ...

Class: com.dec.avw.core.ProcessInterface

Table: avw\_step

Description: Steps in the process definitions.

Class: com.dec.avw.core.Step

Table: avw\_stepform

Description: Relates the steps to the form variables (which forms are used in which step).

#### A.4. SCHEMA FOR RUN-TIME DATA

Class: com.dec.avw.core.StepForm

Table: avw\_task

Description: Manual activities within a process definition.

Interface: com.groiss.wf.Task
Class: com.dec.avw.core.Task

Table: avw\_taskfunction

Description: Function definitions (esp. attached to tasks).

Class: com.dec.avw.core.TaskFunction

Table: avw\_taskfuncrel

Description: The relation between functions and tasks. Class: com.dec.avw.core.TaskFunctionRelation

### A.4 Schema for Run-Time Data

#### A.4.1 Essential Process Run-Time Data

To get a more complete picture of the interrelations between run time data and process definition schema elements, the most essential run time schema elements are depicted in figure A.3. Less significant run time data schema elements will be dealt with in the next section.

Table: avw\_follows

Description: The paths between step instances. Class: com.dec.avw.core.InstanceFlow

Table: avw\_forminstance

Description: The relation between the forms and the process instance.

Class: com.dec.avw.core.FormInstance

Table: avw\_formrelation

Description: The relation between forms and subforms.

Class: com.dec.avw.core.FormRelation

Table: avw\_stepinstance

Description: The instances of processes and steps.

Interface: com.groiss.wf.ActivityInstance,com.groiss.wf.ProcessInstance

Class: com.dec.avw.core.StepInstance

Table: form\_<ftypid\_ftypversion>

Description: The (generated) tables for the forms. One table per form type.

Class: com.dec.avw.core.Form

#### A.4.2 Further Process Run-Time Data Schema

Table: avw basicevent

Description: Records persistent events.

Interface: com.groiss.event.Event

Class: com.groiss.event.BasicEvent

Table: avw\_batchjob

Description: Captures state information about batch job process steps.

Class: com.groiss.wf.batch.BatchJob

Table: avw\_currenteditor

Description: In installations with autotake activated, records which agent is currently editing

which form.

Class: com.dec.avw.core.CurrentEditor

Table: avw\_escalationfire

Description: Contains state of fired escalations. Class: com.dec.avw.core.EscalationFired

Table: avw\_eventregistry

Description: Records event registrations.

Interface: com.groiss.event.EventRegistry

Class: com.groiss.event.impl.EventRegistryImpl

Table: avw\_procrelation

Description: Can record arbitrary relationships between process instances.

Class: com.groiss.wf.ProcessRelation

Table: avw suspension

Description: Records suspension intervals of Stepinstances.

Interface: com.groiss.wf.Suspension
Class: com.dec.avw.core.Suspension

Table: avw\_seenobject

Description: This table records which user has seen which step instance.

Class: com.dec.avw.core.SeenObject

Table: avw\_seenobject2

Description: Offers possibility to record which user has seen which arbitrary persistent

object.

Class: com.dec.avw.core.SeenObject

Table: avw\_sequence

Description: Contains the counters e.g. for process ids (id=processid).

Class: -

## A.5 Schema of Permission system

The picture in fig. A.4 shows the schema elements dealing with permissions.

#### @enterprise 9.0: Permissions

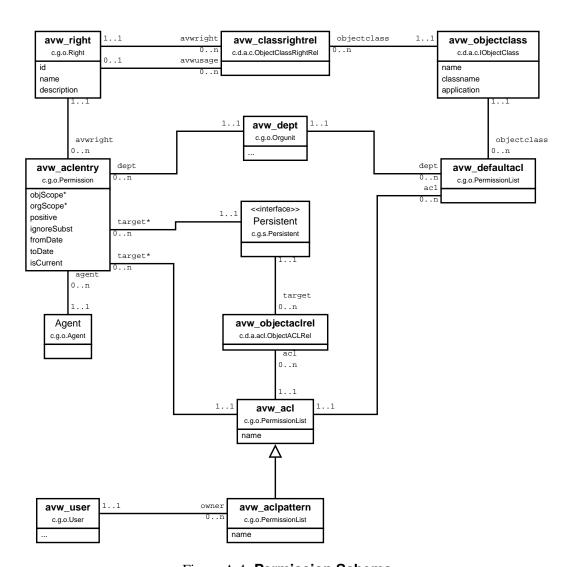

Figure A.4: Permission Schema

Table: avw\_acl

Description: Defines access control lists (ACLs). Interface: com.groiss.org.PermissionList

Class: com.dec.avw.core.ACL

Table: avw\_aclentry

Description: The relation between agents (user or role), rights, and objects.

#### A.6. SCHEMA FOR DOCUMENT MANAGEMENT

Interface: com.groiss.org.Permission
Class: com.dec.avw.acl.ACLEntry

Table: avw\_aclpattern

Description: Prototype ACLs of users.

Interface: com.groiss.org.PermissionList
Class: com.dec.avw.acl.ACLPattern

Table: avw\_classrightrel

Description: Defines the relation between object classes and the rights that can be applied.

Class: com.dec.avw.core.ObjectClassRightRel

Table: avw defaultacl

Description: The relation between object classes and their default access control list.

Class: com.dec.avw.core.DefaultACL

Table: avw\_objectaclrel

Description: The relation between objects and ACLs.

Class: com.dec.avw.core.ObjectACLRel

Table: **avw\_objectclass**Description: Object classes.

Interface: com.dec.avw.core.IObjectClass
Class: com.dec.avw.core.ObjectClass

Table: avw\_right

Description: The definition of rights. Interface: com.groiss.org.Right Class: com.dec.avw.core.Right

### A.6 Schema for Document Management

#### A.6.1 Main tables in DMS

Fig. A.5 shows the central schema of the document management.

Table: avw\_dmsfldritemrel

Description: Relates folders and their contents; is also used for the relation between StepInstances and their documents because StepInstances are folders, too.

Class: com.groiss.dms.DMSFolderItemRel

Table: avw\_doccontent

Description: Content of documents.

Class: com.groiss.dms.store.DocumentContent

#### @enterprise 9.0: Documents and Forms

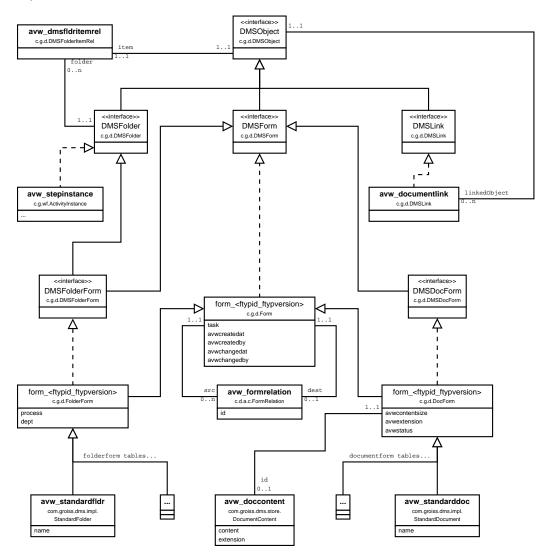

Figure A.5: Schema of Documents

Table: avw\_documentlink

Description: Links to documents (internal in @enterprise).

Interface: com.groiss.dms.DMSLink

Class: com.groiss.dms.impl.DMSObjectLink

Table: avw\_standarddoc

Description: Standard documents.

Interface: com.groiss.dms.DMSDocForm

Class: com.groiss.dms.impl.StandardDocument

Table: avw\_standardfldr

Description: Standard folders for documents.

Interface: com.groiss.dms.DMSFolderForm
Class: com.groiss.dms.impl.StandardFolder

#### A.6.2 Additional Tables for Document Management

Table: avw\_dockeywordrel

Description: Relation between DMSObjects and attached keywords.

Class: com.groiss.dms.impl.DocKeywordRel

Table: avw\_folderprops

Description: Properties of folders (columns, actions, restrictions, paging).

Class: com.groiss.dms.impl.FolderProperties

Table: avw\_formfieldvals

Description: Field values of specific form objects; needed for full-text searches.

Class: com.dec.avw.core.FormFieldValues

Table: avw\_keyword

Description: Keywords for documents. May be organized hierarchically.

Interface: com.groiss.dms.Keyword

Class: com.groiss.dms.impl.KeywordImpl

Table: avw\_news

Description: News, messages of the day. Interface: com.groiss.dms.DMSForm Class: com.groiss.dms.impl.News

Table: avw\_note3

Description: Notes attached to process instances or documents.

Interface: com.groiss.dms.DMSNote
Class: com.groiss.dms.impl.Note3

Table: avw\_recyclebin

Description: User specific recycle bins for documents.

Interface: com.groiss.dms.DMSFolderForm
Class: com.groiss.dms.impl.RecycleBin

Table: avw recbinrelext

Description: Preserves original context of items in recycle bins. Class: com.groiss.dms.impl.RecycleBinRelExtension

Table: avw\_value

Description: Values for value lists.

Interface: com.groiss.dms.DMSForm

Class: com.groiss.dms.impl.Value

Table: avw\_valuelist

Description: Value lists (enumeration types). Interface: com.groiss.dms.DMSForm Class: com.groiss.dms.impl.Valuelist

Table: **avw\_weblink**Description: External links.

Interface: com.groiss.dms.DMSWebLink
Class: com.groiss.dms.impl.WebLink

#### A.7 Miscellaneous

#### A.7.1 User related tables

Table: avw\_dashboard

Description: Holds user defined dashboard information. Class: com.groiss.avw.html.DashboardDefinition

Table: avw\_dashboarditem

Description: The individual items of the dashboards. Class: com.groiss.avw.html.DashboardItem

Table: avw\_documenttracker

Description: Records interest of users in following document changes.

Class: com.groiss.messaging.DocumentTracker

Table: avw\_folderitemrel

Description: Relates Activityinstances to Userfolders and Processinstances to Referencefold-

ers

Class: com.dec.avw.core.FolderItemRel

Table: avw\_processtracker

Description: Records interest of users in following process steps.

Class: com.dec.avw.core.ProcessTracker

Table: avw\_referencefldr

Description: Reference folders contain pointers to process instances (search results).

Class: com.dec.avw.core.ReferenceFolder

Table: avw\_unsuccesslogin

Description: Stores unsuccessful login attempts. Class: com.dec.avw.core.UnsuccessfulLogins

Table: avw\_userfilter2

Description: Stores user defined filters for table display in GUI.

Class: com.dec.avw.core.UserFilter2

Table: avw\_userfolder

Description: Definition of user folders (which contain ActivityInstances).

Interface: com.groiss.wf.UserFolder
Class: com.dec.avw.core.UserFolder

Table: avw\_userkeystore

Description: Keystores of agents.

Class: com.dec.avw.core.AgentKeystore

Table: avw\_userprop

Description: User properties.

Class: com.dec.avw.core.UserProperty

Table: avw\_usersession

Description: Login sessions of users.

Interface: com.groiss.org.IUserSession
Class: com.groiss.org.impl.UserSession

#### A.7.2 Reporting

Table: avw\_cockpit

Description: Allows to create overview reports about process definitions ans run time data.

Class: com.groiss.cockpit.CockpitForm

Table: avw\_contextescalationfire

Description: Records fired escalations for stored queries for process instances.

Class: com.dec.avw.core.ContextEscalationFired

Table: avw\_storedquery2

Description: Query definitions for reports (may be related to function groups).

Class: com.groiss.reporting.StoredQuery

#### A.7.3 Schema for messaging

Table: avw\_mailbox

Description: Mail account and processing information.

Interface: com.groiss.mail.MailBox
Class: com.groiss.mail.MailBoxImpl

Table: avw\_mailqueueitem

Description: Queues unsent mail items.

Class: com.groiss.mail.MailQueueItem

Table: avw\_messagejournal

Description: Records sent messages.

Class: com.groiss.mail.MessageJournal

Table: avw\_msgrecipient

Description: Recipient definitions for message templates.

Class: com.groiss.messaging.Recipient

Table: avw\_messagetemplate

Description: Templates for messages.

Interface: com.groiss.messaging.MessageTemplate
Class: com.groiss.messaging.MessageTemplateImpl

#### A.7.4 Schema for Timers

Table: avw\_timerentry

Description: The timer entries.

Interface: com.groiss.timer.TimerEntry
Class: com.groiss.timer.impl.TimerEntry

Table: avw\_timerrun

Description: Persistent planned essential timer runs.

Class: com.groiss.timer.impl.TimerRun

#### A.7.5 Schema for GUI configuration

Table: avw defaulturl

Description: Relates default GUI entry points to agents.

Class: com.groiss.avw.DefaultURL

Table: avw\_guiconfig

Description: Stores information about available GUI configurations.

Class: com.groiss.avw.GuiConfig

#### A.7.6 System State

Table: avw\_clusterlock

Description: Cluster wide lock info for determining the distinguished cluster timer node.

Class: -

Table: avw\_lastupdate

Description: Holds maximum oid of last synchronization of (replicated) master data.

Class: -

Table: avw lock

Description: Table for obtaining a (cluster-wide) lock.

Class: com.groiss.store.Lock

Table: avw\_oid

Description: Records next free oid value.

Class: -

Table: avw\_runningnode

Description: Stores state of nodes in a clustered installation.

Class: com.groiss.server.RunningNode

Table: avw\_sysevent

Description: Stores system events (startup, shutdown, ...).

Class: com.groiss.avw.SysEvent

Table: avw\_version

Description: Records the version of @enterprise.

Class: -

#### A.7.7 Calendar Schema

The following tables comprise the schema part of the calendar functions.

Table: avw\_calattendee

Description: Relates attendees and calendar events. Class: com.groiss.calendar.pers.Attendee

Table: avw\_calevent

Description: Calendar events.

Interface: com.groiss.calendar.pers.CalEventImpl

Class: com.groiss.cal.CalEvent

Table: avw\_caleventfired

Description: Records fired calendar events.

Class: com.groiss.calendar.pers.CalEventReminded

Table: avw\_calview

Description: Stores sets of users and resources. Class: com.groiss.calendar.pers.CalView

Table: avw\_calview

Description: Stores sets of users and resources. Class: com.groiss.calendar.pers.CalView

Table: avw\_calviewobject

Description: Relates Views and contained objects. Class: com.groiss.calendar.pers.ViewedObject

Table: avw\_calviewsrc

Description: Maps calender views to source data. Class: com.groiss.calendar.pers.ViewedSource

Table: avw\_externalcal

Description: Addresses of external calendars for users. Class: com.groiss.calendar.pers.ExternalCalendar

Table: avw resource

Description: Schedulable resources.

Class: com.groiss.calendar.pers.Resource

#### A.7.8 Schema for Webservices

The following tables are used for web service definition and details about invoking them in process steps.

Table: avw\_ws\_activity

Description: Referenced by web service steps (receive, reply, invoke). Points to a web

service operation.

Interface: com.dec.avw.core.Activity

Class: com.groiss.ws.wf.WebserviceActivity

Table: avw\_ws\_parameter

Description: Parameters for web service operations.

Class: com.groiss.ws.Parameter

Table: avw\_ws\_parameter\_mapping

Description: Mapping between web service activities and parameters.

Class: com.groiss.ws.wf.ParameterMapping

Table: avw\_webservice

Description: Definitions of Web services. Class: com.groiss.ws.WebService

Table: avw\_webservice\_operation

Description: Individual operations for Web services. Class: com.groiss.ws.WebserviceOperation

#### A.7.9 Schema for WfXML

These are the tables for communication via WfXML.

Table: avw\_wfxml2accesslog

Description: Log entries about WfXMl operations.

Class: com.groiss.wfxml2.dataobject.AccessLogEntry

Table: avw\_wfxml2asynclistener

Description: Stores listeners for asynchronous callbacks.

Class: com.groiss.wfxml2.dataobject.InternalRequestListener

Table: avw\_wfxml2intobservers

Description: Stores internal process instance observers.

Class: com.groiss.wfxml2.dataobject.InternalProcessStateObserver

Table: avw\_wfxml2observers

Description: Stores external process instance observers.

Class: com.groiss.wfxml2.dataobject.ExternalProcessStateObserver

Table: avw\_wfxml2pendingmsg

Description: Intermediate store foe pending outgoing messages. Class: com.groiss.wfxml2.dataobject.PendingMessage

Table: avw\_wfxml2pd

Description: Conceptual WfXML remote process definitions.

Class: com.groiss.wfxml2.engine.remote.registry.ProcessDefinition

Table: avw wfxml2remoteinstance

Description: Stores data about remote process instances.

Class: com.groiss.wfxml2.dataobject.RemoteProcessInstance

Table: avw\_wfxml2rpd

Description: Connects conceptual remote ProcessDefinitions with concrete partners.

Class: com.groiss.wfxml2.engine.remote.registry.RemoteProcessDefinition

Table: avw\_wfxmlmsglisten

Description: Stores persistent message listeners (WfXML-1).

Class: com.groiss.wfxml.impl.PersistentMessageListener

Table: avw\_wfxmloutbuffer

Description: Temporary store for outgoing messages (WfXML-1).

Class: com.groiss.wfxml.impl.OutgoingBufferItem

Table: avw\_wfxmlpartner

Description: Partner system descriptions for WfXML communication.

Class: com.groiss.wfxml.Partner

Table: avw\_wfxmlpiobserv

Description: Stores process instance observers (WfXML-1). Class: com.groiss.wfxml.impl.PersistentPIObserver

Table: avw\_wfxmlprocbuff

Description: On active servers, holds polled messages from passive partners (WfXML-1).

Class: com.groiss.wfxml.impl.ProcessingBufferItem

#### A.7.10 Schema for Probabilistic Time Management

Tables for process related probabilistic time data.

Table: avw\_tmdurationstat

Description: Logically related group of time information. Class: com.groiss.timemgmt.data.DurationStatistics

Table: avw\_tmtimeedge

Description: Edges of the time node graph (probabilities for flows between time nodes).

Class: com.groiss.timemgmt.data.TimeEdge

Table: avw\_tmflowprob

Description: Probabilities for flows between steps in the process definition.

Class: com.groiss.timemgmt.data.FlowProbability

Table: avw\_tmhistogram

Description: Time histogram entries (the individual probabilities and durations).

Class: com.groiss.timemgmt.data.HistogramEntry

Table: avw\_tmhistogram

Description: Duration histogram for a step or a timenode.

Class: com.groiss.timemgmt.data.Histogram

Table: avw\_tmprocstatrel

Description: Mapping between process definitions and duration statistics.

Class: com.groiss.timemgmt.data.ProcStatRel

Table: avw tmtimenode

Description: Nodes of the unfolded process graph for individual steps.

Class: com.groiss.timemgmt.data.TimeNode

Table: avw\_tmtimenodeinstance

Description: Runtime mapping between time nodes and step instances.

Class: com.groiss.timemgmt.data.TimeNodeInstance

#### A.7.11 Tables for Process Debugging

Table: avw\_testcase

Description: Testcases for Process Debugger Class: com.groiss.proctest.TestCase

Table: avw\_teststep

Description: Stept for testcases for Process Debugger

Class: com.groiss.proctest.TestStep

#### A.7.12 Tables used only in Java Client

Table: avw\_procstartagent

Description: Who may start which process.

Class: com.groiss.wf.contrib.ProcessStartAgent

Table: avw\_userfilter

Description: User filter definitions. Class: com.dec.avw.core.WLFilter

#### A.8 Obsolete schema elements

The following tables are not used any more by @enterprise itself. Nevertheless, they remain in the schema, because applications may still be using them.

Table: avw\_document

Description: Used for documents (pre 4.0). Class: com.dec.avw.core.Document

Table: avw document2

Description: Meta-data attached to documents (until 6.0).

Class: com.dec.avw.core.Document2

Table: avw\_doctype

Description: Classification of documents (until 4.0).

Class: com.dec.avw.core.DocumentType

Table: avw\_docversion

Description: Version of the documents (until 6.4) Class: com.groiss.dms.DocumentVersion

Table: avw\_docversionrel

Description: Relation between documents versions and documents (until 6.4)

Class: com.groiss.dms.DocumentVersionRel

#### A.8. OBSOLETE SCHEMA ELEMENTS

Table: avw folderrestrict

Description: Content restriction for DMS folders Class: com.dec.avw.core.FolderRestriction

Table: avw\_formfieldfode

Description: The modes of form fields in activities (until 6.1).

Class: com.dec.avw.core.FormFieldMode

Table: avw\_formversion

Description: Relates forms to their versions (until 6.4).

Class: com.dec.avw.core.FormVersion

Table: avw\_frmfldritemrel

Description: Relation to contents of the folders (until 6.0)

Class: com.dec.avw.dms.FormFolderItemRel

Table: avw\_migrationqitem

Description: Queue for migration of process instances.

Class: -

Table: avw\_note

Description: Notes attached to process (until 4.0)

Class: com.dec.avw.core.Note

Table: avw\_objectonserver

Description: Records which object class is used on which server.

Class: com.dec.avw.core.ObjectOnServer

Table: avw\_procdocument

Description: Relation between process instance and documents (until 6.0)

Class: com.dec.avw.core.ProcessDocument

Table: avw\_processobject

Description: Relation between process instance and note (until 4.0)

Class: com.dec.avw.core.ProcessObject

Table: avw\_replqitem

Description: Queue for master data replication.

Class: -

Table: avw\_storedquery

Description: Table containing the stored queries (until 6.4).

Class: com.dec.avw.monitoring.StoredQuery

Table: form\_standarddoc\_1

Description: Standard document types (until 6.0). Class: com.dec.avw.appl.Standarddokument\_1

# **Bibliography**

- [1] Java 2 Enterprise Edition, Version 1.3, http://java.sun.com
- [2] World Wide Web Consortium: XHTML 1.0, http://www.w3c.org
- [3] Internet Engineering Task Force: RFC 1867, http://www.ietf.org/rfc/rfc1867.txt
- [4] Workflow Management Coalition: Workflow Standard Interoperability, Wf-XML Binding Version 1.1, http://www.wfmc.org
- [5] Modularization of XHTML; http://www.w3.org/TR/xhtml-modularization/
- [6] http://www.jdom.org/
- [7] Axis2 Web Service framework; http://ws.apache.org/axis2/
- [8] Apache Axis2 Tools http://ws.apache.org/axis2/tools/index.html
- [9] Apache Axis2 Codegen Tool http://ws.apache.org/axis2/tools/1\_4\_1/CodegenToolReference.html
- [10] Business Process Modeling and Notation (BPMN) V 2.0.2. OMG Document Number formal/2013-12-09 http://www.omg.org./spec/BPMN